# **Dokumentation**

# **HiPath 4000 OpenStage 15**

# **Bedienungsanleitung**

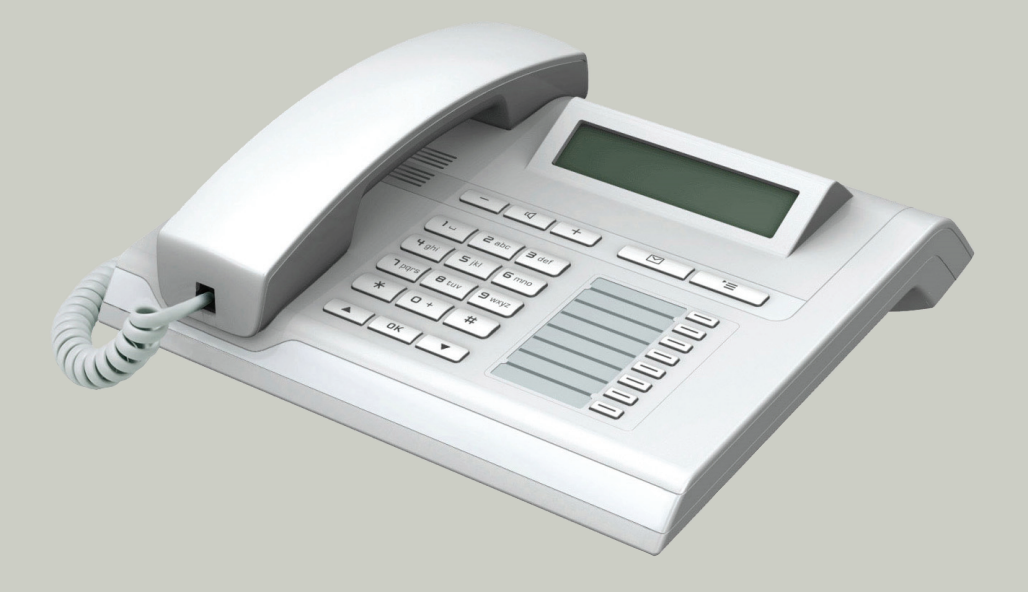

# **Communication for the open minded**

**Siemens Enterprise Communications www.siemens.de/open**

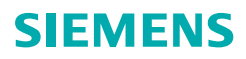

# <span id="page-1-0"></span>**Wichtige Hinweise**

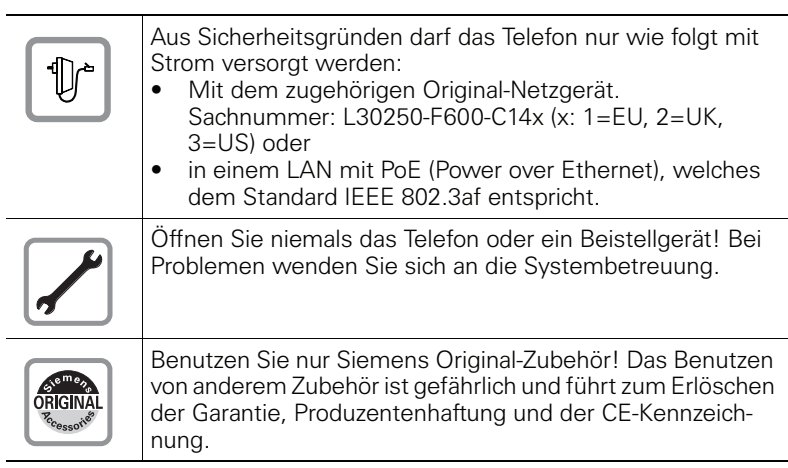

# <span id="page-1-1"></span>**Kennzeichen**

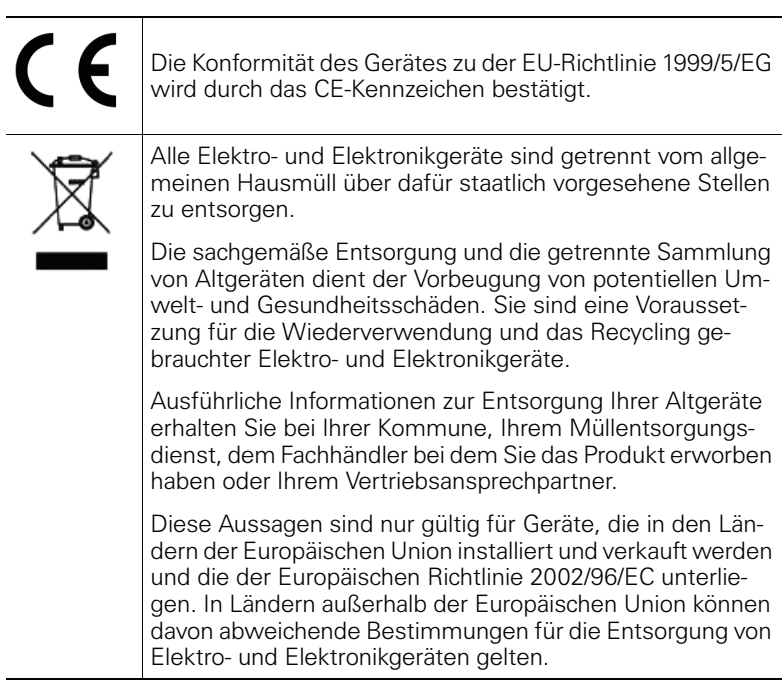

# <span id="page-2-0"></span>**Aufstellort des Telefons**

- Das Telefon sollte in einer kontrollierten Umgebung mit einem Temperaturbereich zwischen 5°C und 40°C betrieben werden.
- Für eine gute Freisprech-Qualität sollte der Bereich vor dem Mikrofon (vorne rechts) frei bleiben. Der optimale Abstand für das Freisprechen beträgt 50 cm
- Stellen Sie das Telefon nicht in einen Raum mit hoher Staubentwicklung; dies kann die Lebensdauer des Telefons erheblich mindern.
- Setzen Sie das Telefon nicht direkter Sonneneinstrahlung oder anderer Wärmestrahlung aus, denn dies kann die elektronischen Komponenten und das Plastikgehäuse beschädigen.
- Betreiben Sie das Telefon nicht in Umgebungen mit Dampfbildung (z. B. Badezimmer).

# <span id="page-2-1"></span>**Softwareupdate**

Während eines Software-Updates darf das Telefon nicht vom Netzgerät, von der LAN- oder der Telefonleitung getrennt werden. Der Update-Vorgang ist erkennbar durch entsprechende Displayanzeigen und/oder durch blinkende Leuchtdioden.

# <span id="page-2-2"></span>**Produktsupport im Internet**

Informationen und Support zu unseren Produkten finden Sie im Internet: [http://www.siemens-enterprise.com/](http://siemens-enterprise.com/).

Technische Hinweise, aktuelle Informationen zu Firmware-Updates, häufig gestellte Fragen und vieles mehr finden Sie im Internet: <http://wiki.siemens-enterprise.com/>.

# **Inhaltsverzeichnis**

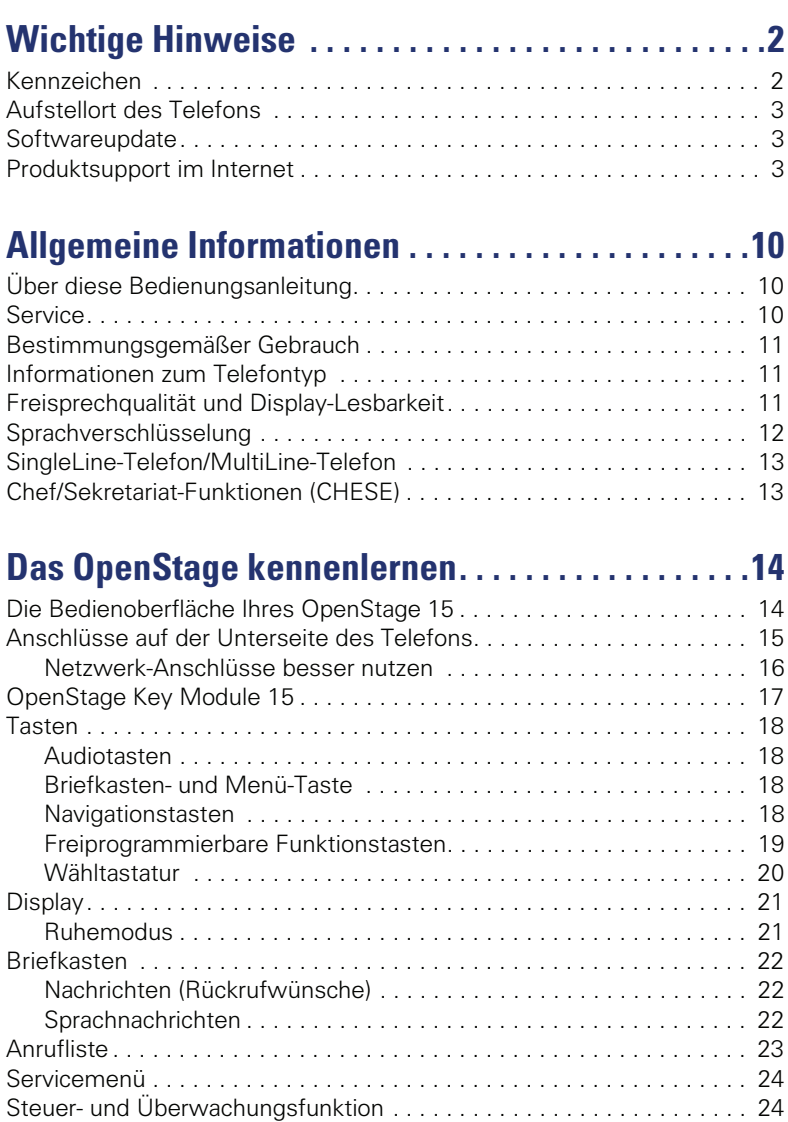

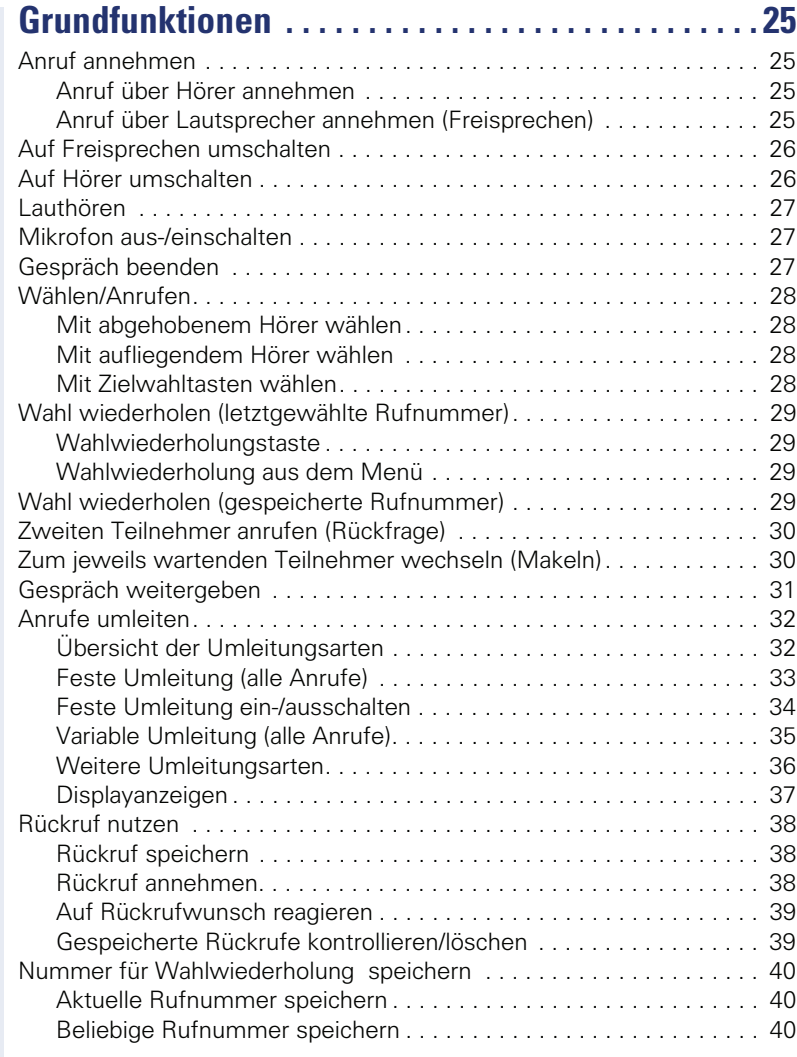

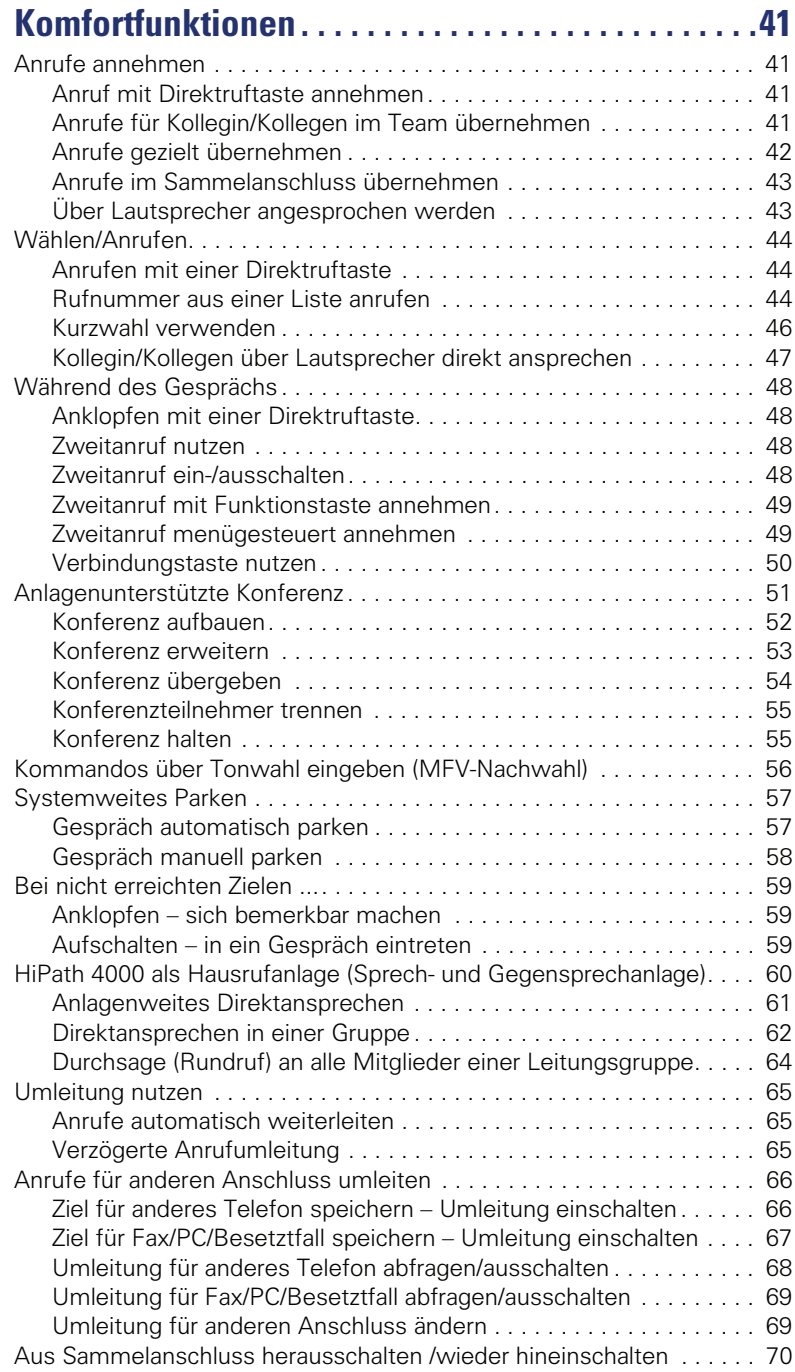

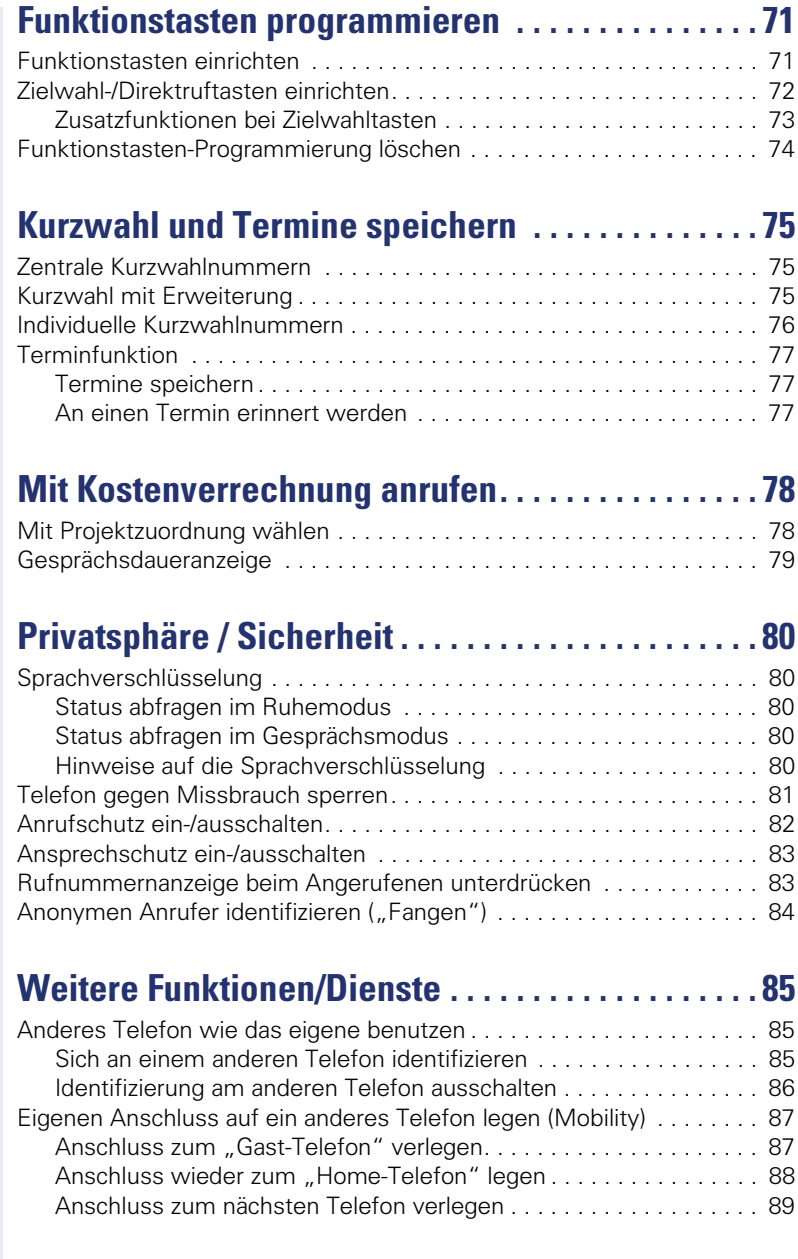

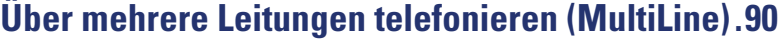

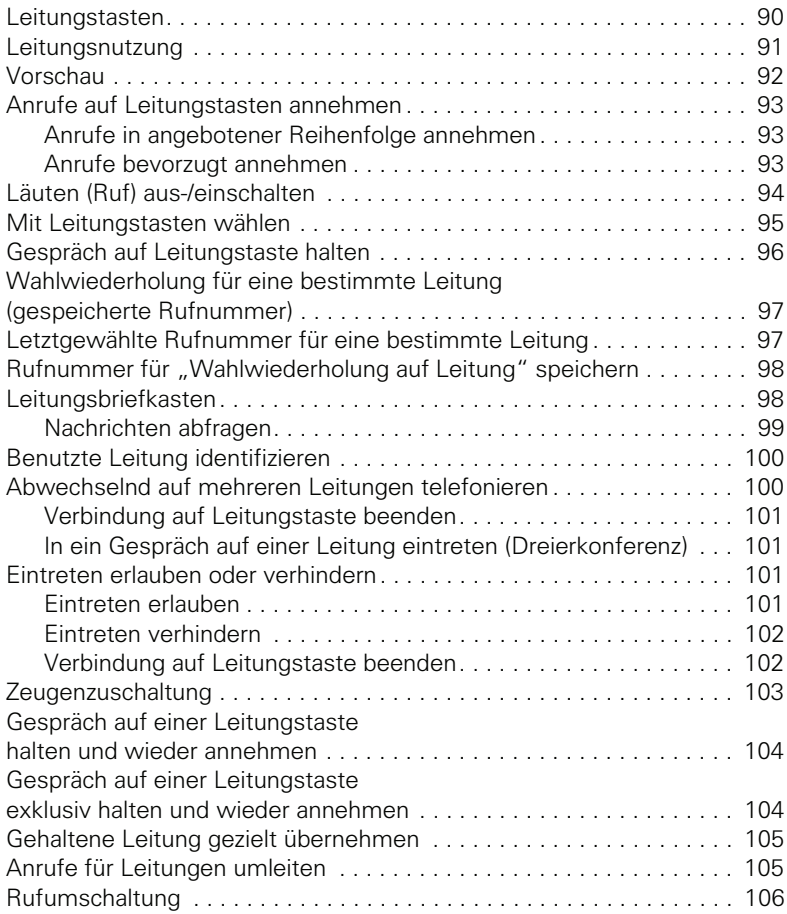

# Im Team "Chef-Sekretariat" telefonieren.......107 [Chef oder Sekretariat anrufen . . . . . . . . . . . . . . . . . . . . . . . . . . . . . . . 107](#page-106-1)

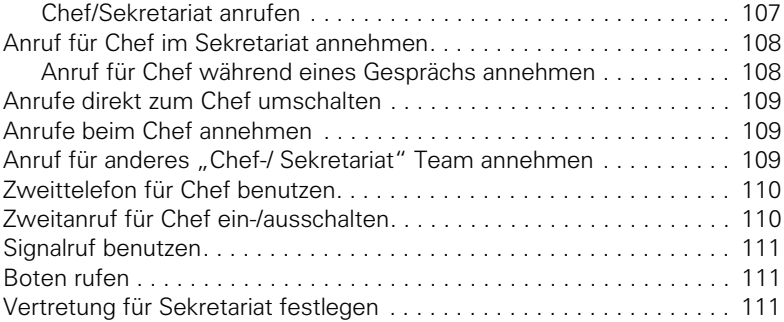

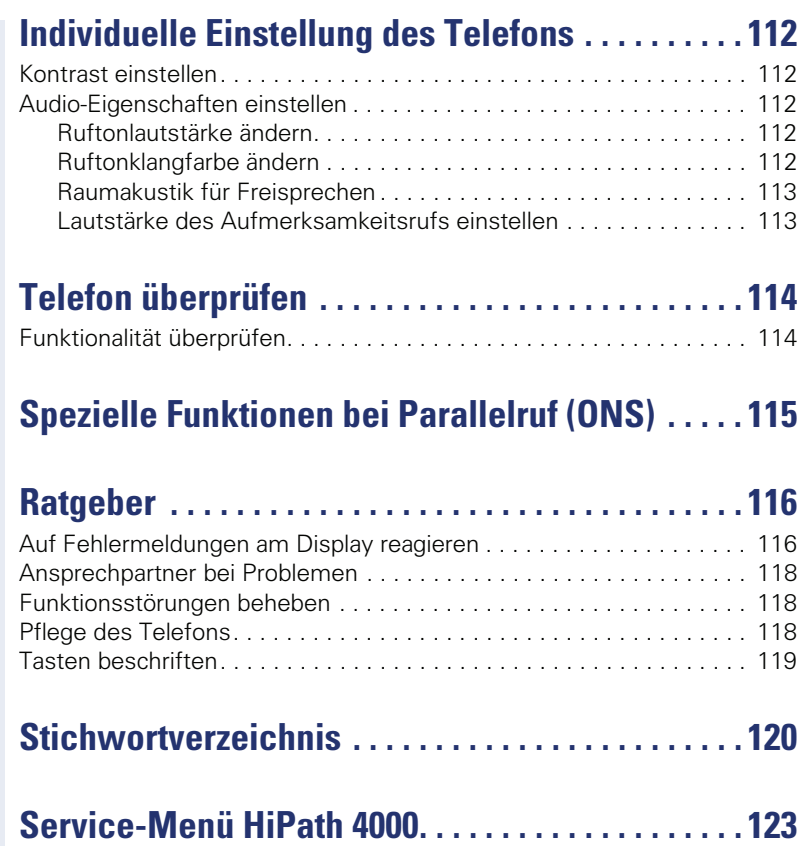

# <span id="page-9-0"></span>**Allgemeine Informationen**

# <span id="page-9-1"></span>**Über diese Bedienungsanleitung**

Die Informationen in diesem Dokument enthalten allgemeine Beschreibungen der technischen Möglichkeiten, welche im Einzelfall nicht immer vorliegen müssen. Die gewünschten Leistungsmerkmale sind im Einzelfall bei Vertragsabschluss festzulegen.

Wenn an Ihrem Telefon eine Funktion nicht wie beschrieben verfügbar ist, dann kann dies folgende Ursachen haben:

- Die Funktion ist für Sie und Ihr Telefon nicht eingerichtet bitte wenden Sie sich an Ihre Systembetreuung.
- Ihre Kommunikationsplattform verfügt nicht über diese Funktion bitte wenden Sie sich an Ihren Siemens-Vertriebspartner zur Hochrüstung.

Diese Bedienungsanleitung wird Ihnen helfen, das OpenStage und dessen Funktionen kennen zu lernen. Sie enthält wichtige Informationen für den sicheren und ordnungsgemäßen Betrieb des OpenStage. Befolgen Sie bitte diese Anleitungen genau, damit Bedienungsfehler vermieden werden und Sie Ihr multifunktionales Telefon im Netzwerk optimal nutzen können.

Diese Bedienungsanleitung sollte von jeder Person gelesen und befolgt werden, die das OpenStage installiert, bedient oder programmiert.

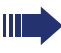

Zu Ihrer eigenen Sicherheit lesen Sie bitte sorgfältig den Abschnitt mit den Sicherheitshinweisen. Befolgen Sie diese Anweisungen genau, damit Sie weder sich selbst noch andere gefährden und auch das Gerät nicht beschädigt wird.

Dieses Bedienungsanleitung ist benutzerfreundlich aufgebaut. Das heißt, Sie werden Schritt für Schritt durch die Bedienung des OpenStage geführt.

Administrative Aufgaben sind in einem separaten Handbuch beschrieben. Die Kurzbedienungsanleitung enthält eine schnelle und zuverlässige Erläuterung oft genutzter Funktionen.

# <span id="page-9-2"></span>**Service**

Der Siemens Service kann nur bei Problemen oder Defekten am Gerät selbst Hilfestellung leisten.

Sollten Sie Fragen zum Betrieb haben, wird Ihnen der Fachhändler oder ein Netzwerkadministrator gerne weiterhelfen. Sollten Sie Fragen zum Telefonanschluss haben, wenden Sie sich bitte an Ihren Netzanbieter.

Wählen Sie bei Problemen oder Defekten am Gerät bitte die Service-Rufnummer Ihres Landes.

# <span id="page-10-0"></span>**Bestimmungsgemäßer Gebrauch**

Das OpenStage Telefon wurde als Gerät für die Sprachübertragung und zum Anschluss an ein LAN entwickelt und soll auf einem Schreibtisch Platz finden, bzw. an der Wand montiert sein. Jegliche sonstige Nutzung gilt als nicht bestimmungsgemäß.

### <span id="page-10-1"></span>**Informationen zum Telefontyp**

Die Bezeichnungsdaten des Telefons finden Sie auf dem Typenschild an der Unterseite des Geräts; darauf ist die genaue Produktbezeichnung und die Seriennummer angegeben. Eventuell erforderliche Angaben zur Kommunikationsplattform erhalten Sie von Ihrem zuständigen Fachpersonal. Diese Daten müssen Sie bei Kontakt mit unserer Service-Abteilung stets angeben, wenn Probleme oder Störungen auftreten.

# <span id="page-10-2"></span>**Freisprechqualität und Display-Lesbarkeit**

- Für eine gute Freisprech-Qualität sollte der Bereich vor dem Mikrofon (vorne rechts) frei bleiben. Der optimale Abstand für das Freisprechen beträgt 50 cm.
- Um die bestmögliche Lesbarkeit am Display zu erreichen, gehen Sie wie folgt vor:
	- Richten Sie das Display durch Drehen des Telefons so aus, dass Sie möglichst frontal auf das Display blicken und dabei Lichtreflexe im Display vermeiden.
	- Justieren Sie den Kontrast nach Ihren Bedürfnissen  $\rightarrow$  [Seite 112](#page-111-5).

# <span id="page-11-0"></span>**Sprachverschlüsselung**

An der HiPath 4000 V4 R1 unterstützt Ihr OpenStage 15 ab dem Software Release 2 (V1 R2.xxxx) die Sprachverschlüsselung. Dadurch können Sie mit Ihrem OpenStage abhörsichere Gespräche führen. Die Sprachübertragung erfolgt verschlüsselt und wird im Telefon Ihres Gesprächspartners wieder entschlüsselt und umgekehrt.

Man unterscheidet zwischen den Sicherheitsmodi "Cipher Mode" und "Secure Mode".

Im Ruhemodus können Sie abfragen welcher Sicherheitsmodus an Ihrem OpenStage aktiviert ist  $\rightarrow$  [Seite 80](#page-79-5).

#### **Cipher Mode**

Um zu gewährleisten, dass Ihre Gespräche immer sicher sind, kann Ihr zuständiges Fachpersonal den "Cipher Mode" aktivieren. In diesem Modus erfolgt die Sprachübertragung immer, auch zu einem Telefon, das die Sprachverschlüsselung nicht unterstützt, verschlüsselt. Allerdings kann es in diesem Fall zu Einbußen bei der Sprechqualität kommen.

Befindet sich Ihr Telefon im "Cipher Mode" erhalten Sie bei der Statusabfrage die Meldung "Immer aktiviert"  $\rightarrow$  [Seite 80](#page-79-5).

#### **Secure Mode**

Ist an Ihrem Telefon der "Secure Mode" aktiviert, und besteht eine Verbindung zu einem Telefon, das die Sprachverschlüsselung nicht unterstützt, ist das Gespräch unverschlüsselt, d. h. unsicher.

Das zuständige Fachpersonal kann in Ihrer Kommunikationsanlage festlegen, ob und wie Sie auf unverschlüsselte Anrufe hingewiesen werden  $\rightarrow$  [Seite 80](#page-79-6).

Befindet sich Ihr Telefon im "Secure Mode" erhalten Sie bei der Statusabfrage die Meldung "aktiviert"  $\rightarrow$  [Seite 80](#page-79-5).

### <span id="page-12-0"></span>**SingleLine-Telefon/MultiLine-Telefon**

Ihr OpenStage 15 ist "multilinefähig" Dies bedeutet, dass an Ihrem Telefon, im Gegensatz zu SingleLine-Telefonen, von Ihrem zuständigen Fachpersonal mehrere Leitungen eingerichtet werden können. Jede dieser Leitungen verfügt über eine eigene Rufnummer, über die Sie Anrufe tätigen, bzw. annehmen können.

Die frei programmierbaren Tasten fungieren an einem MultiLine-Telefon als Leitungstasten  $\rightarrow$  [Seite 90.](#page-89-2)

Beim Telefonieren mit einem MultiLine-Telefon müssen Sie einige Besonderheiten beachten  $\rightarrow$  [Seite 93](#page-92-3) ff.

# <span id="page-12-1"></span>**Chef/Sekretariat-Funktionen (CHESE)**

Eine Besonderheit bildet die CHESE-Konfiguration. Dabei handelt es sich um ein speziell auf eine Chef/Sekretariat - Situation abgestimmtes, Multi-Line-Telefon mit besonderen Funktionen (z. B. "Ruf umschalten", Übernehmen" und "Vertretung" )  $\rightarrow$  [Seite 107](#page-106-3) ff.

# <span id="page-13-2"></span><span id="page-13-0"></span>**Das OpenStage kennenlernen**

Die nachfolgenden Informationen dienen zum Kennenlernen häufig genutzter Bedienelemente und Anzeigen im Display.

# <span id="page-13-1"></span>**Die Bedienoberfläche Ihres OpenStage 15**

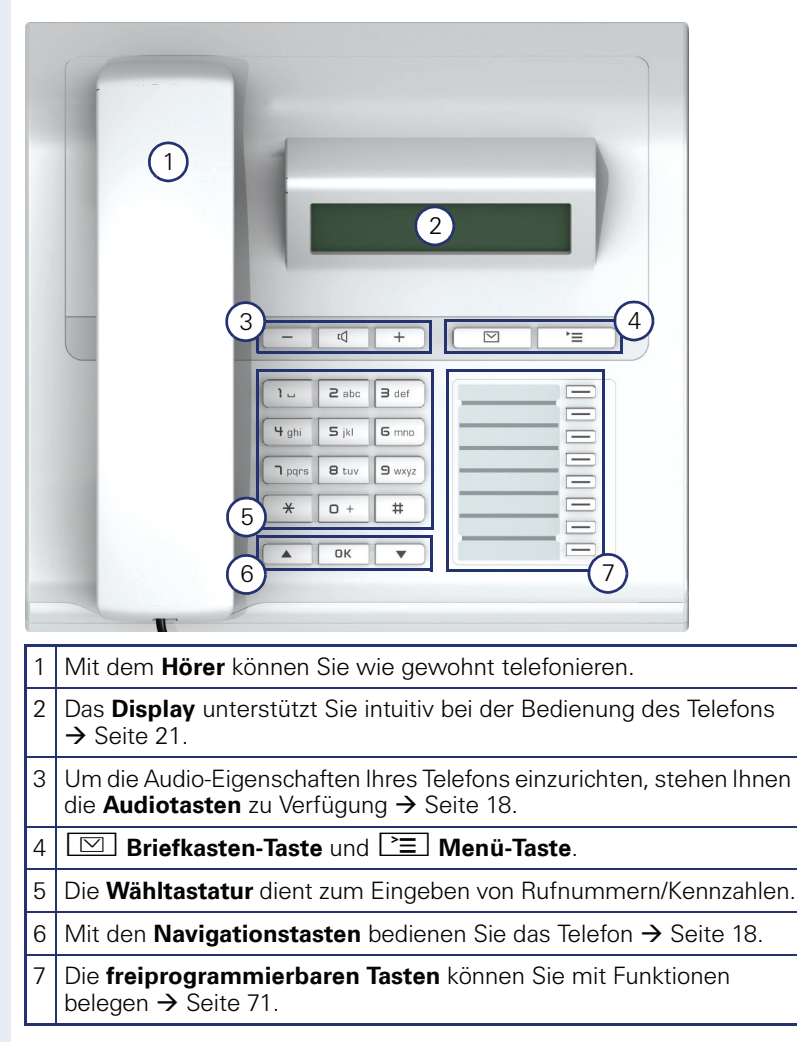

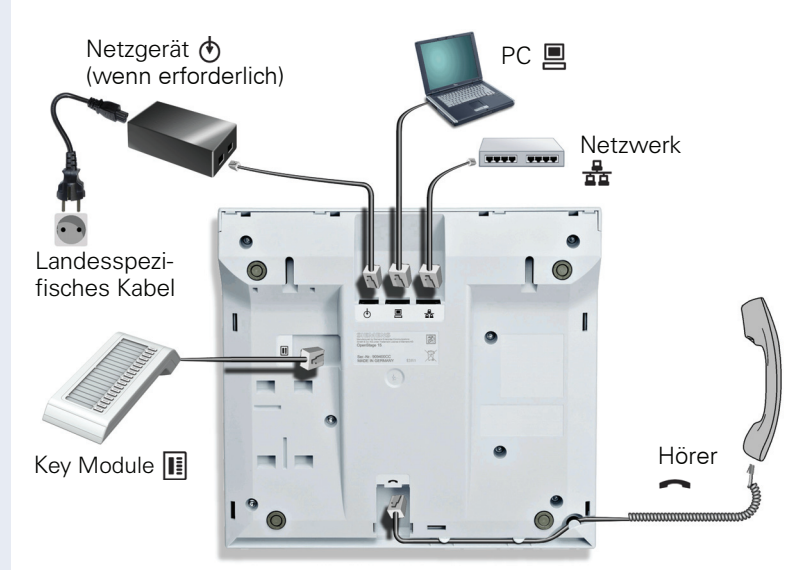

# <span id="page-14-0"></span>**Anschlüsse auf der Unterseite des Telefons**

#### **Eigenschaften Ihres OpenStage 15**

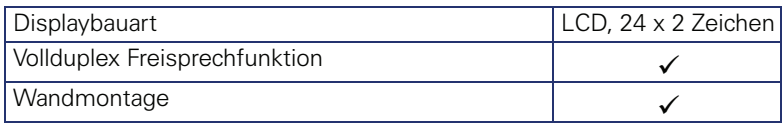

### <span id="page-15-0"></span>**Netzwerk-Anschlüsse besser nutzen**

OpenStage 15 hat einen eingebauten 10/100 Mbps Ethernet-Switch. Das bedeutet, Sie können einen PC direkt über das Telefon mit dem LAN verbinden.

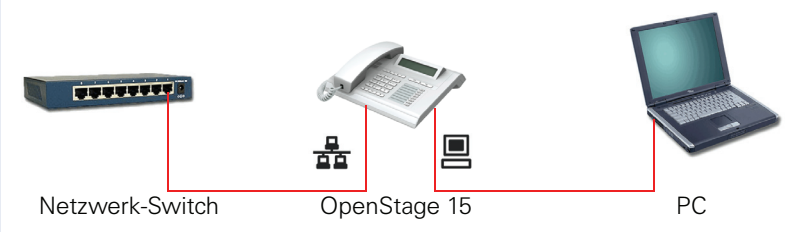

Durch diese Anschlussart sparen Sie jeweils einen Netzwerk-Anschluss des verwendeten Switches und benötigen bei entsprechender Anordnung weniger Netzwerk-Kabel bzw. nutzen kürzere Leitungswege.

# <span id="page-16-0"></span>**OpenStage Key Module 15**

Das OpenStage Key Module 15 ist ein seitlich am Telefon zu montierendes Beistellgerät, das Ihnen zusätzliche 18 beleuchtete, freiprogrammierbare Funktionstasten bietet.

Diese Tasten können Sie, wie am Telefon, nach Ihren Wünschen belegen und nutzen  $\rightarrow$  [Seite 19](#page-18-0).

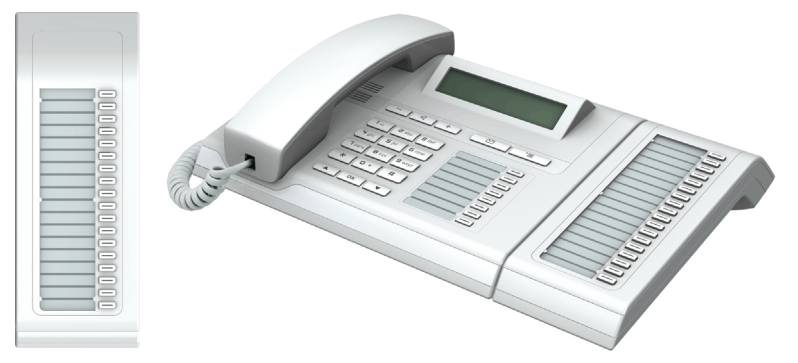

Sie können maximal ein OpenStage Key Module 15 an Ihr OpenStage 15 anschließen.

<span id="page-17-3"></span><span id="page-17-2"></span><span id="page-17-1"></span><span id="page-17-0"></span>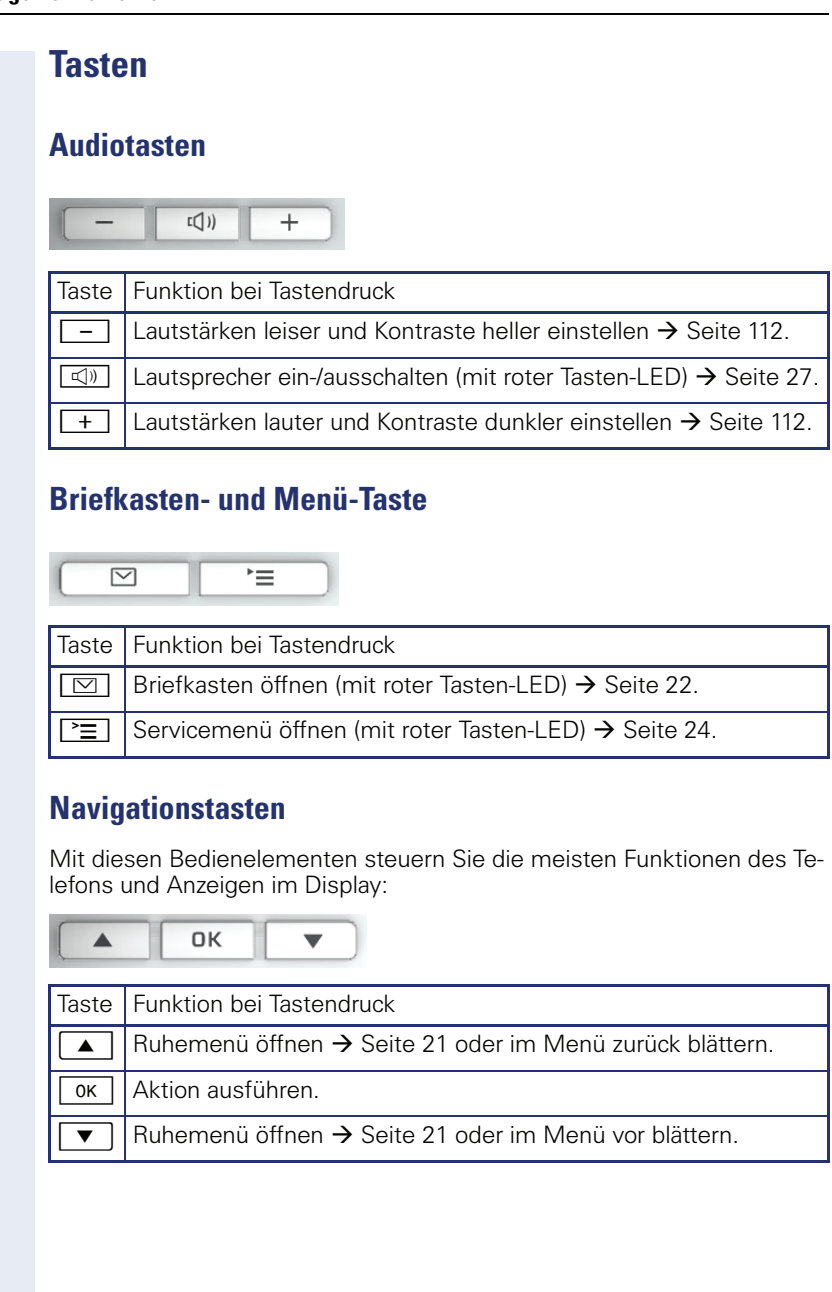

#### <span id="page-18-0"></span>**Freiprogrammierbare Funktionstasten**

Ihr OpenStage 15 verfügt über 8 beleuchtete Tasten, die Sie mit Funktionen oder Rufnummern belegen können.

Erhöhen Sie die Anzahl der freiprogrammierbaren Funktionstasten durch den Anschluss eines Beistellgerätes  $\rightarrow$  [Seite 17](#page-16-0).

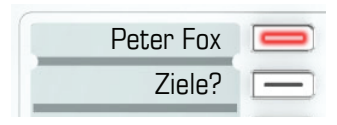

Je nach Programmierung nutzen Sie die freiprogrammierbaren Tasten als:

- Funktionstaste  $\rightarrow$  [Seite 71](#page-70-3)
- $Z$ ielwahl-/Direktruftaste  $\rightarrow$  [Seite 72](#page-71-1)

Pro Taste kann eine Funktion programmiert werden.

Das Einrichten von Direktruftasten muss von Ihrem zuständigen Fachpersonal freigegeben sein.

Direktruftasten können Sie mit einer internen Rufnummer aus dem HiPath 4000-Verbund belegen.

Kurzes Drücken löst die programmierte Funktion aus, bzw. leitet den Verbindungsaufbau der gespeicherten Rufnummer ein.

Langes Drücken öffnet das Menü zum Programmieren der Taste  $\rightarrow$  [Seite 71](#page-70-2).

Zu Ihrem OpenStage werden Beschriftungsstreifen mitgeliefert. Beschriften Sie die Streifen innerhalb der weißen Felder mit Funktion oder Name.

Den Status einer Funktion erkennen Sie an der LED-Anzeige der entsprechenden Funktionstaste.

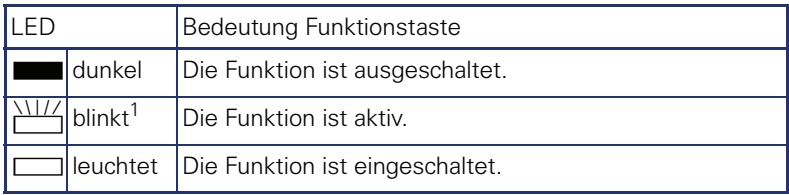

#### **Bedeutung der LED-Anzeigen bei Funktionstasten**

[1] Blinkende Tasten werden in diesem Handbuch, ohne Rücksicht auf das Blinkintervall, durch dieses Symbol dargestellt. Das Blinkintervall steht für unterschiedliche Zustände, die an den entsprechenden Stellen im Handbuch genau beschrieben sind.

Ш

### <span id="page-19-0"></span>**Wähltastatur**

In Situationen, in denen eine Texteingabe möglich ist, können Sie neben den Ziffern 0 bis 9, dem Raute- und dem Asterisk-Zeichen mit den Wähltasten auch Text, Interpunktions- und Sonderzeichen eingeben. Drücken Sie dazu die Zifferntasten mehrfach.

Beispiel: Um ein "h" zu schreiben, drücken Sie 2x die Taste  $[\mathbf{\mathsf{H}}_{\mathsf{ghi}}]$  auf der Wähltastatur.

Möchten Sie in einem alphanumerischen Eingabefeld eine Ziffer eingeben, können Sie die entsprechende Taste auch lang drücken.

Die alphabetische Beschriftung der Wähltasten hilft Ihnen auch bei der Eingabe von Vanity-Nummern (Rufnummer in Form eines Namens; z. B. 0700  $-MUSTER = 0700 - 687837$ ).

### <span id="page-20-0"></span>**Display**

Ihr OpenStage 15 ist mit einem schwarz/weiß LCD-Display ausgestattet. Stellen Sie den Kontrast passend für Sie ein  $\rightarrow$  [Seite 112](#page-111-5).

#### <span id="page-20-1"></span>**Ruhemodus**

Werden keine Gespräche geführt bzw. Einstellungen vorgenommen, befindet sich Ihr Telefon im Ruhemodus.

Beispiel:

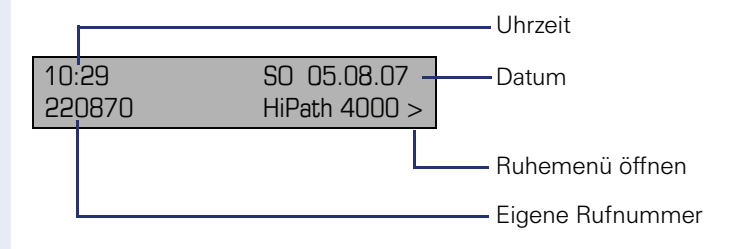

#### <span id="page-20-3"></span>**Ruhemenü**

Drücken Sie im Ruhemodus die Navigationstaste  $\Box \blacktriangledown \Box \rightarrow$  [Seite 18,](#page-17-3) dann erscheint das Ruhemenü. Hier können Sie verschiedene Funktionen aufrufen. Die Einträge können variieren.

Das Ruhemenü kann folgende Einträge enthalten<br>• Unbeantwortete Anṛu̯fe?<sup>[1]</sup>

- 
- Kommende Anrufe?[\[1\]](#page-20-2)
- Gehende Anrufe?<sup>[\[1\]](#page-20-2)</sup>
- Umleitung aus?[2]
- Feste Umleitung ein?[3]
- Variab. Umleitung ein?
- Rückrufziele zeigen? $[4]$
- Gezielte Übernahme?
- Sprachverschlüsselung?<sup>[5]</sup>
- Servicemenü?

- <span id="page-20-2"></span>[1] erscheint optional, wenn Einträge vorhanden sind
- [2] erscheint optional, wenn eine Feste oder Variable Umleitung eingeschalten ist
- [3] erscheint optional, wenn eine Rufnummer für die Feste Umleitung gespeichert ist
- [4] erscheint optional, wenn ein Rückruf gespeichert ist
- [5] erscheint optional, wenn die Sprachverschlüsselung aktiviert ist

# <span id="page-21-0"></span>**Briefkasten**

Abhängig von Ihrer Kommunikationsplattform und deren Konfiguration (zuständiges Fachpersonal fragen) haben Sie mit der Briefkasten-Taste Zugriff auf Nachrichten von Diensten, wie z. B. HiPath XPressions. Folgende Nachrichten werden gespeichert:

- Rückrufwünsche
- Sprachnachrichten

### <span id="page-21-1"></span>**Nachrichten (Rückrufwünsche)**

Neue, oder noch nicht bearbeitete Nachrichten werden Ihnen wie folgt signalisiert:

- $\bullet$   $\square$  Die Tasten-LED leuchtet.
- Beim Abheben des Hörers und beim Drücken der Lautsprecher-Taste erhalten Sie einen akustischen Hinweis (Ansagetext).

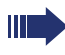

Diese Hinweise sind aktiv bis alle Nachrichten angesehen, bzw. gelöscht wurden.

Aufruf: Drücken Sie die Briefkasten-Taste **[So.**]. Der neueste Eintrag wird angezeigt.

Beispiel:

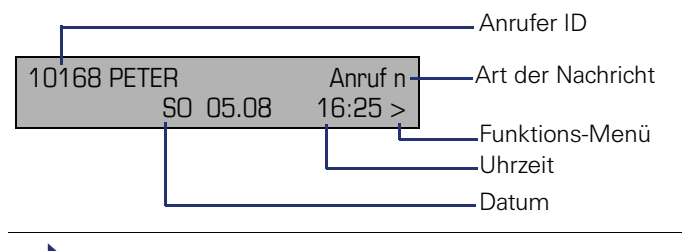

Beschreibung zum Bearbeiten der Einträge  $\rightarrow$  [Seite 39.](#page-38-2)

### <span id="page-21-2"></span>**Sprachnachrichten**

Drücken Sie die Briefkasten-Taste  $\boxed{\boxtimes}$ 

Wenn Ihr System entsprechend eingerichtet ist, wird die Sprachmailbox direkt angerufen und das Abspielen der gespeicherten Nachrichten erfolgt umgehend.

Nicht komplett angehörte (neue) Sprachnachrichten können Sie nicht löschen. Um die Nachricht als "angehört" zu kennzeichnen, springen Sie mit **6**<sub>mno</sub> 6<sub>mno</sub> an das Ende der Nachricht.

# <span id="page-22-0"></span>**Anrufliste**

Anrufe zu Ihrem Telefon und gewählte Rufnummern von Ihrem Telefon werden in der Anrufliste zeitlich protokolliert und sortiert, und in folgende Listen unterteilt:

- Unbeantwortete Anrufe
- Kommende Anrufe
- Gehende Anrufe

Ihr Telefon speichert die letzten 10 unbeantworteten, die letzten 6 abgehenden und die letzten 12 angekommenen Anrufe in zeitlicher Reihenfolge. Jeder Anruf wird mit einem Zeitstempel versehen. Die Anzeige beginnt mit dem aktuellsten, noch nicht abgefragten Eintrag der Liste. Bei Anrufen vom gleichen Anrufer wird nur der Zeitstempel aktualisiert.

Jede Liste, die zumindest einen Eintrag enthält, wird Ihnen im Ruhemenü  $\rightarrow$  Seite 21 automatisch angeboten  $\rightarrow$  [Seite 44.](#page-43-3)

Anrufer, die keine ID übermitteln, können in der Anrufliste nicht erfasst werden.

Sie sehen Informationen zum Anrufer und zum Anrufzeitpunkt.

Beispiel:

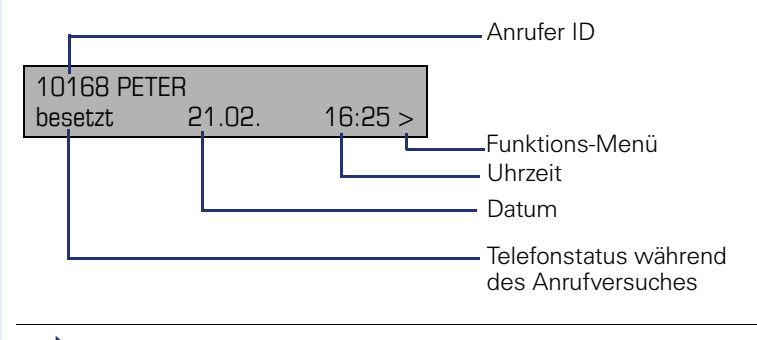

Beschreibung zum Bearbeiten der Anruflisten  $\rightarrow$  [Seite 44.](#page-43-3)

# <span id="page-23-0"></span>**Servicemenü**

<span id="page-23-2"></span>Über die Menü-Taste  $\boxed{\equiv}$  erreichen Sie das Servicemenü Ihrer Kommunikationsanlage.

Solange Sie sich im Menü befinden, leuchtet die LED der Menü-Taste rot. Beispiel:

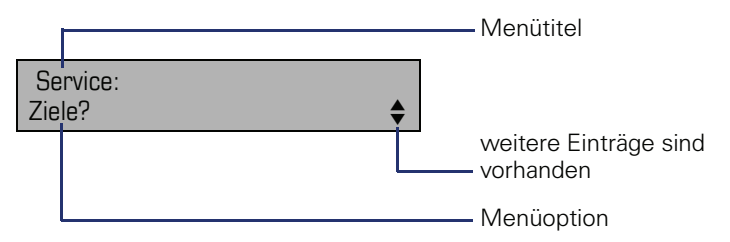

Die Menüstruktur umfasst mehrere Ebenen. Innerhalb dieser Struktur zeigt die erste Zeile das gerade gewählte Menü und die zweite Zeile eine Option dieses Menüs.

# <span id="page-23-1"></span>**Steuer- und Überwachungsfunktion**

Auf Ihrem Telefon kann für Servicezwecke eine Steuer- oder Überwachungsfunktion von der Fernwartung aktiviert werden.

#### **Steuerfunktion**

Das Fachpersonal hat die Möglichkeit über Fernwartung Leistungsmerkmale des Telefons ein- und auszuschalten. Während der Wartung sind Hörer, Mikrofon, Lautsprecher und Headset deaktiviert. Zusätzlich werden Sie am Display informiert, dass die Steuerfunktion aktiv ist.

#### **Überwachungsfunktion**

Um z. B. Fehlverhalten eines Telefons feststellen zu können, setzt das Fachpersonal eine Überwachungsfunktion ein. Sie können während der Überwachung Ihr Telefon ganz normal benutzen, werden aber vorher über den Vorgang mit einer Meldung am Display informiert und aufgefordert, die Überwachung zuzulassen.

# <span id="page-24-0"></span>**Grundfunktionen**

Um die hier beschriebenen Schritte am Gerät umsetzen zu können, wird dringend empfohlen, die Einführungskapitel "Das OpenStage kennen-lernen" → [Seite 14](#page-13-2) aufmerksam durchzulesen.

# <span id="page-24-1"></span>**Anruf annehmen**

Wenn Sie während eines eingehenden Anrufs gerade Einstellungen am Telefon vornehmen, wird dieser Vorgang abgebrochen.

### <span id="page-24-2"></span>**Anruf über Hörer annehmen**

Das Telefon läutet. Der Anrufer wird angezeigt. Beachten Sie die Hinweise zur Sprachverschlüsselung  $\rightarrow$  [Seite 80.](#page-79-4)

Hörer abheben.

Gesprächslautstärke einstellen.

### <span id="page-24-3"></span>**Anruf über Lautsprecher annehmen (Freisprechen)**

Das Telefon läutet. Der Anrufer wird angezeigt. Beachten Sie die Hinweise zur Sprachverschlüsselung  $\rightarrow$  [Seite 80.](#page-79-4)

 $\boxed{\triangleleft}$  Taste drücken. Tasten-LED leuchtet.

Die Freisprechfunktion ist aktiviert.

**evtl.**  $\boxed{+}$  **oder**  $\boxed{-}$  Gesprächslautstärke einstellen.

#### **Hinweise zum Freisprechen:**

- Sagen Sie Ihrem Gesprächpartner, dass Sie freisprechen.
- Regulieren Sie während des Freisprechens die Gesprächslautstärke.
- Der optimale Gesprächsabstand zum Telefon beträgt beim Freisprechen 50 cm.

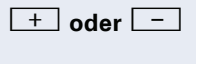

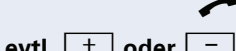

<span id="page-25-1"></span><span id="page-25-0"></span>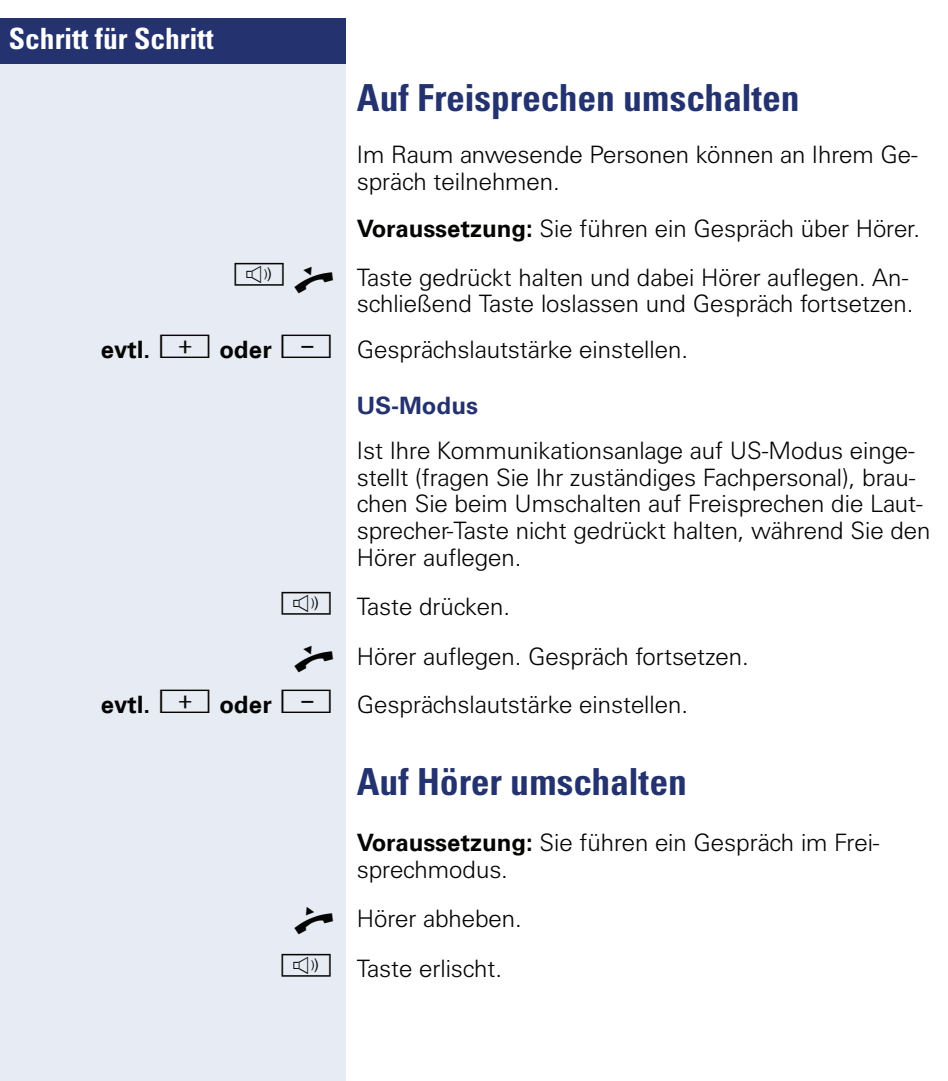

# <span id="page-26-3"></span><span id="page-26-0"></span>**Lauthören**

Im Raum anwesende Personen können Ihr Gespräch mithören.

**Voraussetzung:** Sie führen ein Gespräch über Hörer.

#### **Einschalten**

 $\boxed{\triangleleft}$  Taste drücken.

#### **Ausschalten**

 $\boxed{\mathbb{C}}$ l Leuchtende Taste drücken.

# <span id="page-26-1"></span>**Mikrofon aus-/einschalten**

Um das Mithören des Gesprächspartners, z. B. bei einer Rückfrage im Raum, zu verhindern, können Sie das Mikrofon des Hörers oder des Freisprechmikrofons zeitweise ausschalten.

**Voraussetzung:** Sie führen ein Gespräch. Die Taste "Mikrofon" ist eingerichtet.

#### **Mikrofon ausschalten**

Taste "Mikrofon" drücken.

#### **Mikrofon einschalten**

 $\Box$  Leuchtende Taste "Mikrofon" drücken.

# <span id="page-26-2"></span>**Gespräch beenden**

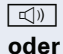

n Leuchtende Taste drücken.

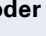

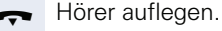

# <span id="page-27-0"></span>**Wählen/Anrufen**

### <span id="page-27-1"></span>**Mit abgehobenem Hörer wählen**

^ Hörer abheben.

**Fig.** Intern: Rufnummer eingeben. Extern: Extern-Kennzahl und Rufnummer eingeben.

Die Verbindung wird aufgebaut, sobald Sie Ihre Eingabe beendet haben. Beachten Sie die Hinweise zur Sprachverschlüsselung  $\rightarrow$  [Seite 80.](#page-79-4)

#### <span id="page-27-2"></span>**Mit aufliegendem Hörer wählen**

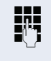

**Jitern: Rufnummer eingeben.** Extern: Extern-Kennzahl und Rufnummer eingeben.

Ihr Gesprächsteilnehmer meldet sich über Lautsprecher.

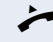

 $\blacktriangleright$  Hörer abheben.

**oder** Bei aufliegendem Hörer: Freisprechen.

Beachten Sie die Hinweise zur Sprachverschlüsselung  $\rightarrow$  [Seite 80.](#page-79-4)

### <span id="page-27-3"></span>**Mit Zielwahltasten wählen**

**Voraussetzung:** Sie haben eine Funktionstaste als Zielwahltaste eingerichtet  $\rightarrow$  [Seite 72.](#page-71-0)

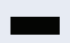

Programmierte Zielwahltaste drücken.

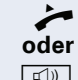

 $\blacktriangleright$  Hörer abheben.

 $\boxed{\triangleleft}$  Taste drücken.

Beachten Sie die Hinweise zur Sprachverschlüsselung  $\rightarrow$  [Seite 80.](#page-79-4)

# <span id="page-28-0"></span>**Wahl wiederholen (letztgewählte Rufnummer)**

Die zuletzt an Ihrem Telefon gewählte Rufnummer wird automatisch gewählt.

### <span id="page-28-1"></span>**Wahlwiederholungstaste**

**Voraussetzung:** Die Taste "Wahlwiederh." ist eingerichtet.

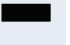

Taste "Wahlwiederh." drücken.

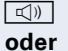

 $\boxed{\triangleleft}$  Taste drücken zum Freisprechen.

 $\rightarrow$  Hörer abheben.

Beachten Sie die Hinweise zur Sprachverschlüsselung  $\rightarrow$  [Seite 80.](#page-79-4)

# <span id="page-28-2"></span>**Wahlwiederholung aus dem Menü**

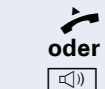

Hörer abheben.

 $\boxed{\triangleleft}$  Taste drücken.

Letzte Nummer wählen?

Bestätigen.

Beachten Sie die Hinweise zur Sprachverschlüsselung  $\rightarrow$  [Seite 80.](#page-79-4)

# <span id="page-28-3"></span>**Wahl wiederholen (gespeicherte Rufnummer)**

**Voraussetzung:** Sie haben eine Rufnummer gespeichert  $\rightarrow$  [Seite 40](#page-39-0).

Hörer abheben.

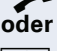

 $\boxed{\triangleleft}$  Taste drücken

#### Wahlwiederholung?  $\leftarrow$

Auswählen und bestätigen.

Die gespeicherte Rufnummer wird gewählt.

Beachten Sie die Hinweise zur Sprachverschlüsselung  $\rightarrow$  [Seite 80.](#page-79-4)

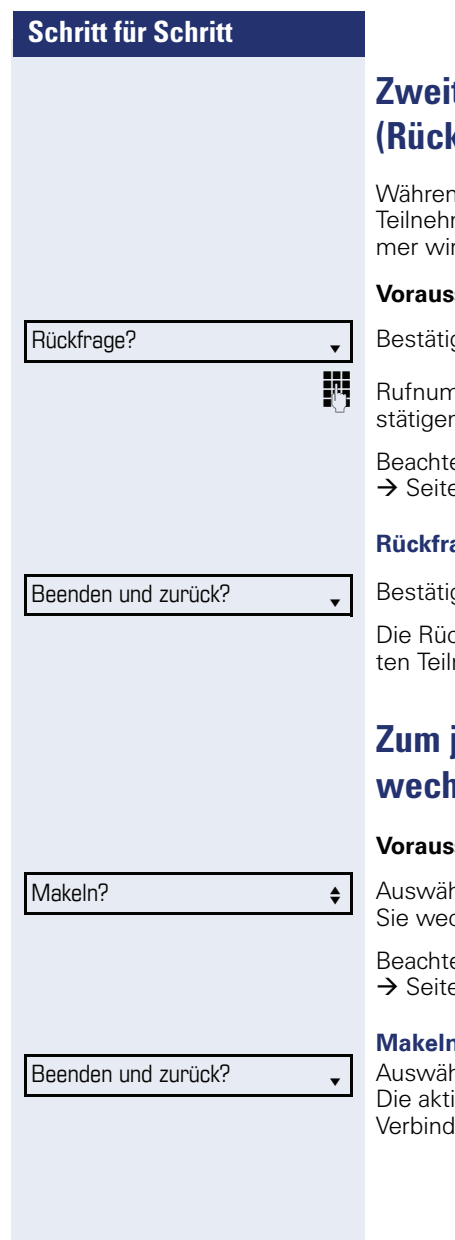

# <span id="page-29-0"></span>**Zweiten Teilnehmer anrufen (Rückfrage)**

d eines Gesprächs können Sie einen zweiten mer anrufen. Die Verbindung zum ersten Teilnehd ins "Halten" gelegt.

setzung: Sie führen ein Gespräch.

aen.

imer des zweiten Teilnehmers eingeben und bestätigen.

en Sie die Hinweise zur Sprachverschlüsselung  $80.$ 

#### **Rückfrage beenden**

gen.

kfrage wird beendet. Die Verbindung zum ersnehmer wird wieder hergestellt.

# <span id="page-29-1"></span>**Zuweils wartenden Teilnehmer wechseln** (Makeln)

setzung: Sie führen ein Rückfragegespräch.

len und bestätigen. chseln zum wartenden Teilnehmer.

en Sie die Hinweise zur Sprachverschlüsselung  $80.$ 

#### **Makellen**

hlen und bestätigen. ve Verbindung wird getrennt und die gehaltene lung wieder hergestellt.

Konferenz?

#### **Gesprächspartner zu Dreierkonferenz zusammenschalten**

Auswählen und bestätigen.

Ein Aufmerksamkeitston signalisiert Ihnen, dass nun eine Konferenzschaltung zwischen allen drei Teilnehmern besteht.

Ist am Telefon eines Konferenzteilnehmers die Sprachverschlüsselung nicht aktiv oder verfügbar, ist die ganze Konferenz unsicher; evtl. erhalten Sie Hinweise auf eine nicht sichere Verbindung  $\rightarrow$  [Seite 80.](#page-79-4)

# <span id="page-30-0"></span>**Gespräch weitergeben**

Möchte Ihr Gesprächspartner noch mit einem Ihrer Kollegen sprechen, übergeben Sie die Verbindung.

#### **Mit Ankündigung übergeben**

Auswählen und bestätigen.

Rufnummer des gewünschten Teilnehmers eingeben und bestätigen. Den Gesprächspartner ankündigen.

Hörer auflegen.

Ihr Gesprächspartner und der von ihm gewünschte Teilnehmer sind verbunden.

#### **Ohne Ankündigung weitergeben**

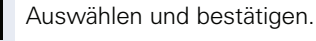

j Rufnummer des gewünschten Teilnehmers eingeben und bestätigen.

Hörer auflegen.

Wenn innerhalb von 40 Sekunden keine Verbindung zwischen den beiden anderen Teilnehmern zustande kommt, erhalten Sie erneut einen Anruf. Sie sind wieder mit dem ersten Gesprächspartner verbunden.

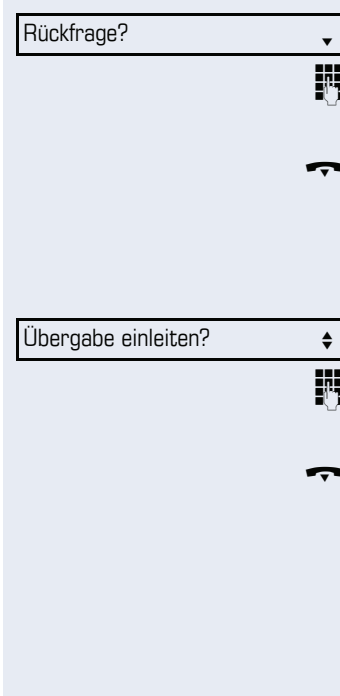

### <span id="page-31-0"></span>**Anrufe umleiten**

Gehört Ihr Telefon zu einer ONS-Gruppe (Parallelruf  $\rightarrow$  [Seite 115\)](#page-114-0), beachten Sie die folgenden Besonderheiten:

Die Anrufumleitung kann an jedem Telefon der ONS-Gruppe eingerichtet werden und gilt dann für alle Telefone der ONS-Gruppe. Eine Anrufumleitung zwischen zwei Telefonen einer ONS-Gruppe ist nicht möglich.

### <span id="page-31-1"></span>**Übersicht der Umleitungsarten**

Sie können verschiedene Anrufumleitungen für Ihren Anschluss einrichten.

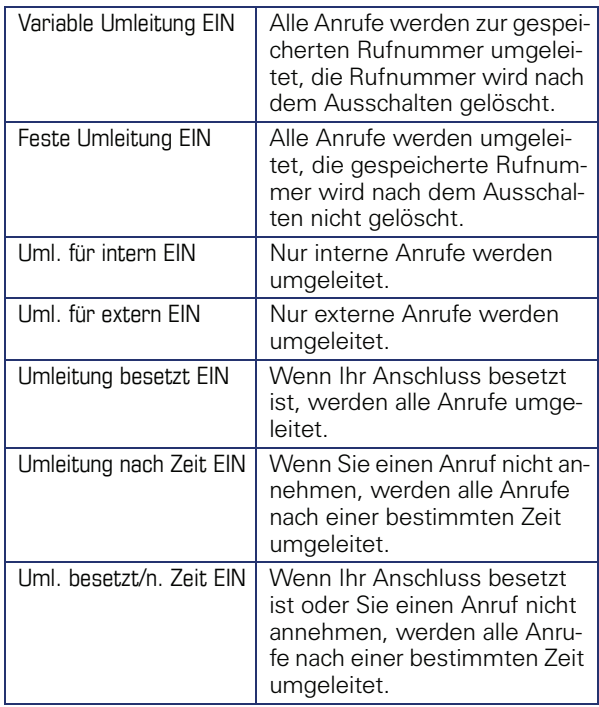

Die Umleitungstypen schließen sich bis auf "Umleitung für intern" und "Umleitung für extern" gegenseitig aus. Sie können für die beiden Ausnahmen jeweils ein Umleitungsziel programmieren und einschalten.

<span id="page-32-0"></span>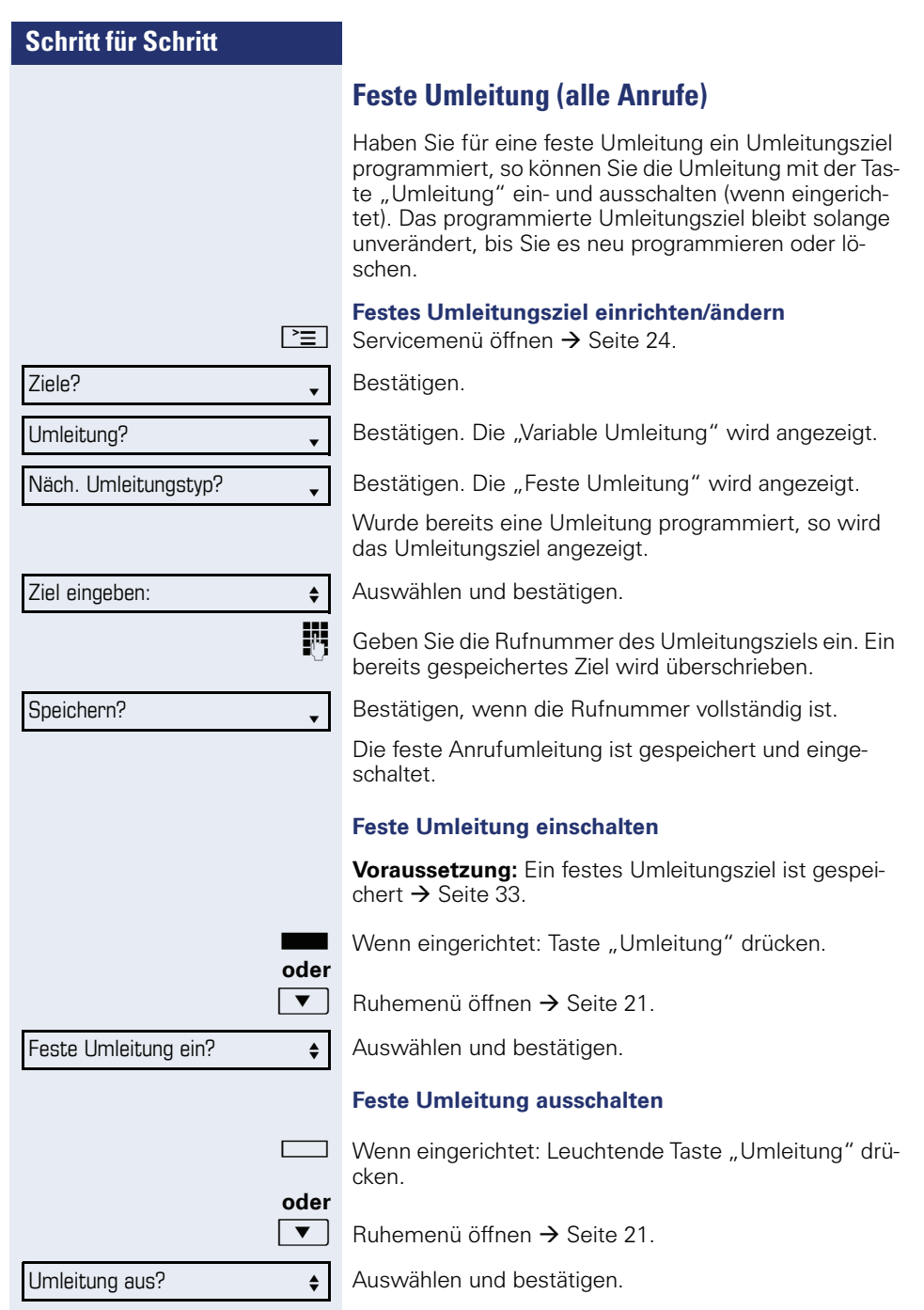

<span id="page-33-0"></span>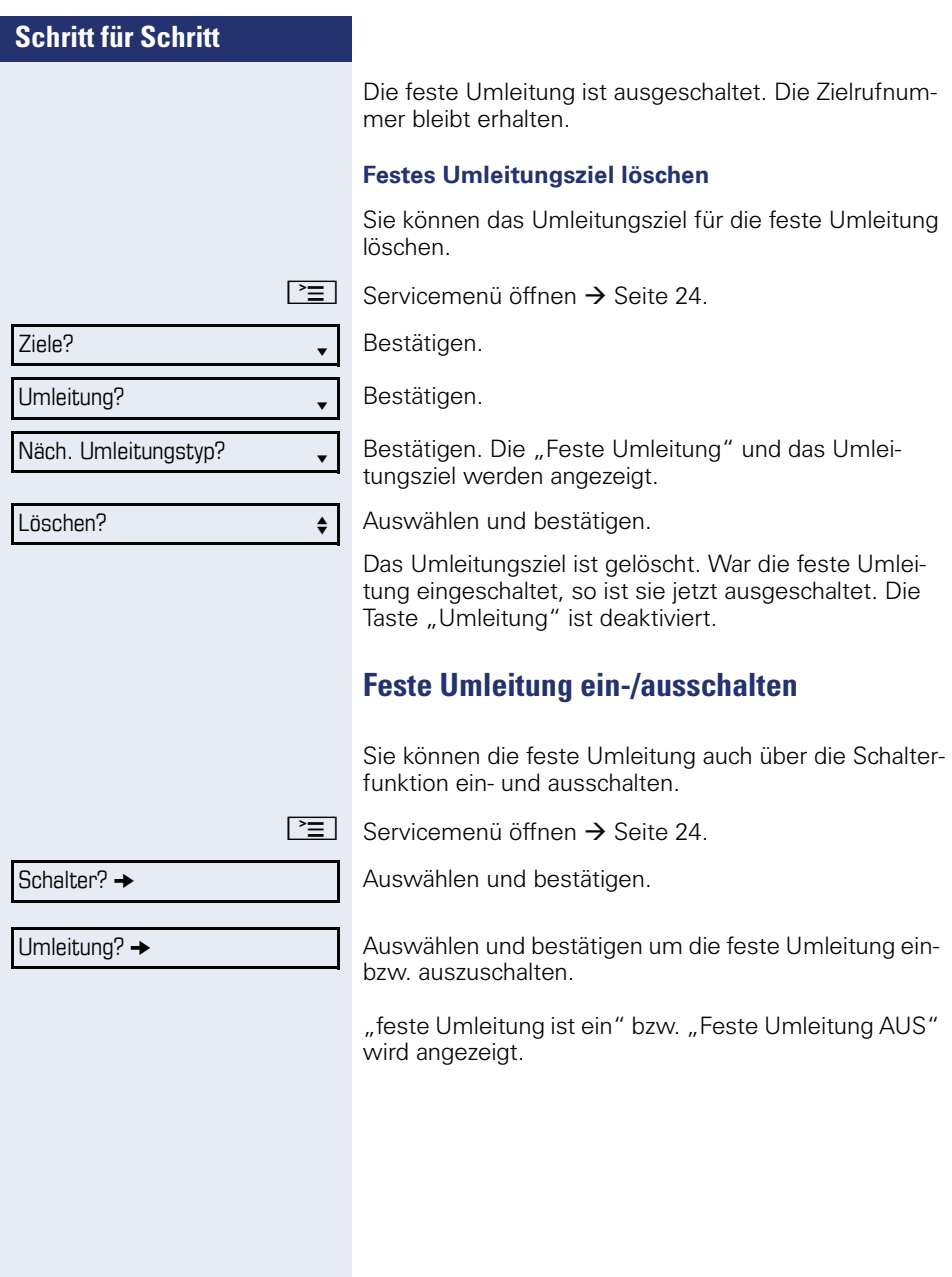

<span id="page-34-0"></span>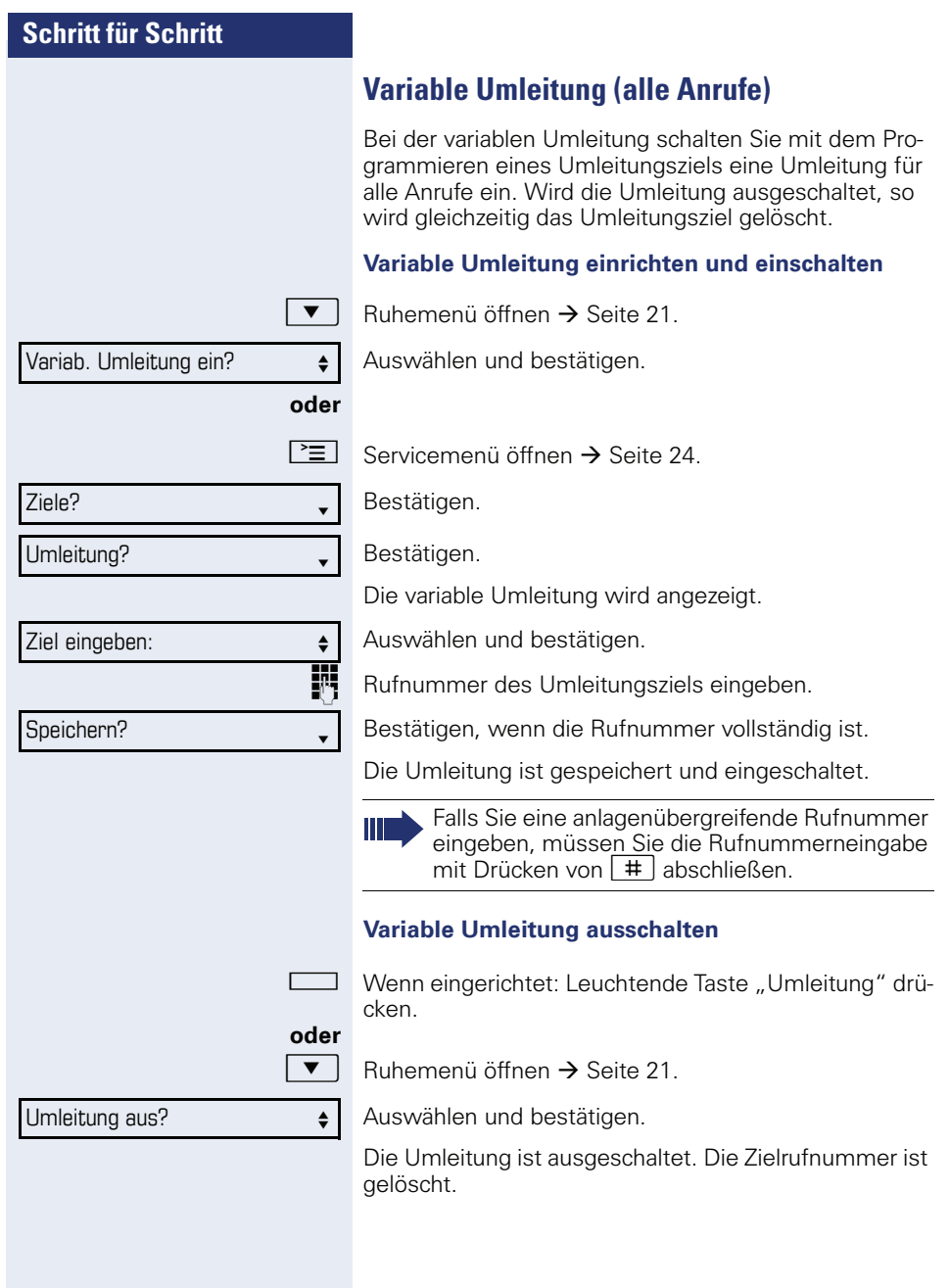

<span id="page-35-0"></span>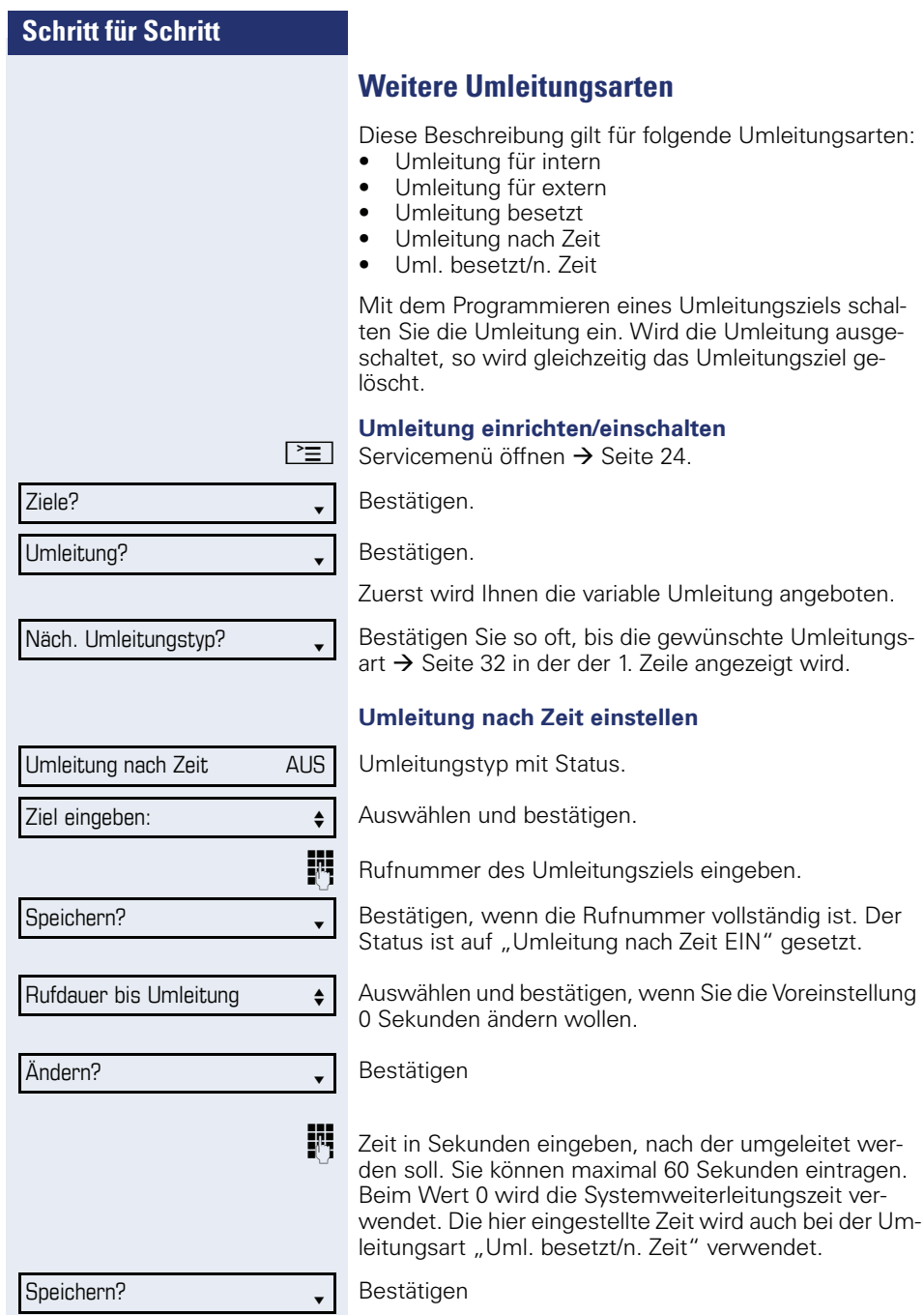

 $\ddot{\text{off}}$ nen  $\rightarrow$  [Seite 24.](#page-23-2)

"Umleitung nach Zeit EIN" gesetzt.
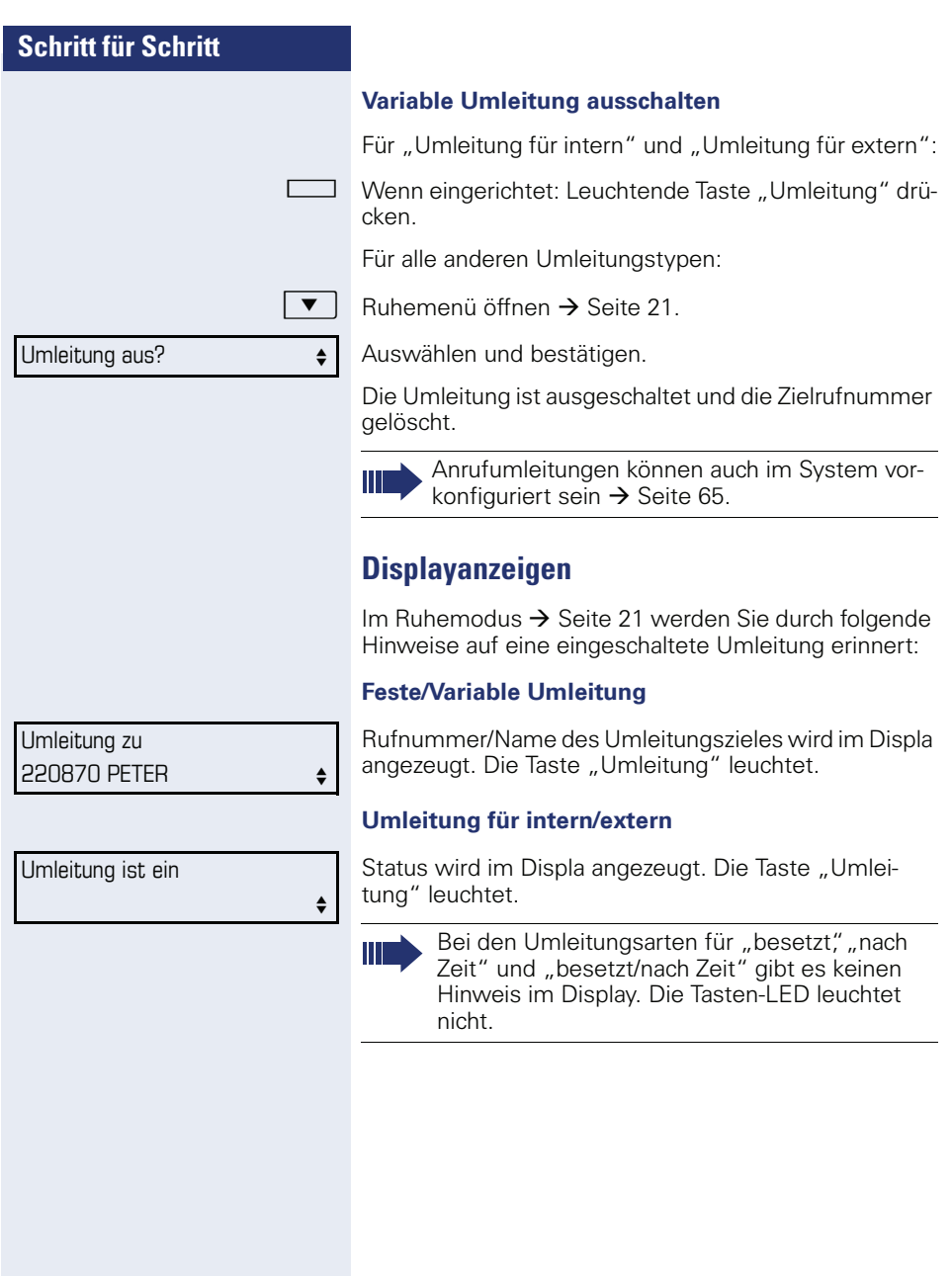

**Rückruf nutzen**

Gehört Ihr Telefon zu einer ONS-Gruppe (Parallelruf  $\rightarrow$  [Seite 115\)](#page-114-0), beachten Sie die folgenden Besonderheiten:

Der Rückruf bei Besetzt wird ausschließlich am besetzten Telefon, nicht in der gesamten ONS-Gruppe signalisiert.

Der Rückruf bei Nichtmelden wird im Briefkasten  $\rightarrow$  [Seite 22](#page-21-0) aller internen Systemtelefone einer ONS-Gruppe eingetragen.

## <span id="page-37-0"></span>**Rückruf speichern**

**Voraussetzung:** Der angerufene interne Anschluss ist besetzt oder niemand meldet sich. Bestätigen.

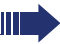

War der Angerufene besetzt, erfolgt der Rückruf automatisch.

Hat sich der Angerufene nicht gemeldet, wird eine Nachricht im Briefkasten des Angerufenen hinterlassen.

## **Rückruf annehmen**

**Voraussetzung:** Der angerufene interne Anschluss war besetzt. Sie haben eine Rückrufwunsch gespeichert.

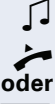

**Z** Ihr Telefon läutet.

Hörer abheben. Rufton hörbar.

**oder**  $\boxed{\mathbb{Q}}$  Taste drücken. Rufton hörbar.

Beachten Sie die Hinweise zur Sprachverschlüsselung  $\rightarrow$  [Seite 80.](#page-79-0)

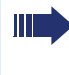

Falls der Teilnehmer eine Anrufumleitung  $\rightarrow$  [Seite 32](#page-31-0) aktiviert hat, erhalten Sie den Rückruf vom Umleitungsziel.

### **Rückruf abbrechen**

Rückruf abbrechen?

Bestätigen.

**oder** Den Anruf nicht entgegennehmen. Nach 4-mal läuten wird der Rückruf abgebrochen.

Rückruf? **litter and the second state** 

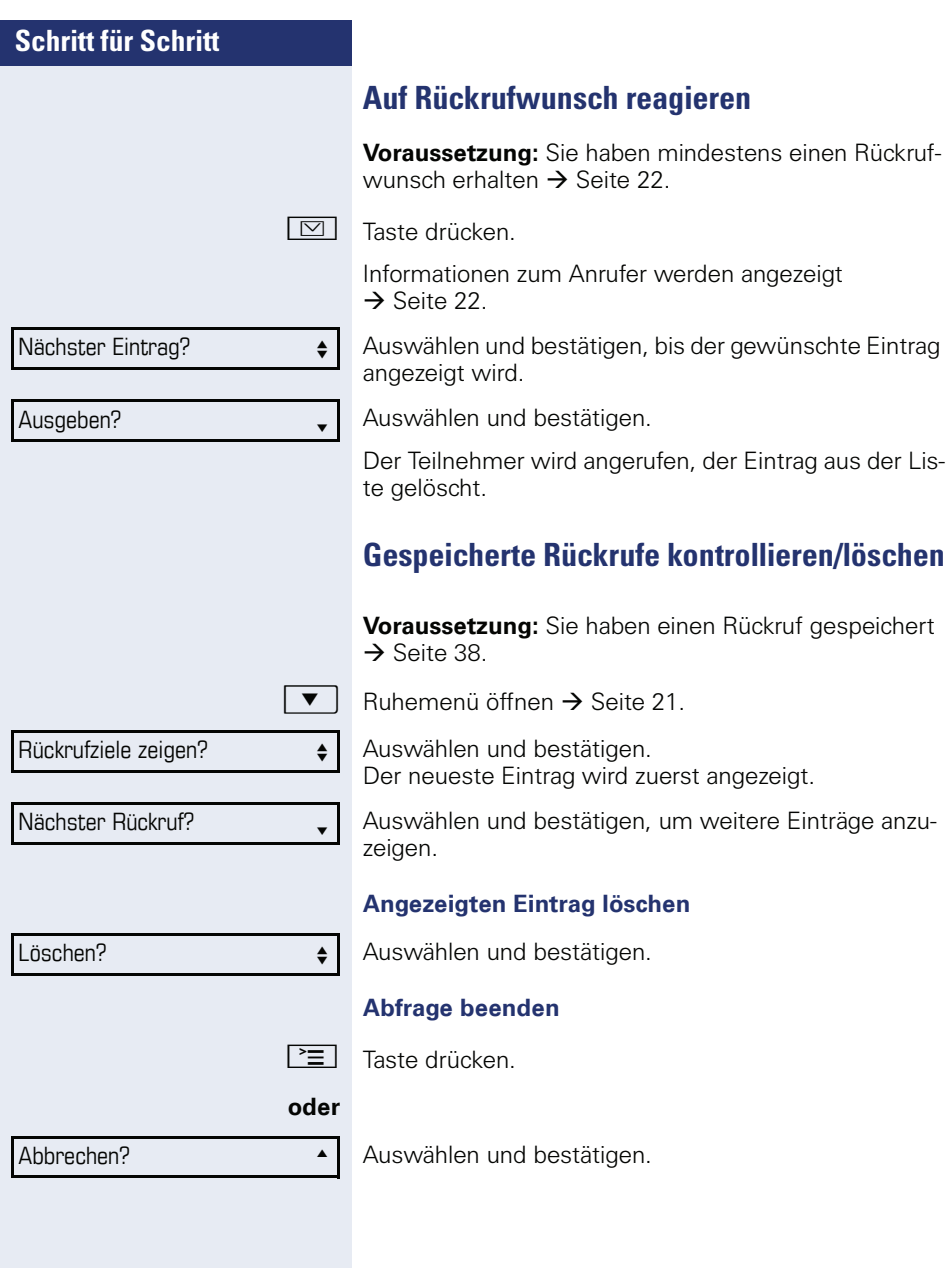

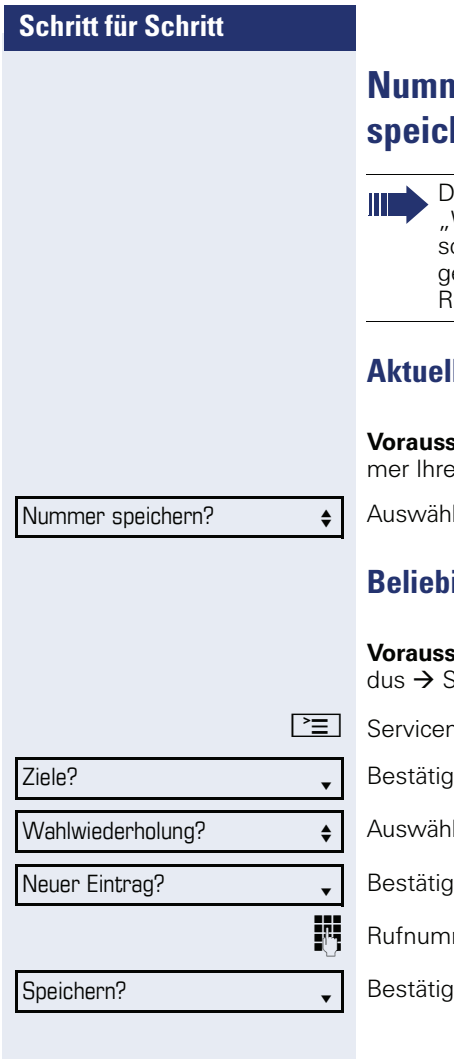

# **Nummer für Wahlwiederholung speichern**

liese Rufnummer wird im Ruhemenü-Eintrag "Wahlwiederholung?"gespeichert, und überschreibt früher gespeicherte Rufnummern. Die gespeicherte Rufnummer wählen Sie aus dem  $h$ ıhemenü  $\rightarrow$  [Seite 29](#page-28-0).

## **He Rufnummer speichern**

setzung: Sie führen ein Gespräch. Die Rufnumes Gesprächpartners wird im Display angezeigt.

len und bestätigen.

## **ige Rufnummer speichern**

**vetzung:** Ihr Telefon befindet sich im Ruhemo-۔<br>10 Aite

menü öffnen  $\rightarrow$  [Seite 24.](#page-23-0)

ien.

len und bestätigen.

ien.

mer eingeben.

ien.

# **Komfortfunktionen**

# **Anrufe annehmen**

# **Anruf mit Direktruftaste annehmen**

**Voraussetzung:** Sie haben an Ihrem Telefon Direktruftasten eingerichtet  $\rightarrow$  [Seite 19](#page-18-0) und  $\rightarrow$  [Seite 72](#page-71-0).

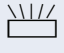

<u>XII/4</u> Direktruftaste drücken.

Die Tasten-LED leuchtet. Sie können Freisprechen.

### **oder**

^ Hörer abheben.

Beachten Sie die Hinweise zur Sprachverschlüsselung  $\rightarrow$  [Seite 80.](#page-79-0)

Beachten Sie die Bedeutung der LED-Anzeigen der Direktruftasten → [Seite 19](#page-18-1)

## **Anrufe für Kollegin/Kollegen im Team übernehmen**

Nimmt ein angerufener Team-Teilnehmer einen Anruf nicht innerhalb von 15 Sekunden (anlagenabhängig) an, so hören die übrigen einen Aufmerksamkeitsruf.

### **Im Ruhemodus**

Das Telefon läutet. "Anruf für" wird im Display angezeigt.

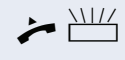

Hörer abheben und blinkende Taste "Übernahme" drücken. Damit haben Sie das Gespräch übernommen.

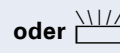

**oder**  $\frac{\text{V}}{\text{I}}$  Blinkende Taste "Übernahme" drücken. Freisprechen.

> Beachten Sie die Hinweise zur Sprachverschlüsselung  $\rightarrow$  [Seite 80.](#page-79-0)

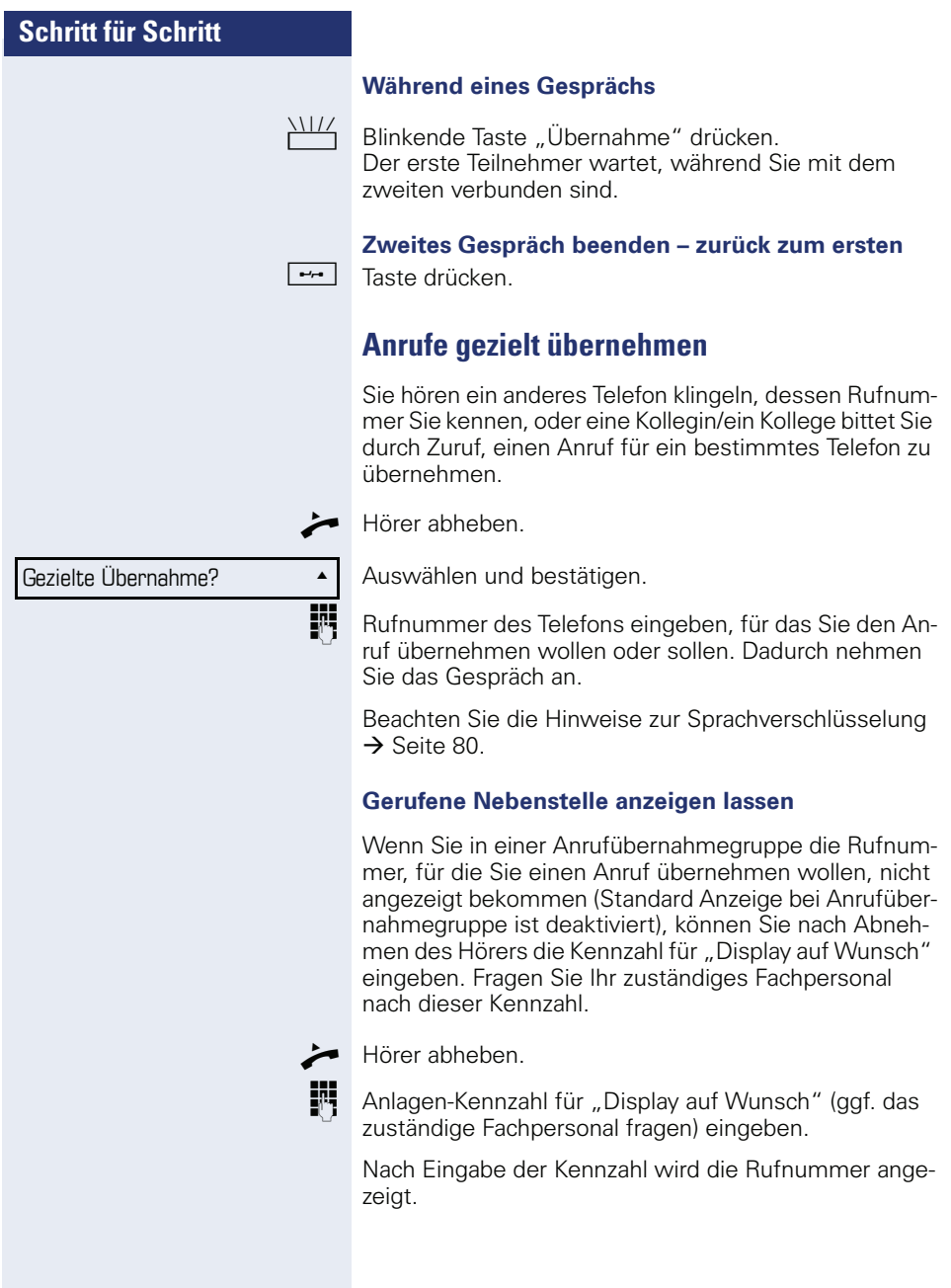

## **Anrufe im Sammelanschluss übernehmen**

Wenn eingerichtet, sind Sie auch über eine Sammelanschluss-Rufnummer erreichbar.

- Z Ihr Telefon läutet.
- $\blacktriangleright$  Hörer abheben.

Beachten Sie die Hinweise zur Sprachverschlüsselung  $\rightarrow$  [Seite 80.](#page-79-0)

## **Über Lautsprecher angesprochen werden**

Sie werden von einer Kollegin oder einem Kollegen über Lautsprecher direkt angesprochen. Freisprechen und Lauthören sind automatisch eingeschaltet.

Die Lautsprecher-Taste leuchtet. Antworten durch Freisprechen ist sofort möglich.

### **oder**

Ш

 $\rightarrow$  Hörer abheben und antworten.

Selbst Kollegin/Kollegen direkt ansprechen  $\rightarrow$  [Seite 61](#page-60-0).

# **Wählen/Anrufen**

## **Anrufen mit einer Direktruftaste**

**Voraussetzung:** Sie haben an Ihrem Telefon Direktruftasten eingerichtet  $\rightarrow$  [Seite 19](#page-18-0) und  $\rightarrow$  [Seite 72.](#page-71-0)

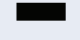

Direktruftaste drücken.

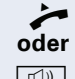

Hörer abheben.

 $\boxed{\triangleleft}$  Taste drücken und freisprechen.

Beachten Sie die Hinweise zur Sprachverschlüsselung  $\rightarrow$  [Seite 80.](#page-79-0)

Beachten Sie die Bedeutung der LED-Anzeigen der Direktruftasten → [Seite 19](#page-18-1)

## **Rufnummer aus einer Liste anrufen**

Informationen zu den Eigenschaften der Anrufliste sowie die Beispieldarstellung eines Eintrages finden Sie auf  $\rightarrow$  [Seite 23.](#page-22-1)

Gehört Ihr Telefon zu einer ONS-Gruppe (Parallelruf  $\rightarrow$  [Seite 115\)](#page-114-0), beachten Sie die folgenden Besonderheiten:

> Es wird eine Anrufliste für alle Telefone einer ONS-Gruppe geführt. Die Anrufliste kann von jedem internen Teilnehmer der ONS-Gruppe mit einem Systemtelefon abgefragt werden.

 $\vert \blacktriangledown \vert$  Ruhemenü öffnen  $\rightarrow$  [Seite 21.](#page-20-1)

Auswählen und bestätigen.

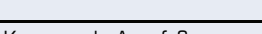

Kommende Anrufe? f

**oder**

Auswählen und bestätigen.

Auswählen und bestätigen.

Der aktuellste Eintrag in der jeweiligen Liste wird angezeigt, siehe Beispiel  $\rightarrow$  [Seite 23](#page-22-0).

**oder** Unbeantwortete Anrufe? <sup>l</sup>

Gehende Anrufe?  $\leftrightarrow$ 

**44**

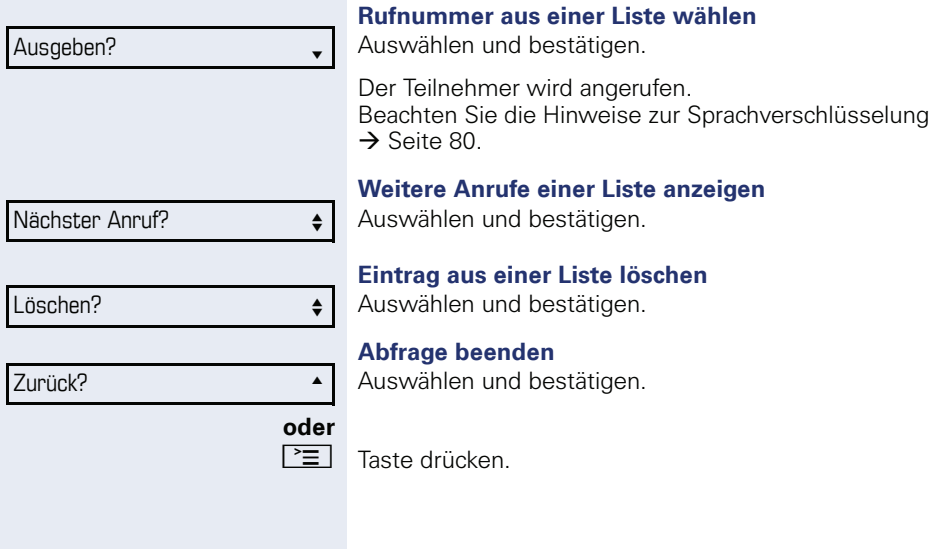

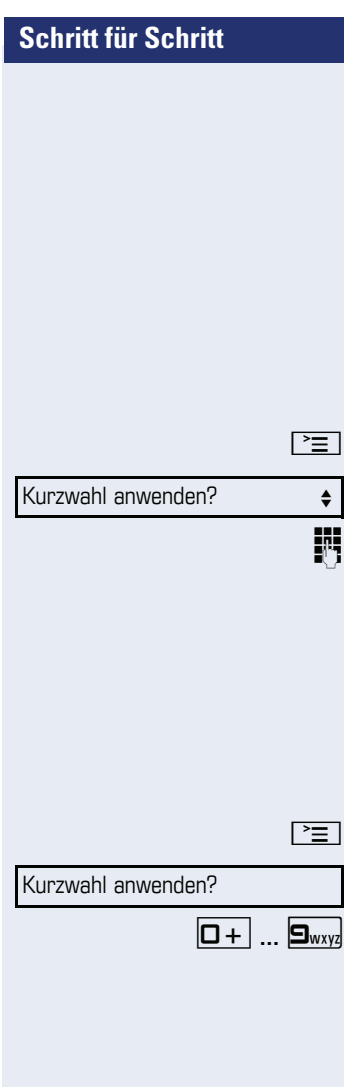

## **Kurzwahl verwenden**

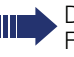

Diese Funktion muss von Ihrem zuständigen Fachpersonal eingerichtet sein.

Kurzwahlnummern könnnen auch Befehls- oder Zugriffscode-Sequenzen enthalten und können mit ande- $\text{F}$ en Kurzwahlnummern verkettet sein  $\rightarrow$  [Seite 75.](#page-74-0)

### **Mit zentralen Kurzwahlnummern wählen**

**Voraussetzung:** Sie kennen die zentralen Kurzwahlnummmern  $\rightarrow$  [Seite 75](#page-74-1).

Servicemenü öffnen  $\rightarrow$  [Seite 24.](#page-23-0)

Auswählen und bestätigen.

Kurzwahlnummer eingeben.

Die Verbindung wird sofort hergestellt.

Beachten Sie die Hinweise zur Sprachverschlüsselung  $\rightarrow$  [Seite 80.](#page-79-0)

### **Mit individuellen Kurzwahlnummern wählen**

**Voraussetzung:** Sie haben individuelle Kurzwahlnummern eingerichtet  $\rightarrow$  [Seite 76](#page-75-0).

Servicemenü öffnen  $\rightarrow$  [Seite 24.](#page-23-0)

Auswählen und bestätigen.

0**...**9 Eingerichtete Kurzwahltaste drücken.

Die Verbindung wird sofort hergestellt.

Beachten Sie die Hinweise zur Sprachverschlüsselung  $\rightarrow$  [Seite 80.](#page-79-0)

## **Kollegin/Kollegen über Lautsprecher direkt ansprechen**

Sie können einen internen Teilnehmer über den Lautsprecher seines Telefons direkt ansprechen. Sie können auch die Funktionen unter "HiPath 4000 als Hausrufanlage"  $\rightarrow$  [Seite 60](#page-59-0) nutzen.

**Voraussetzung:** Eine programmierte Funktionstaste "Direktanspr." ist an Ihrem Telefon eingerichtet.

Programmierte Funktionstaste "Direktanspr."drücken.

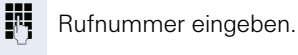

 $\Box$  Ton abwarten.

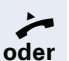

Hörer abheben und Teilnehmer ansprechen.

**k**<sub>0</sub> Taste drücken und Freisprechen.

Wenn der angesprochene Teilnehmer Ansprechschutz eingeschaltet hat  $\rightarrow$  [Seite 83](#page-82-0), erhält er Ihren Ansprechversuch als normalen Anruf.

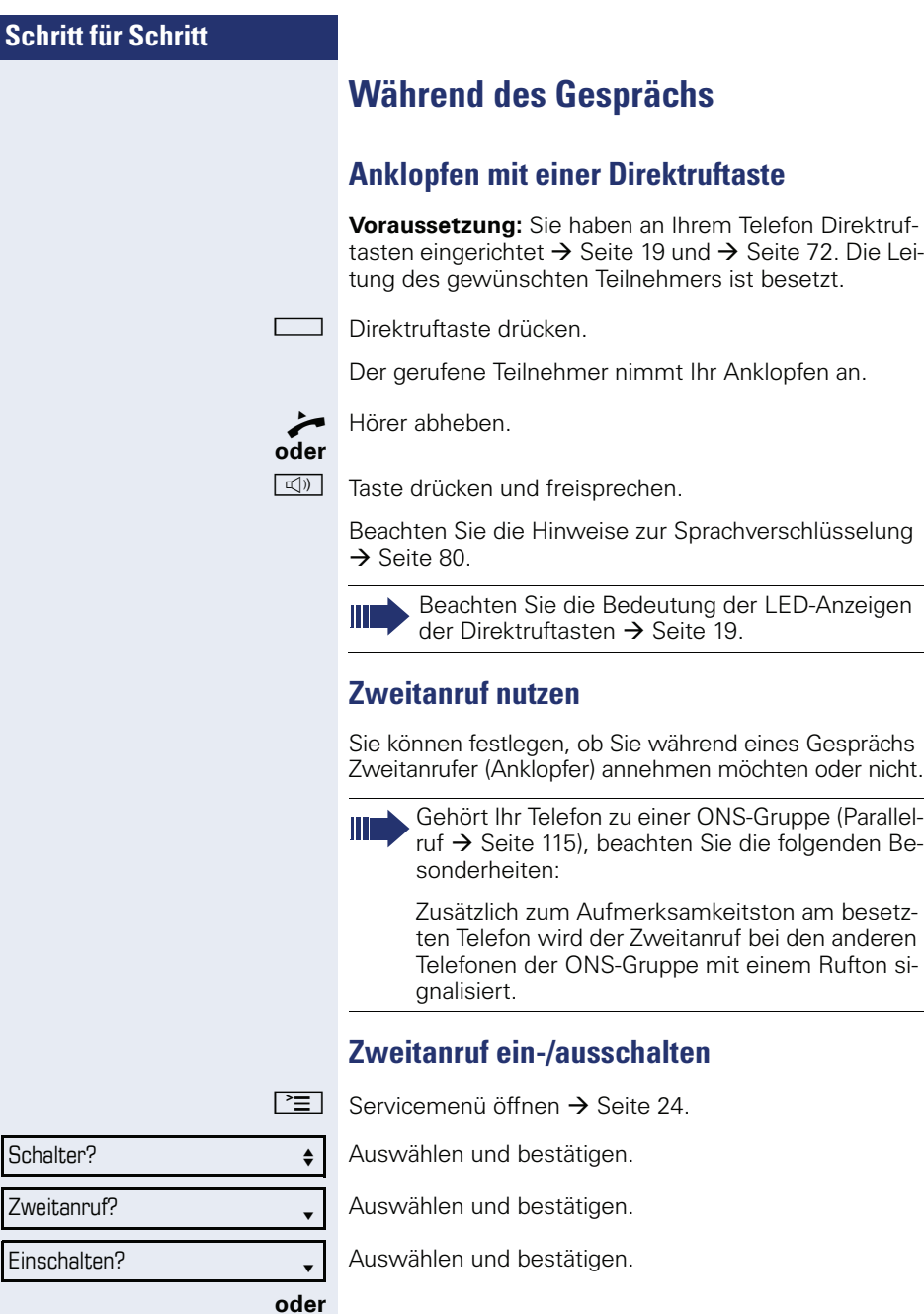

<span id="page-47-1"></span><span id="page-47-0"></span>Auswählen und bestätigen.

Ausschalten?

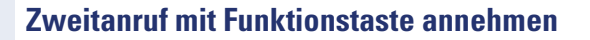

**Voraussetzung:** "Zweitanruf" ist eingeschaltet. Die Funktionstaste "Übernahme" ist programmiert.

- Sie führen ein Gespräch.
- Ein Aufmerksamkeitston ist hörbar.

Funktionstaste "Übernahme" drücken.

Sie sind mit dem Zweitanrufer verbunden. Der erste Gesprächsteilnehmer wartet.

Beachten Sie die Hinweise zur Sprachverschlüsselung  $\rightarrow$  [Seite 80.](#page-79-0)

### **Zweitgespräch beenden, erstes Gespräch fortsetzen**

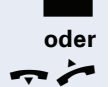

Wenn eingerichtet: Taste "Trennen" drücken.

 $\rightarrow$  Hörer auflegen und wieder abheben.

## <span id="page-48-0"></span>**Zweitanruf menügesteuert annehmen**

**Voraussetzung:** Sie führen ein Gespräch und die Funktion "Zweitanruf" ist eingeschaltet.

Z Ein Zweitanruf wird mit einem Anklopfton signalisiert. Der Anrufer hört den Freiton als wären Sie "frei"

Anklopfer übernehmen?

Auswählen und bestätigen.

Beachten Sie die Hinweise zur Sprachverschlüsselung  $\rightarrow$  [Seite 80.](#page-79-0)

Sie können mit dem zweiten Teilnehmer sprechen. Die Verbindung zum ersten Teilnehmer wird gehalten.

### **Zweitgespräch beenden, erstes Gespräch fortsetzen**

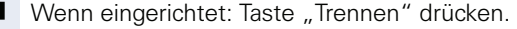

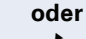

 $\rightarrow$  Hörer auflegen und wieder abheben.

## **Verbindungstaste nutzen**

Ist die Funktionstaste "Verbinden" (MAK. Übern.) vom Fachpersonal eingerichtet, können Sie sie für folgende Funktionen verwenden:

- Rückfrage (zurück zum Wartenden bzw. zurück zur wartenden Konferenz)
- Makeln
- Annahme eines Zweitgesprächs
- Annahme eines Gruppenrufs

### **Zweitanruf**

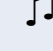

Sie hören einen Anklopfton. Am Display erscheint die Information für den Anruf.

Blinkende Funktionstaste "Verbinden" drücken. Sie übernehmen das anklopfende Gespräch. Die LED leuchtet.

### **Makeln**

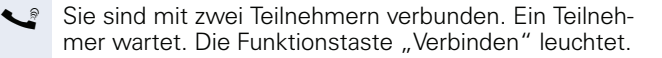

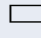

Funktionstaste "Verbinden" drücken, um zum anderen Teilnehmer zu wechseln. Der erste Teilnehmer wartet.

### **Rückfrage**

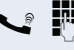

**Sie rufen einen zweiten Teilnehmer an. Der zweite Teil**nehmer meldet sich nicht.

> Funktionstaste "Verbinden" drücken, um zum wartenden Teilnehmer oder zur wartenden Konferenz zurückzukehren.

### **Gruppenruf**

Sie sind mit einem Teilnehmer verbunden. Ein Gruppenruf steht an. Am Display erscheint die Information für den Gruppenruf.

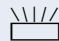

 $\frac{N117}{N}$  Blinkende Funktionstaste "Verbinden" drücken. Sie übernehmen das Gruppengespräch, der 1. Teilnehmer wartet. Die LED leuchtet.

## **Anlagenunterstützte Konferenz**

In der anlagenunterstützten Konferenz können Sie bis zu 8 interne und externe Teilnehmer einbinden. Teilnehmer mit Anlagentelefonen können alle nachfolgenden Funktionen gleichzeitig ausführen bzw. nutzen. ISDN-Telefone und externe Teilnehmer sind passive Teilnehmer – Sie können nur in die aktuelle Konferenz eingebunden werden.

Sie können Teilnehmer und Konferenzen einer entfernten Anlage in Ihre Konferenz einbinden. Die entfernten Teilnehmer können eine eigene Konferenz bilden und sie erweitern. Die Teilnehmer dieser Konferenz sind in Ihre aktuelle Konferenz eingebunden. Sie können aber die folgenden Funktionen nicht ausführen oder nutzen.

Folgende Funktionen werden für alle Konferenzteilnehmer mit Anlagentelefon unterstützt:

- Eine Konferenz aufbauen (bilden), wenn Sie einen Teilnehmer anrufen, einen Anruf erhalten, ein Rückfragegespräch führen oder einen Zweitanruf erhalten.
- Annahme eines Zweitanrufs und Einbinden des Anrufers in die Konferenz.
- Zwischen der Konferenz und einem Rückfragegespräch oder Zweitanruf makeln.
- Während einer Konferenz ein Rückfragegespräch halten und der Konferenz zuschalten.
- Zusammenschließen von Konferenzteilnehmern aus zwei unabhängigen Konferenzen über ein entferntes Netz.
- Die Konferenz ins Halten legen, wenn Leitungstasten eingerichtet sind.
- Übersicht über alle Konferenzteilnehmer erhalten.
- Konferenz an einen neuen Teilnehmer übergeben.

Die genannten Funktionen können alle Konferenzteilnehmer gleichzeitig ausführen.

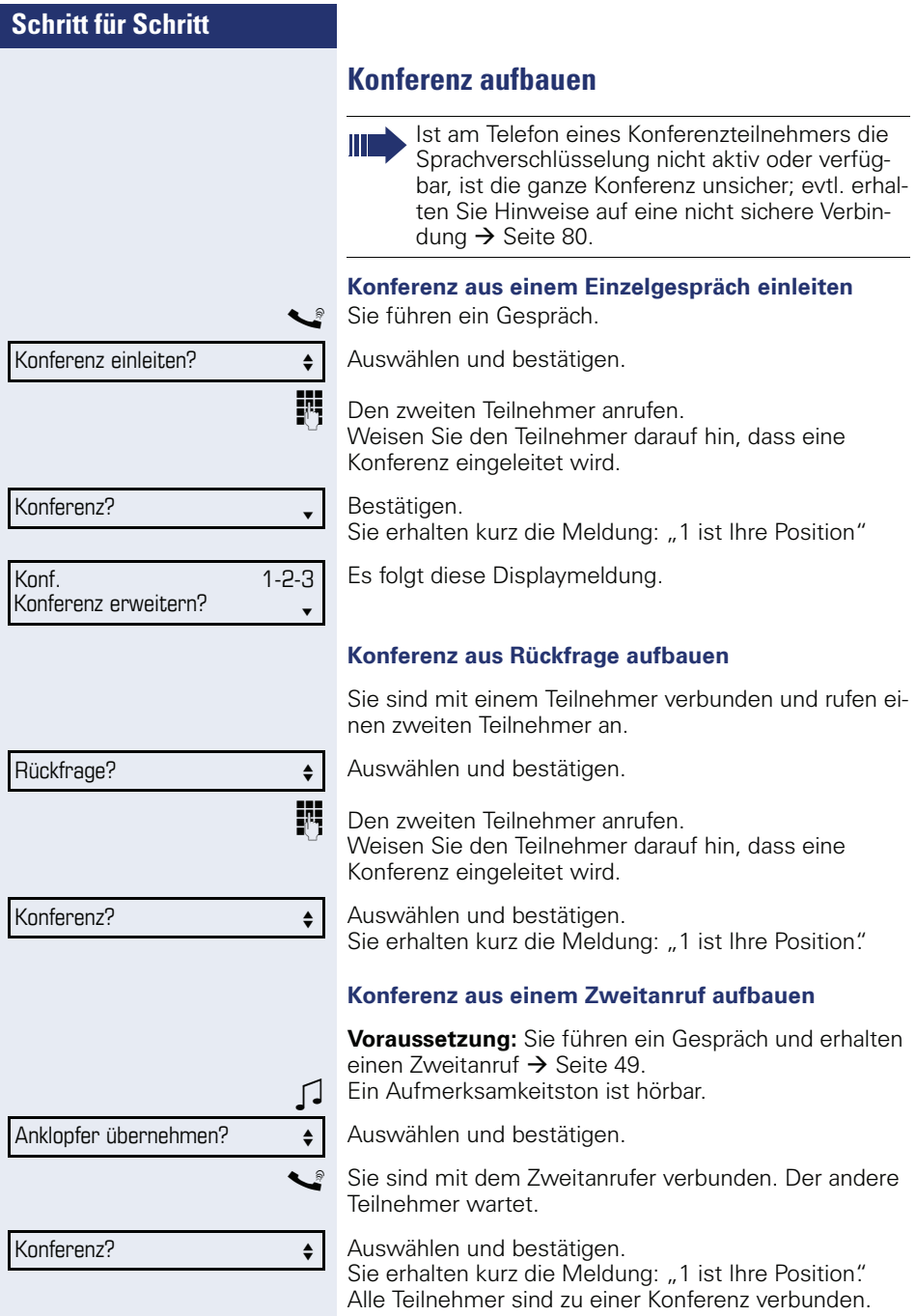

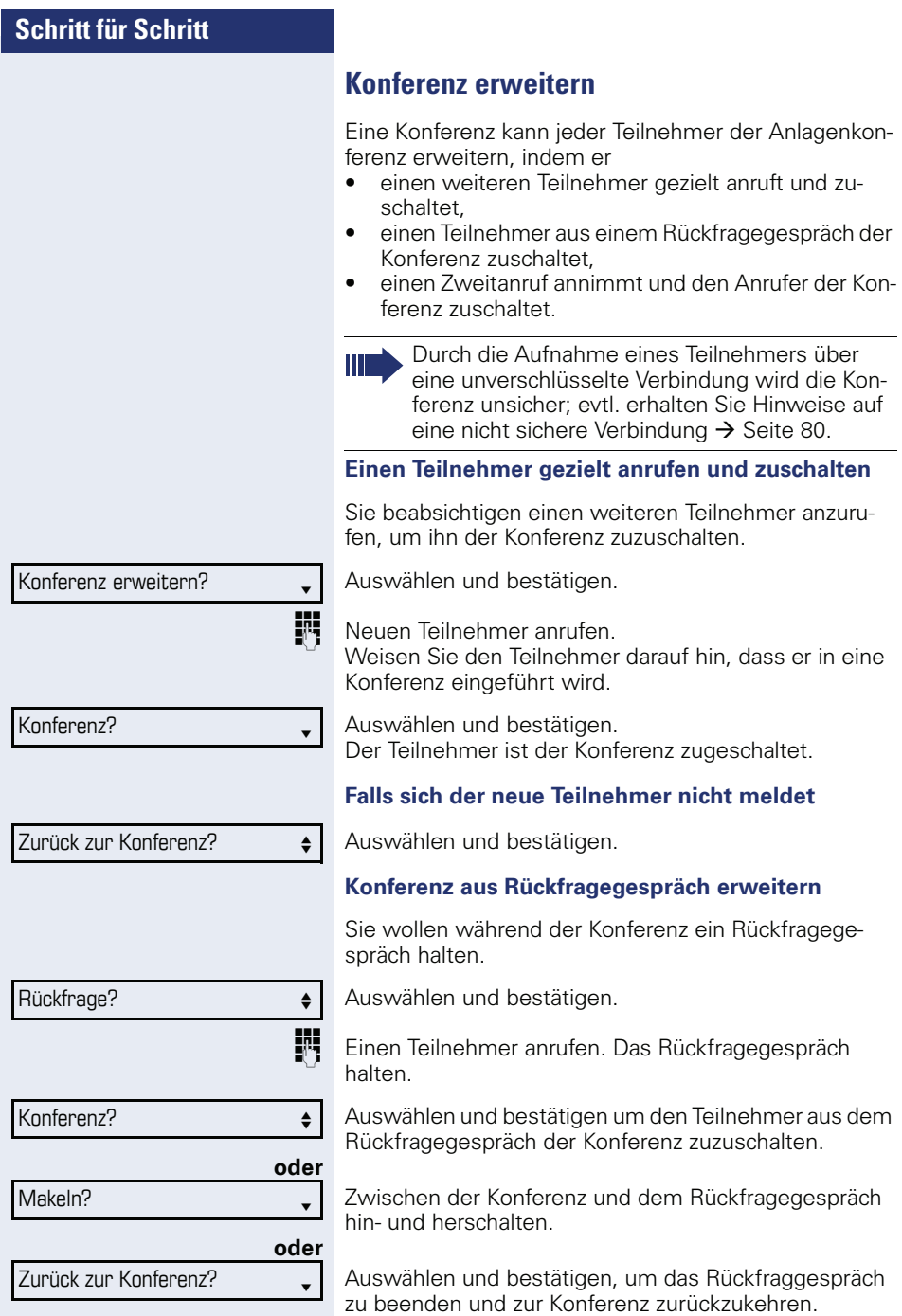

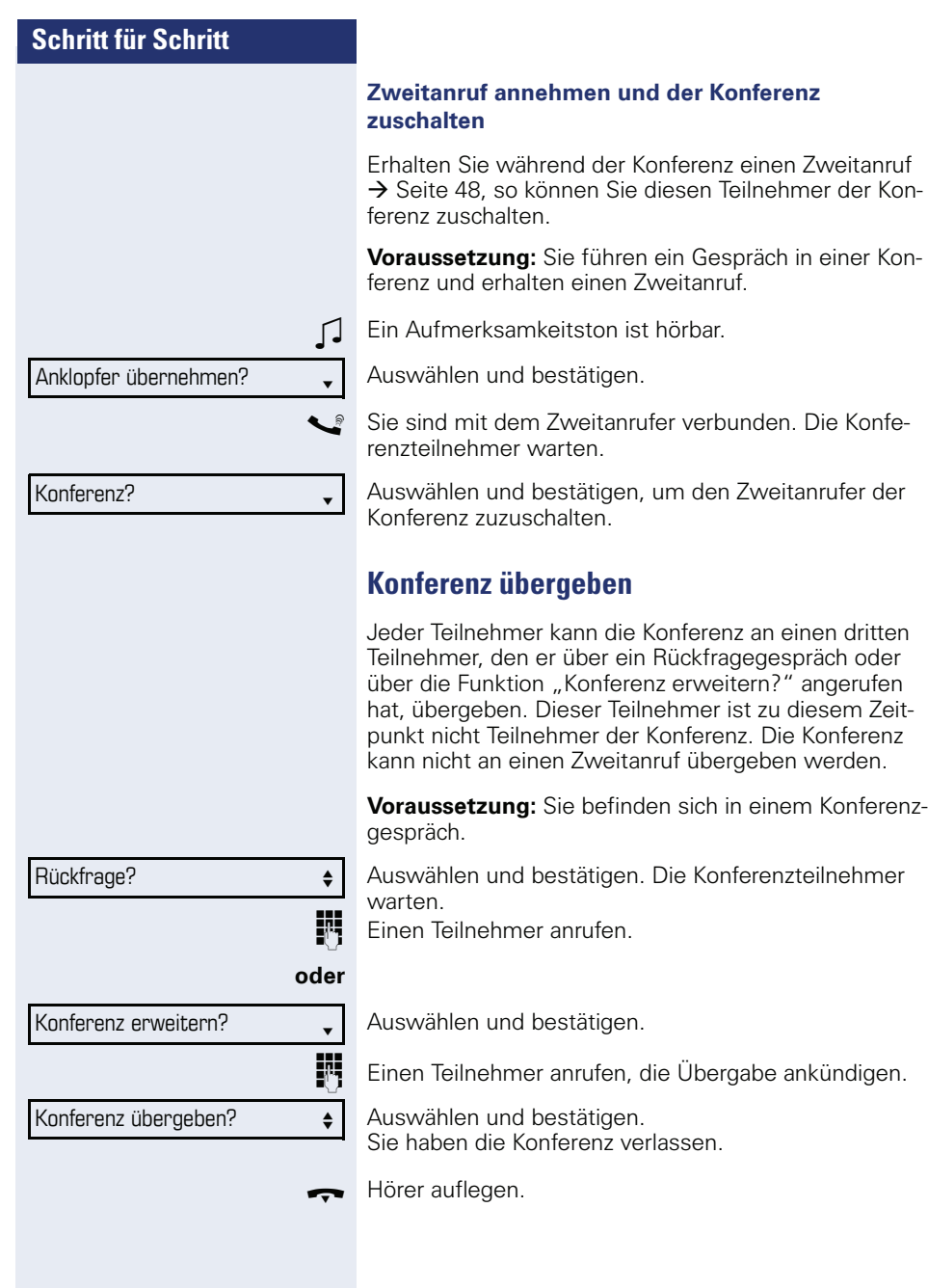

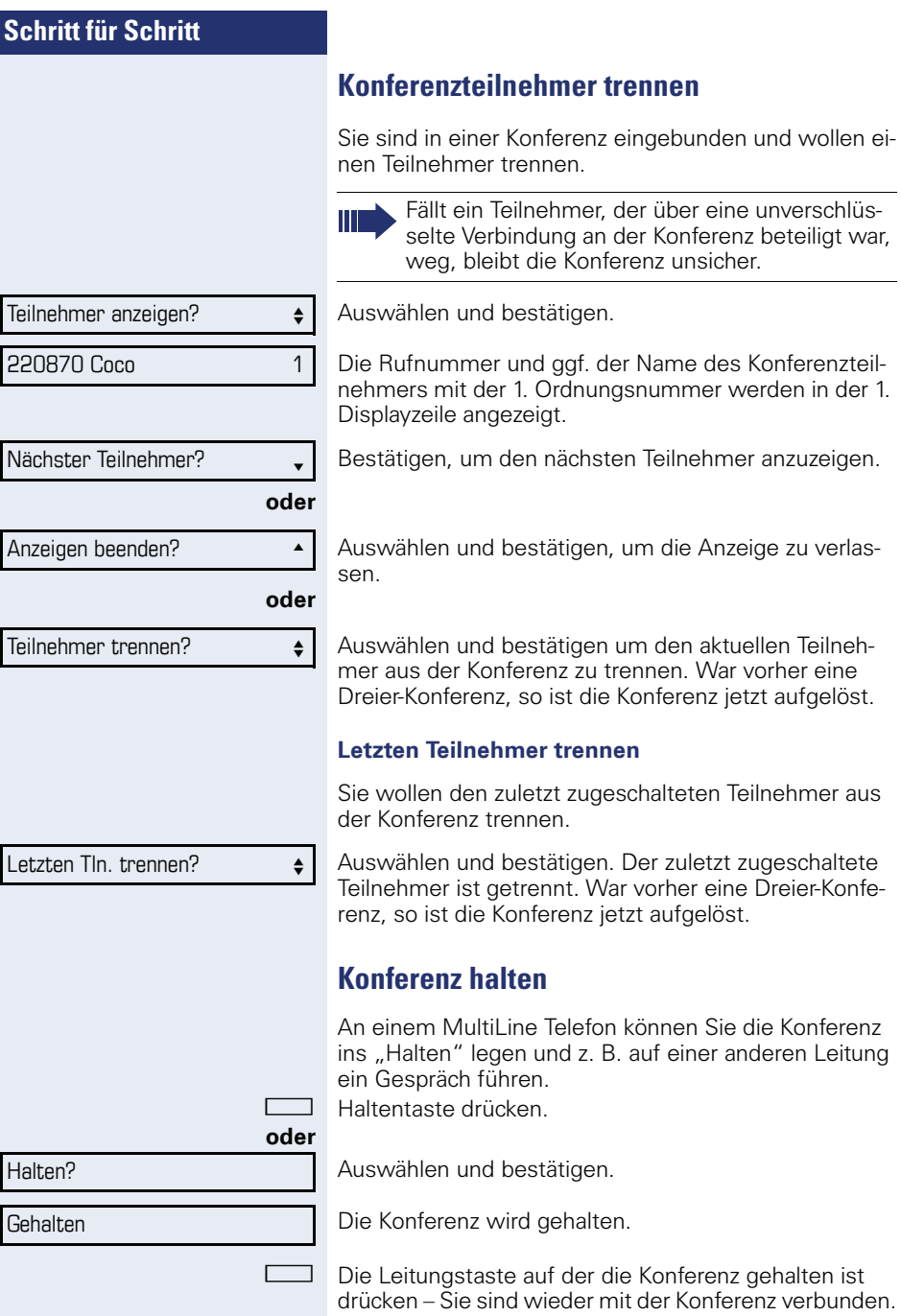

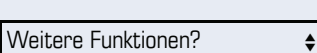

MFV Nachwahl?  $\bullet$ 

# **Kommandos über Tonwahl eingeben (MFV-Nachwahl)**

Sie können nach Wahl einer Rufnummer Tonwahl einstellen, um im Mehr-Frequenzwahl-Verfahren (MFV) Geräte wie Anrufbeantworter oder automatische Auskunfts- oder Vermittlungssysteme durch Kommandoeingaben zu steuern.

 $\boxed{\geq}$  Servicemenü öffnen  $\rightarrow$  [Seite 24.](#page-23-0)

Auswählen und bestätigen.

Auswählen und bestätigen.

Mit den Tasten 0 bis 9, der Stern-Taste und der Raute-Taste können Sie jetzt Kommandos eingeben.

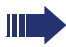

Beim Beenden der Verbindung wird auch die MFV-Nachwahl beendet.

Je nach Anlagenkonfiguration kann bereits nach dem Ende der Rufnummerneingabe die Anzeige "MFV Nachwahl?" erscheinen. Sie können dann sofort nach Wahl einer Rufnummer Kommandoeingaben vornehmen.

## **Systemweites Parken**

Sie können an der HiPath 4000 bis zu 10 interne und/ oder externe Gespräche parken und an einem anderen Telefon wieder annehmen.

Es gibt zwei Möglichkeiten, ein Gespräch zu parken:

- Automatisch parken
- Manuell parken

Es kann nicht geparkt werden, wenn:

- alle Parkpositionen besetzt sind,
- die gewünschte Parkposition besetzt ist,
- der Teilnehmer der Vermittlungsplatz ist.
- das Gespräch ein Rückfragegespräch ist,
- das Gespräch in einer Konferenz ist.

## **Gespräch automatisch parken**

Sie können ein Gespräch an Ihrem Telefon automatisch auf eine freie Parkposition parken und an Ihrem oder einem anderen Telefon wieder annehmen.

### **Parken**

Programmierte Taste "Syst. Parken"drücken. Die erste freie Parkpositionsnummer wird belegt und am Display angezeigt. Das Gespräch wird geparkt.

Sie können das Gespräch auch erst ins "Halten" legen, indem Sie "Rückfrage?" bestätigen und anschließend das Gespräch parken.

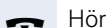

Hörer auflegen.

### **Geparktes Gespräch wieder annehmen**

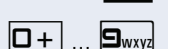

Programmierte Taste "Syst. Parken"drücken.

 $\boxed{\Box +}$  ...  $\boxed{\Box_{\text{wxy}}}$  Parkpositionsnummer des geparkten Gesprächs eingeben und Gespräch fortsetzen.

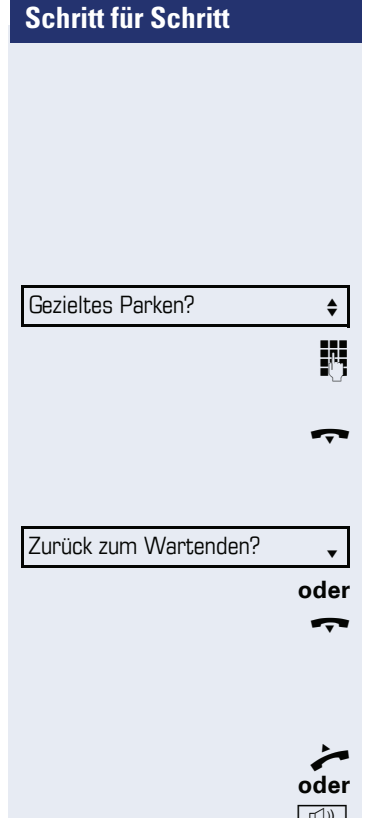

## **Gespräch manuell parken**

Sie können ein Gespräch an Ihrem Telefon manuell auf eine freie Parkposition parken und an Ihrem oder einem anderen Telefon wieder annehmen. Diese Funktion können Sie auch an Telefonen ohne Display ausführen.

### **Parken**

Auswählen und bestätigen.

Rufnummer des Zieltelefones eingeben

Das Gespräch wird geparkt. Hörer auflegen.

Ist "Parken" nicht möglich, erhalten Sie eine akustische und zusätzlich eine visuelle Meldung.

Bestätigen und das Gespräch fortführen.

Hörer auflegen. Sie erhalten einen Wiederanruf des gehaltenen Gesprächs.

## **Geparktes Gespräch wieder annehmen**

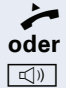

Hörer abheben

 $\boxed{\triangleleft}$  Taste drücken und Freisprechen.

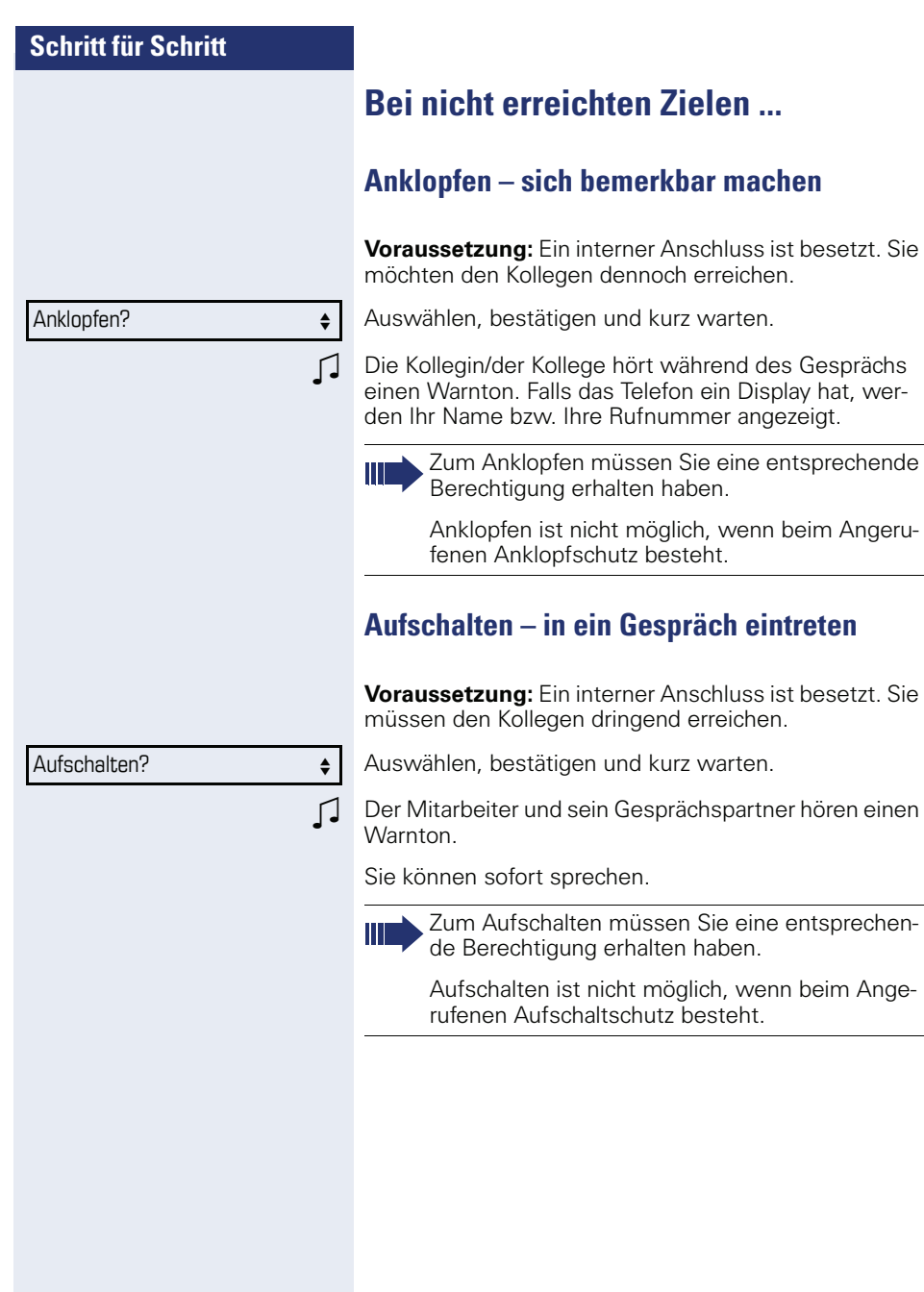

# <span id="page-59-0"></span>**HiPath 4000 als Hausrufanlage (Sprech- und Gegensprechanlage)**

Sie können einen internen Teilnehmer an der HiPath 4000 über den Lautsprecher seines Telefons direkt ansprechen, um eine Verbindung aufzubauen. Direktansprechen können Sie auch aus einer Rückfrage einleiten. Folgende Funktionen sind möglich:

- Anlagenweites Direktansprechen
	- zu einem variablen Ziel
	- zu einem festen Ziel
- Direktansprechen in einer Gruppe – zu einem variablen Ziel
	- zu einem festen Ziel
- Gegensprechen innerhalb einer Gruppe
	- zu einem variablen Ziel
	- zu einem festen Ziel
- Durchsage an alle Mitglieder einer Leitungsgruppe

Sie können das Direktansprechen oder die Durchsage abbrechen, indem Sie den Hörer auflegen, oder während einer Rückfrage das gehaltene Gespräch wieder aufnehmen.

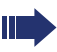

Für alle Funktionen ist darauf zu achten, dass der Ansprechschutz der betroffenen Telefone ausgeschaltet ist  $\rightarrow$  [Seite 83.](#page-82-0)

Wird ein Teilnehmer direkt angesprochen, dessen Ansprechschutz eingeschaltet ist, so wird das Direktansprechen ignoriert und es erfolgt ein normaler Anruf.

## <span id="page-60-0"></span>**Anlagenweites Direktansprechen**

Sie können von Ihrem Telefon einen beliebigen internen Teilnehmer direkt ansprechen, dessen Telefon über eine Freisprechfunktion oder einen Lautsprecher verfügt.

### **Direktansprechen zu einem variablen Ziel**

Ein Zielteilnehmer wird über seine interne Rufnummer angesprochen.

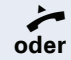

Hörer abheben.

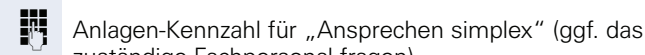

**Taste drücken und Freisprechen.** 

**oder**

zuständige Fachpersonal fragen)

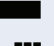

**S** Programmierte Taste "Ansprechen" drücken.

IN Interne Rufnummer des Teilnehmers eingeben.

Es wird sofort eine Verbindung zum Lautsprecher des Ziels aufgebaut, wenn

- nicht besetzt ist.
- der Hörer nicht abgehoben ist,
- und der Ansprechschutz nicht eingeschaltet ist.
- Z Der Rufende erhält einen Bestätigungston, wenn die Verbindung aufgebaut ist und gesprochen werden kann.
- Der Angesprochene kann die Verbindung aufnehmen, indem er den Hörer abnimmt.

**ID oder Wenn der Angesprochene die Lautsprecher-Taste oder** die Leitungstaste (wenn eingerichtet) drückt, wird die Verbindung abgebrochen.

> Die Anzahl der möglichen Anrufe mit Direktansprechen entspricht der Anzahl von möglichen normalen Verbindungen.

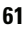

### **Direktansprechen zu einem festen Ziel**

Auf einer Zielwahltaste ist die Anlagen-Kennzahl für "Ansprechen simplex" und die Zielrufnummer programmiert  $\rightarrow$  Seite 73.

Programmierte Zielwahltaste drücken. Es wird sofort eine Verbindung zum Lautsprecher des Ziels aufgebaut.

## **Direktansprechen in einer Gruppe**

Der Aufbau einer normalen Verbindung innerhalb einer Gruppe oder im Team (mit Team-Ruf = Kurzwahlnummer für Teammitglieder 0-9 oder 00-99) kann auch durch Direktansprechen erfolgen. Dabei wird Direktansprechen von einem Gruppentelefon eingeleitet.

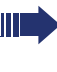

Die Funktion "Gruppentln. ansprechen" ist leitungsunabhängig – jeder kann jeden direktansprechen.

### **Direktansprechen zu einem variablen Ziel**

^ Hörer abheben.

## **E** Taste drücken und Freisprechen.

Anlagen-Kennzahl für "Gruppentln. ansprechen" (ggf. das zuständige Fachpersonal fragen).

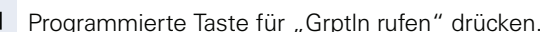

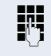

**oder**

**oder**

Kurzwahl für das entsprechende Gruppenmitglied eingeben.

Es wird sofort eine Verbindung zum Lautsprecher des Ziels aufgebaut, wenn

- nicht besetzt ist.
- der Hörer nicht abgehoben ist,
- und der Anrufschutz nicht eingeschaltet ist.
- Der Angesprochene nimmt den Direktruf entgegen, indem er den Hörer abhebt.

### **Wenn der Angesprochene die Lautsprecher-Taste oder** die Leitungstaste (wenn eingerichtet) drückt, wird die Verbindung abgebrochen.

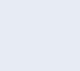

 $\boxed{\triangleleft}$  oder

### **Direktansprechen zu einem festen Ziel**

Auf einer Zielwahltaste ist die Anlagen-Kennzahl für "Gruppentln. ansprechen" und die Kurzwahl für das entsprechende Gruppenmitglied programmiert  $\rightarrow$  Seite 73.

Programmierte Zielwahltaste drücken. Es wird sofort eine Verbindung zum Lautsprecher des Ziels aufgebaut.

Der Angesprochene kann die Verbindung aufnehmen, indem er den Hörer abnimmt.

**Inch in oder Sepany** Wenn der Angesprochene die Lautsprecher-Taste oder die Leitungstaste (wenn eingerichtet) drückt, wird die Verbindung abgebrochen.

### **Gegensprechen zu einem variablen Ziel**

Beim Gegensprechen in einer Gruppe werden Lautsprecher und Mikrofon des Zieltelefons automatisch eingeschaltet.

^ Hörer abheben.

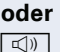

**4**) Taste drücken und Freisprechen.

**JIT** Anlagen-Kennzahl für "Direktansprechen" (ggf. das zuständige Fachpersonal fragen).

## **oder**

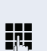

Kurzwahl für das entsprechende Gruppenmitglied ein-

Programmierte Taste für "Direktanspr." drücken.

geben. Lautsprecher und Mikrofon des Zieltelefons werden automatisch eingeschaltet.

### **Gegensprechen zu einem festen Ziel**

Auf der Zielwahltaste ist die Anlagen-Kennzahl für "Direktansprechen" und die Kurzwahl für das entsprechende Gruppenmitglied programmiert  $\rightarrow$  Seite 73.

Programmierte Taste drücken.

Lautsprecher und Mikrofon des Zieltelefons werden automatisch eingeschaltet.

## **Durchsage (Rundruf) an alle Mitglieder einer Leitungsgruppe**

Mit dieser Funktion können Sie eine Durchsage an alle Mitglieder (10 bis 40) einer Leitungsgruppe gleichzeitig absetzen.

Z Nachdem Sie den Gruppenruf abgesetzt haben, erhalten Sie einen Bestätigungston, wenn Sie die Durchsage beginnen können.

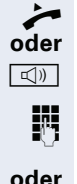

Hörer abheben.

 $\boxed{\triangleleft}$  Taste drücken und Freisprechen.

**jul** Anlagen-Kennzahl für "Rundspruch" (ggf. das zuständige Fachpersonal fragen).

Programmierte Taste "Rundspruch" drücken.

**FF** Die interne Rufnummer eines Gruppenmitglieds eingeben.

Z Die Lautsprecher aller Gruppentelefone werden automatisch eingeschaltet und Sie erhalten einen Bestätigungston. Sie können die Durchsage beginnen.

- Sie beenden die Durchsage, indem Sie den Hörer auflegen.
- ^ Hebt ein Gruppenmitglied den Hörer ab, so ist er mit Ihnen verbunden und die Durchsage ist beendet.
- **IDED Drücktein Gruppenmitalied die Lautsprecher-Taste oder** die betroffene Leitungstaste der Durchsage, so wird er von der Durchsage getrennt. Drückt das letzte verbleibende Mitglied der Gruppe die Lautsprecher- bzw. Leitungstaste, so wird die Durchsage beendet.

## <span id="page-64-0"></span>**Umleitung nutzen**

Beachten Sie die Beschreibung zum Programmieren der Anrufumleitung  $\rightarrow$  [Seite 32.](#page-31-0)

## **Anrufe automatisch weiterleiten**

Vom zuständigen Fachpersonal können verschiedene Rufweiterleitungen im System für interne und externe Gespräche eingerichtet und für Ihren Anschluss aktiviert werden. Weitergeleitet werden können

- alle Anrufe ohne Bedingung,
- Anrufe im Besetztfall,
- Anrufe bei nicht melden.

Eine Rufweiterleitung für alle Anrufe ohne Bedingung sollte nur eingerichtet werden, wenn der Anschluss nur für gehende Gespräche (z. B. in einem Personenaufzug) vorgesehen ist.

Haben Sie eine feste oder variable Umleitung selbst eingerichtet und werden die manuellen Umleitungsziele nicht erreicht (z. B. besetzt), so erfolgt eine automatische Rufweiterleitung an die Systemumleitungsziele.

## **Verzögerte Anrufumleitung**

Diese Umleitungsart kann für Erst- und/oder Zweitgespräche eingerichtet werden.

### **Erstgespräch**

**Voraussetzung:** Anrufumleitung nach Zeit" ist eingeschaltet  $\rightarrow$  [Seite 32](#page-31-1).

Ein Anrufer erhält den Freiton und wird erst nach einer eingestellten Zeit ( $\rightarrow$  [Seite 36](#page-35-0)) auf einen anderen Anschluss umgeleitet.

### **Zweitgespräch**

**Voraussetzung:** Zweitgespräch  $\rightarrow$  [Seite 48](#page-47-1) und "Anrufumleitung bei Besetzt/n. Zeit" oder "Anrufumleitung nach Zeit" sind eingeschaltet  $\rightarrow$  [Seite 32.](#page-31-1)

Sie erhalten bei einem ankommenden Zweitgespräch automatisch einen Anklopfton und die Information über den Anrufer. Sie haben damit die Gelegenheit, vor der Anrufumleitung dieses Gespräch anzunehmen (Sie warten z. B. dringend auf ein Gespräch).

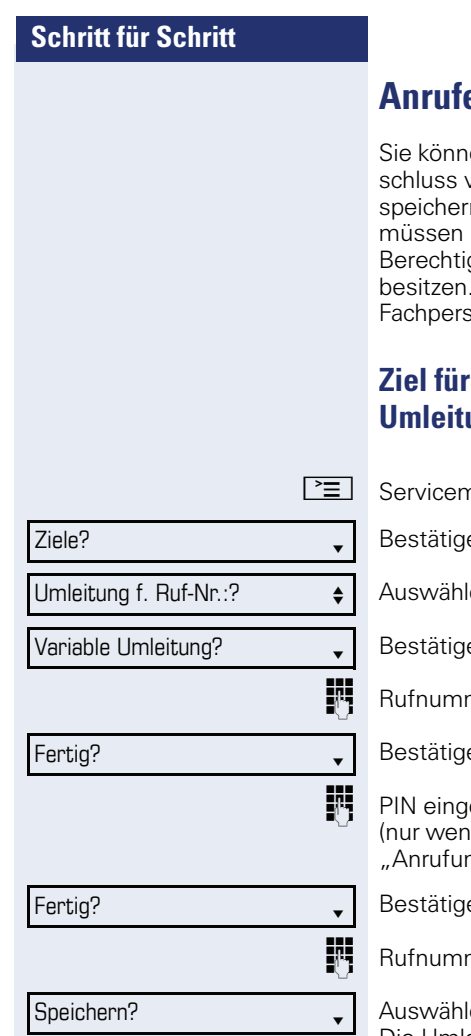

# **Anrufe für anderen Anschluss umleiten**

en für einen anderen Telefon-, Fax- oder PC-Anvon Ihrem eigenen Telefon aus eine Umleitung n, einschalten, abfragen und ausschalten. Dazu Sie die PIN des Anschlusses kennen oder die gung "Anrufumleitung für fremden Anschluss" In beiden Fällen hilft Ihnen das zuständige onal Ihrer Anlage.

## <span id="page-65-0"></span>**anderes Telefon speichern – Umleitung einschalten**

nenü öffnen  $\rightarrow$  [Seite 24.](#page-23-0)

en.

en und bestätigen.

en.

mer des anderen Telefons eingeben.

en.

ehen In Ihr eigener Anschluss nicht die Berechtigung mleitung für fremden Anschluss" hat).

en.

ner des Ziels eingeben.

en und bestätigen. Die Umleitung ist damit zugleich aktiv.

Ziele?

Fertig?

Fertig?

Speichern?

<span id="page-66-0"></span>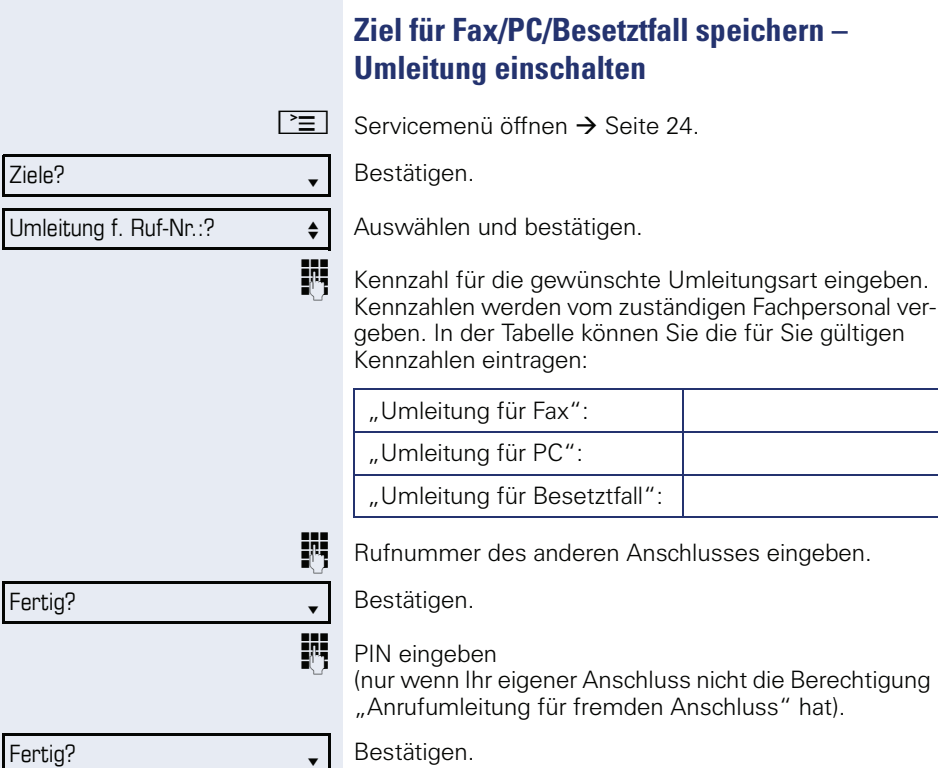

Rufnummer des Ziels eingeben.

Bestätigen. Die Umleitung ist damit zugleich aktiv.

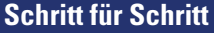

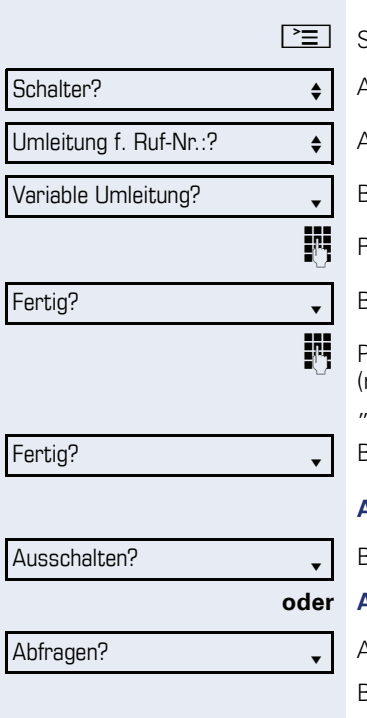

## **Umleitung für anderes Telefon abfragen/ ausschalten**

Servicemenü öffnen  $\rightarrow$  [Seite 24.](#page-23-0)

Auswählen und bestätigen.

Auswählen und bestätigen.

Bestätigen.

Rufnummer des anderen Telefons eingeben.

Bestätigen.

PIN eingeben nur wenn Ihr eigener Anschluss nicht die Berechtigung Anrufumleitung für fremden Anschluss" hat).

Bestätigen.

### **Ausschalten**

Bestätigen.

### **oder Abfragen**

Auswählen und bestätigen.

Beispiel für die Displayanzeige:

Anrufe für Anschluss 3428 werden auf Anschluss 8968 umgeleitet.

3428------------------------->8968

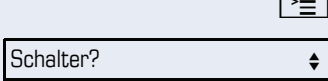

Umleitung f. Ruf-Nr.:?  $\qquad \qquad \bullet$ 

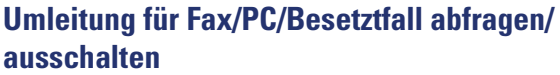

Servicemenü öffnen  $\rightarrow$  [Seite 24](#page-23-0).

Auswählen und bestätigen.

Auswählen und bestätigen.

**jegen Kennzahl für die gewünschte Umleitungsart eingeben.** Kennzahlen werden vom zuständigen Fachpersonal vergeben. In der Tabelle können Sie die für Sie gültigen Kennzahlen eintragen:

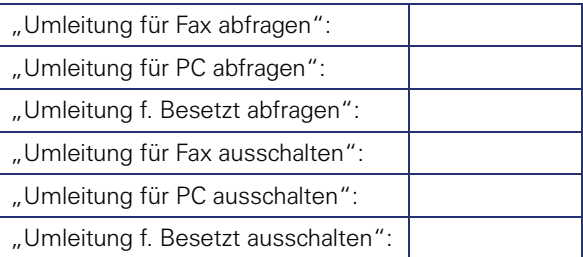

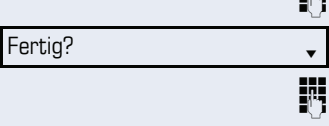

**NUME Rufnummer des anderen Anschlusses eingeben.** 

Bestätigen.

PIN eingeben (nur wenn Ihr eigener Anschluss nicht die Berechtigung "Anrufumleitung für fremden Anschluss" hat).

Bestätigen.

### **Ausschalten**

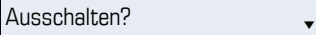

Fertig? <sup>l</sup>

Bestätigen. **oder Kontrollieren**

Auswählen und bestätigen.

## **Umleitung für anderen Anschluss ändern**

Gehen Sie dazu genauso vor wie beim Speichern/Einschalten: für anderes Telefon  $\rightarrow$  [Seite 66](#page-65-0). für Fax, PC oder Besetztfall  $\rightarrow$  [Seite 67](#page-66-0).

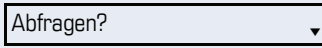

# **Aus Sammelanschluss herausschalten / wieder hineinschalten**

**Voraussetzung:** Für das Team ist ein Sammelanschluss eingerichtet.

Sie können sich aus dem Sammelanschluss jederzeit herausschalten, z. B. wenn Sie den Arbeitsplatz verlassen. Bei Anwesenheit schalten Sie sich wieder hinein.

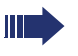

Über Ihre eigene Rufnummer bleiben Sie auch im herausgeschalteten Zustand erreichbar.

 $\boxed{\geq}$  Servicemenü öffnen  $\rightarrow$  [Seite 24.](#page-23-1)

Auswählen und bestätigen.

Auswählen und bestätigen.

Bestätigen

**oder**

Schalter?  $\qquad \qquad \bullet$ 

Sammelanschluss?  $\div$ 

Ausschalten?

Einschalten?

bestätigen.

# **Funktionstasten programmieren**

Sie können die freiprogrammierbaren Tasten Ihres OpenStage 15  $\rightarrow$  [Seite 19](#page-18-0) mit häufig genutzten Funktionen oder Rufnummern belegen.

## <span id="page-70-0"></span>**Funktionstasten einrichten**

Beachten Sie auch die Hinweise  $\rightarrow$  [Seite 19](#page-18-0).

Die Auswahl der zur Verfügung stehenden Funktionen ist konfigurationsabhängig. Fragen Sie Ihr zuständiges Fachpersonal wenn Sie eine Funktion vermissen.

### **Beispiel: "Konferenz-Taste" einrichten**

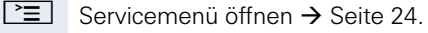

Auswählen und bestätigen.

S Funktionstaste drücken.

Bestätigen.

Auswählen und bestätigen.

Bestätigen.

Bestätigen.

Kurzes Drücken löst die programmierte Funktion aus. Bei ein-/ausschaltbaren Funktionen, z. B. Zweitanruf, schalten Sie die Funktion mit einem Tastendruck ein und mit dem nächsten wieder aus.

Den Status der Funktion erkennen Sie an der LED-Anzeige  $\rightarrow$  [Seite 19](#page-18-1).

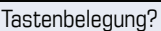

Ändern?

Weitere Funktionen?  $\rightarrow$ 

Konferenz?

Speichern?

<span id="page-71-0"></span>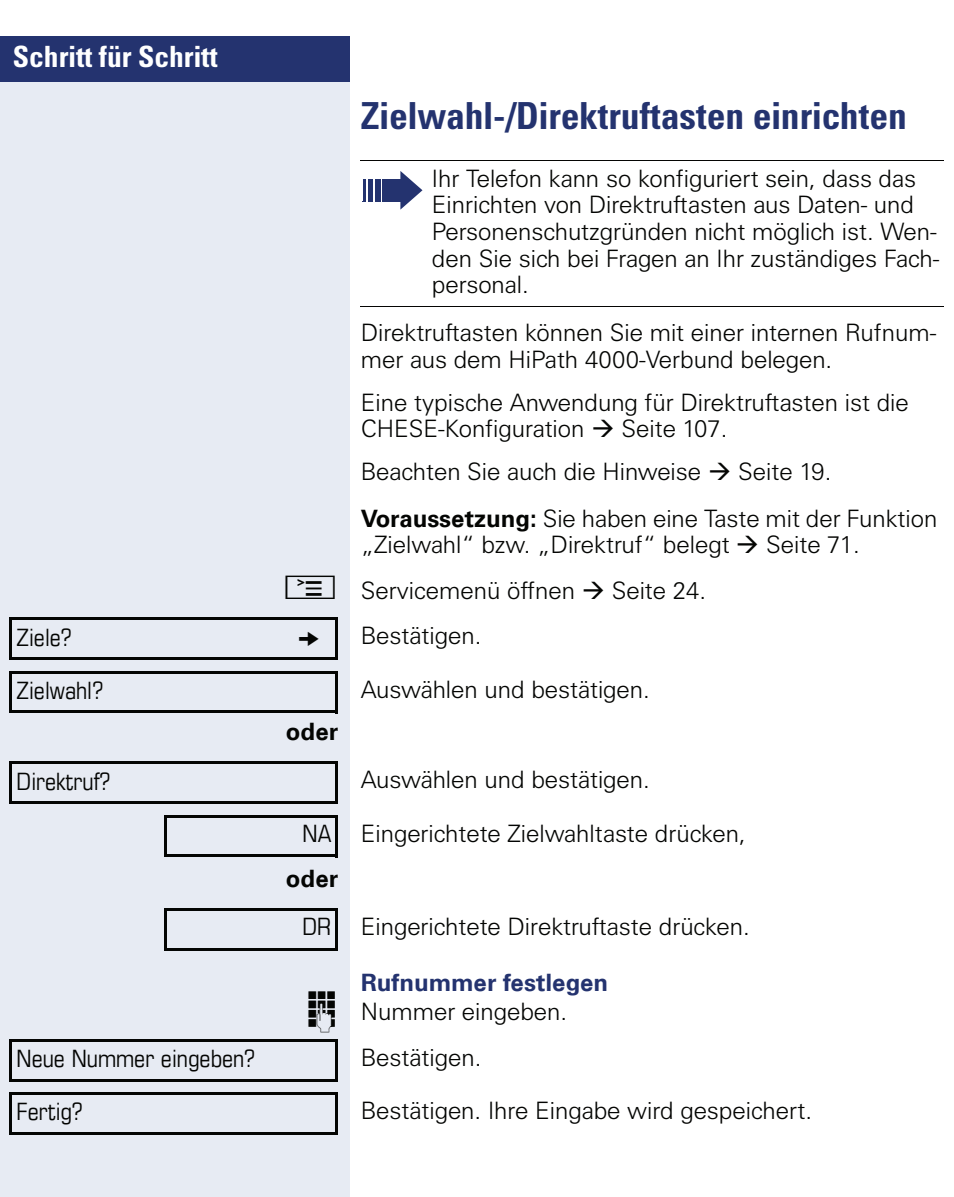
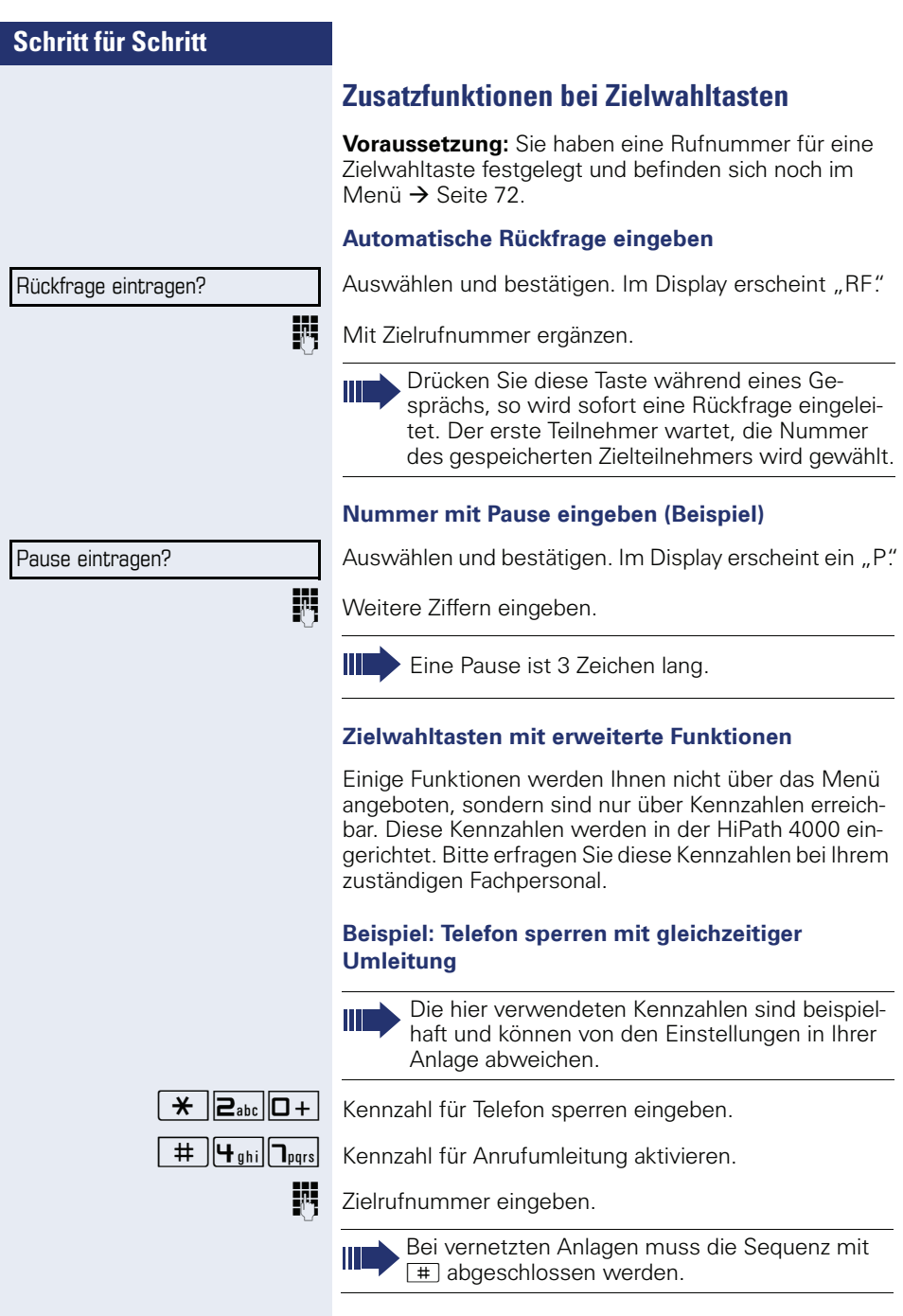

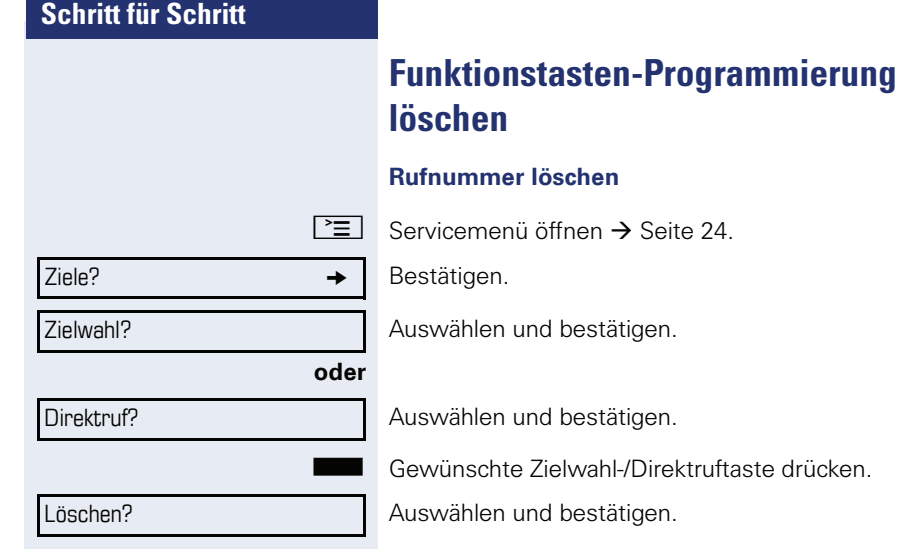

# **Kurzwahl und Termine speichern**

## **Zentrale Kurzwahlnummern**

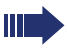

Kurwahlnummern werden von Ihrem zuständigen Fachpersonal eingerichtet.

Kurzwahlnummern werden in der Anlage gespeichert.

Das zentrale Kurzwahlverzeichnis erhalten Sie z. B. ausgedruckt bei Ihrem zuständigen Fachpersonal.

Wählen mit Kurzwahlnummern  $\rightarrow$  [Seite 46.](#page-45-0)

## **Kurzwahl mit Erweiterung**

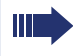

Kurwahlnummern mit Sequenzen werden von Ihrem zuständigen Fachpersonal eingerichtet.

Auf eine Kurzwahlnummer können Funktionen inklusive Rufnummern, sowie weitere Zugangangscodes gespeichert sein.

Da die Anzahl der Zeichen für einen Kurzwahl-Eintrag begrenzt ist, können für längere Sequenzen auch Kurzwahlnummern (bis zu 10) verkettet sein.

Beispiel:

Sie wollen, wenn Sie das Büro verlassen, Ihr Telefon absperren und gleichzeitig eine Anrufumleitung aktivieren. Diese beiden Aktionen können als Sequenz auf eine Kurzwahlnummer gespeichert sein.

Für das Aufheben der Sperre und der Umleitung kann ebenfalls eine Kurzwahl gespeichert sein.

Wählen mit Kurzwahlnummern  $\rightarrow$  [Seite 46.](#page-45-0)

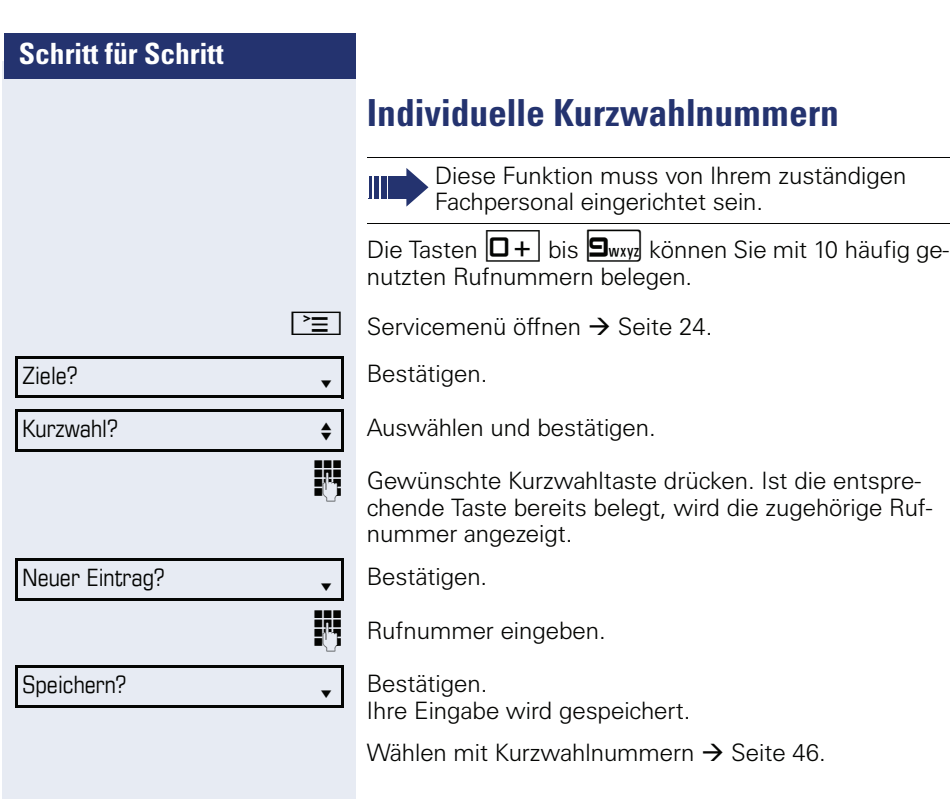

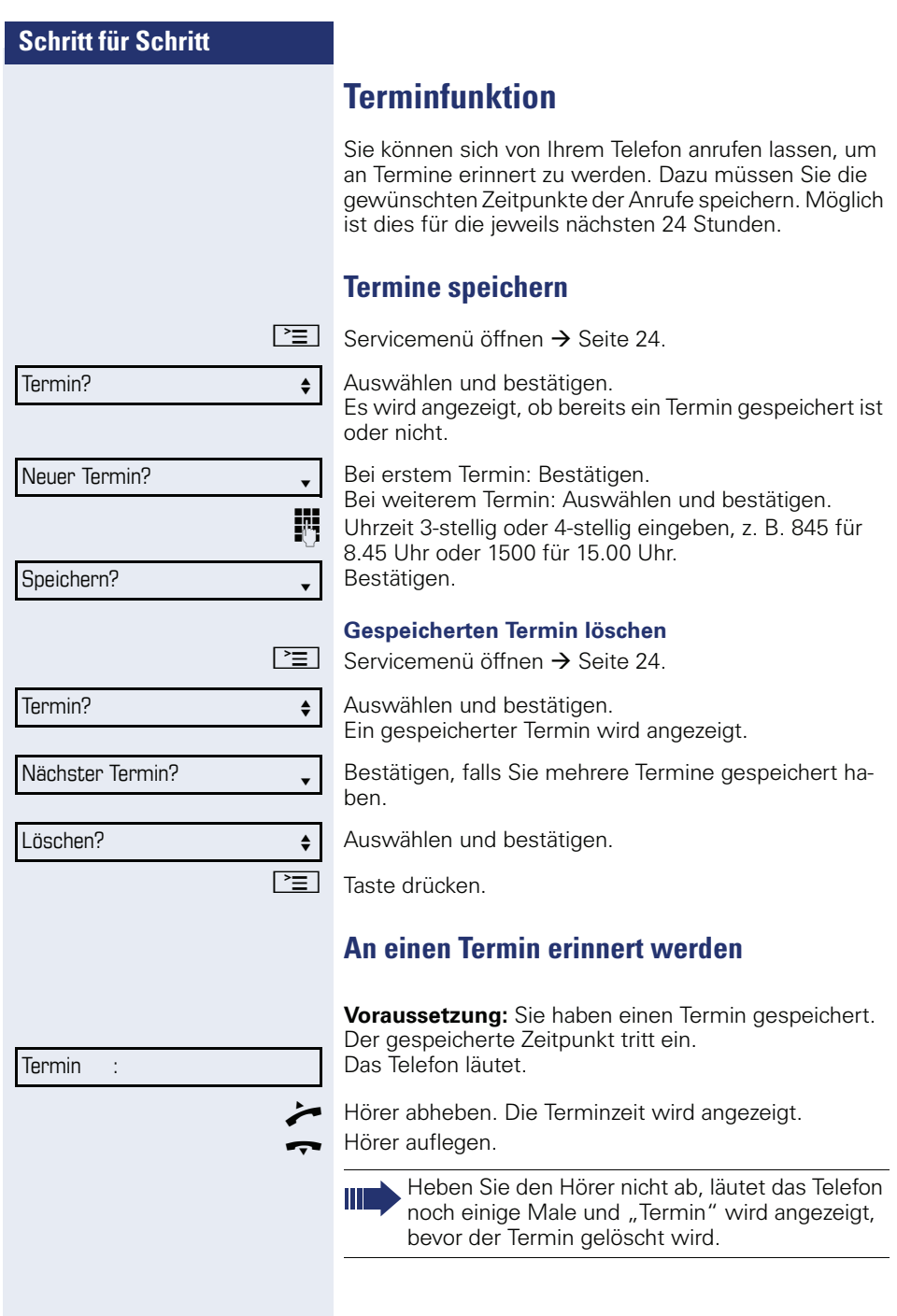

# **Mit Kostenverrechnung anrufen**

Gespräche nach extern können Sie bestimmten Projekten zuordnen.

**Voraussetzung:** Es sind Projektnummern (von 1 bis 5) für bestimmte Projekte eingerichtet, und Sie besitzen eine Projektkennzahl (PKZ) für das Projekt.

## **Mit Projektzuordnung wählen**

 $\boxed{\geq}$  Servicemenü öffnen  $\rightarrow$  [Seite 24.](#page-23-1)

**JIL** Service-Kennzahl zwischen 61 (für Projektnummer 1) und 65 (für Projektnummer 5) eingeben.

PIN eingeben.

**oder**

 $\boxed{\geq}$  Servicemenü öffnen  $\rightarrow$  [Seite 24.](#page-23-1)

Auswählen und bestätigen.

Bestätigen.

PIN2 bis PIN5 auswählen und bestätigen.

**FR** Externe Rufnummer eingeben.

Dann wie gewohnt telefonieren  $\rightarrow$  [Seite 25](#page-24-0).

Die Projektzuordnung ist zeitbegrenzt. Sie wird automatisch ausgeschaltet, wenn Sie Ihr Telefon z. B. seit fünf Minuten nicht mehr benutzt haben.

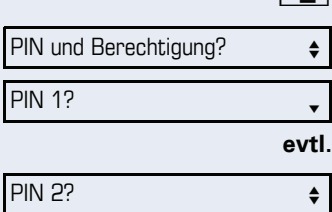

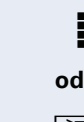

## **Gesprächsdaueranzeige**

Die Gesprächsdaueranzeige wird vom zuständigen Fachpersonal eingerichtet. Die Anzeige erfolgt entweder als Gesprächsdauer oder als Kosten. Die Anzeige kann auch ausgeschaltet sein.

Die Gesprächsdaueranzeige erfolgt in der ersten Displayzeile rechts im Format HH:MM:SS im 24-Stunden-Format. Die Anzeige erfolgt 10 Sekunden nach Gesprächsbeginn.

Das Leistungsmerkmal Kostenanzeige muss beim Netzbetreiber beantragt und vom zuständigen Fachpersonal eingerichtet sein.

Sprachverschlüsselung?  $\div$ 

aktiviert

Immer aktiviert

# **Privatsphäre / Sicherheit**

## **Sprachverschlüsselung**

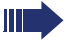

Beachten Sie bitte auch die Erklärungen auf  $\rightarrow$  [Seite 12.](#page-11-0)

## **Status abfragen im Ruhemodus**

Im Ruhezustand des Telefons können Sie abfragen ob die Sprachverschlüsselung an Ihrem Telefon aktiv ist.

Auswählen und bestätigen.

Die dem eingestellten Sicherheitsmodus entsprechende Statusanzeige wird angezeigt. Ihr Telefon ist im "Secure Mode"  $\rightarrow$  [Seite 12](#page-11-1).

Ihr Telefon ist im "Cipher Mode"  $\rightarrow$  [Seite 12](#page-11-2).

Erscheint der Eintrag "Sprachverschlüsselung?"nicht im Ruhemenü ist die Funktion nicht aktiviert.

## **Status abfragen im Gesprächsmodus**

Während eines Gesprächs können Sie abfragen ob Ihr Gespräch sicher ist.

Sprachverschlüsselung?  $\blacksquare$ 

Verschlüsselter Ruf

**oder**

**oder**

Unverschlüsselter Ruf

Auswählen.

Das Gespräch ist sicher.

Das Gespräch ist nicht sicher.

## **Hinweise auf die Sprachverschlüsselung**

Das zuständige Fachpersonal kann in Ihrer Kommunikationsanlage festlegen, ob und wie Sie auf unverschlüsselte Anrufe hingewiesen werden.

Warnton.

**und/oder**

Unverschlüsselter Ruf

Displayanzeige.

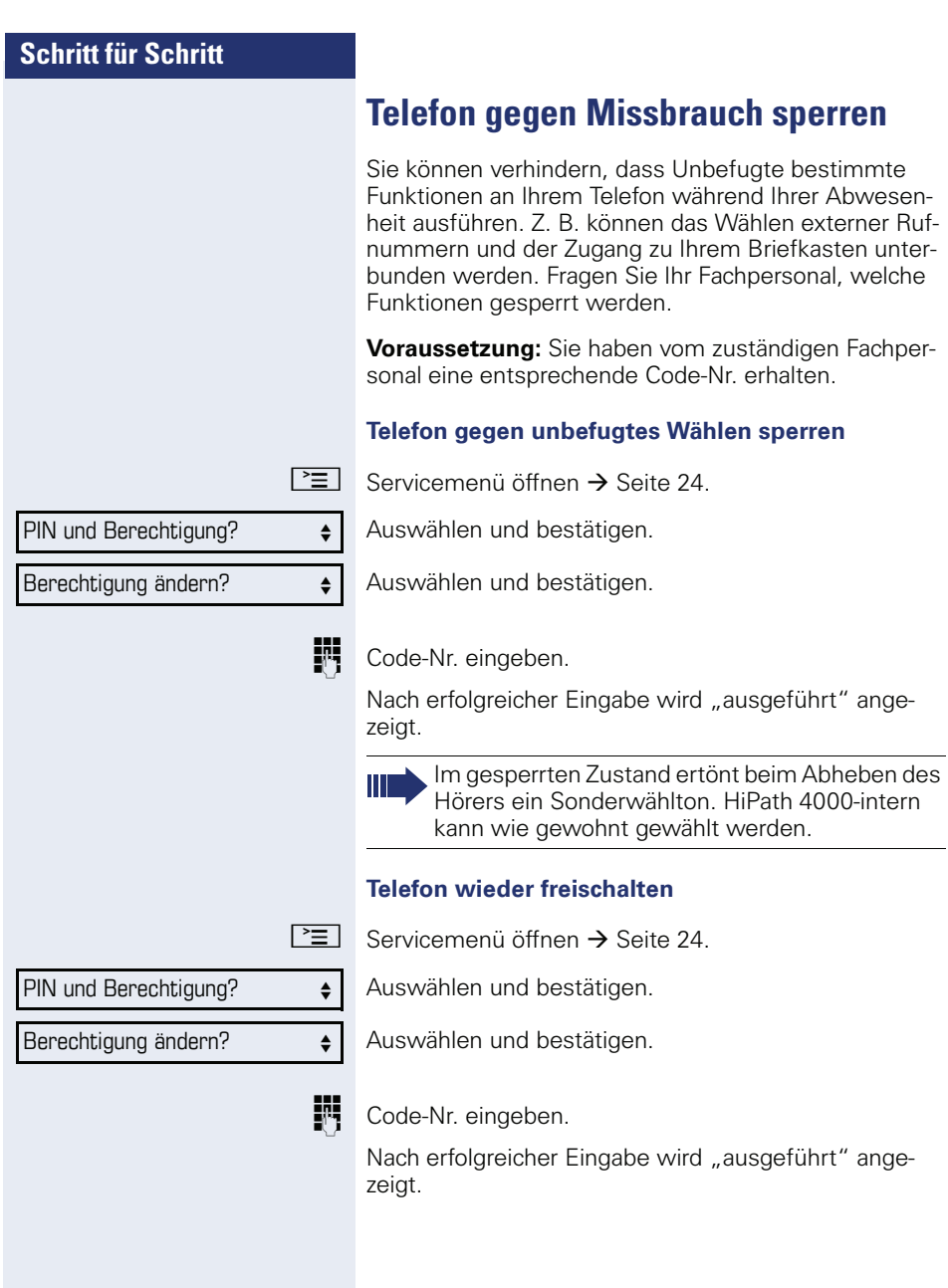

## **Anrufschutz ein-/ausschalten**

Um nicht gestört zu werden, können Sie den Anrufschutz einschalten. Interne Anrufer hören den Freiton und die Meldung "Anrufschutz" Externe Anrufer werden zur Vermittlung umgeleitet. Das zuständige Fachpersonal kann für den Anrufschutz auch Umleitungsziele einrichten, um interne und externe Anrufe umzuleiten.

Gehört Ihr Telefon zu einer ONS-Gruppe (Parallelruf  $\rightarrow$  [Seite 115\)](#page-114-0), beachten Sie die folgenden Besonderheiten:

Der Anrufschutz kann an jedem Telefon der ONS-Gruppe ein-/ausgeschaltet werden und gilt dann für alle Telefone der ONS-Gruppe.

**Voraussetzung:** Das zuständige Fachpersonal hat den Anrufschutz für alle HiPath 4000-Teilnehmer Ihrer Anlage generell freigegeben.

 $\boxed{\geq}$  Servicemenü öffnen  $\rightarrow$  [Seite 24.](#page-23-1)

Auswählen und bestätigen.

Auswählen und bestätigen. Das Display zeigt an, ob Anrufschutz ein- oder ausgeschaltet ist.

Bestätigen.

**oder**

П

bestätigen.

Ein Ton erinnert Sie nach Abheben des Hörers an den eingeschalteten Anrufschutz.

Die Vermittlung kann den Anrufschutz umgehen und Sie erreichen.

Wenn das zuständige Fachpersonal den Anrufschutz generell für die HiPath 4000 gesperrt hat, erscheint der Menüpunkt "Anrufschutz?" nicht im Servicemenü.

Schalter? Anrufschutz? Einschalten? <sup>l</sup>

Ausschalten? <sup>l</sup>

### **Schritt für Schritt Ansprechschutz ein-/ausschalten** Sie können sich davor schützen, direkt angesprochen zu werden. Der Versuch, Sie über Lautsprecher direkt anzusprechen, wird dann zu einem normalen Anruf.  $\boxed{\geq}$  Servicemenii öffnen  $\rightarrow$  [Seite 24](#page-23-1). Auswählen und bestätigen. Auswählen und bestätigen. Das Display zeigt an, ob Ansprechschutz ein- oder ausgeschaltet ist. Bestätigen. **oder** bestätigen. **Rufnummernanzeige beim Angerufenen unterdrücken** Die Anzeigeunterdrückung gilt jeweils nur für einen nachfolgenden Anruf und wird bei der Wahlwiederholung  $\rightarrow$  [Seite 29](#page-28-0) nicht mitgespeichert.  $\boxed{\geq}$  Servicemenü öffnen  $\rightarrow$  [Seite 24](#page-23-1). Auswählen und bestätigen. Bestätigen. Der Wählton ist hörbar. j Rufnummer des Teilnehmers eingeben. Nimmt der Teil-Schalter?  $\qquad \qquad \bullet$ Ansprechschutz?  $\triangle$ Einschalten? <sup>l</sup> Ausschalten? Weitere Funktionen?  $\qquad \qquad \bullet$ Anzeigeunterdr. ein?

nehmer den Anruf an, wird Ihre Rufnummer nicht angezeigt.

**84**

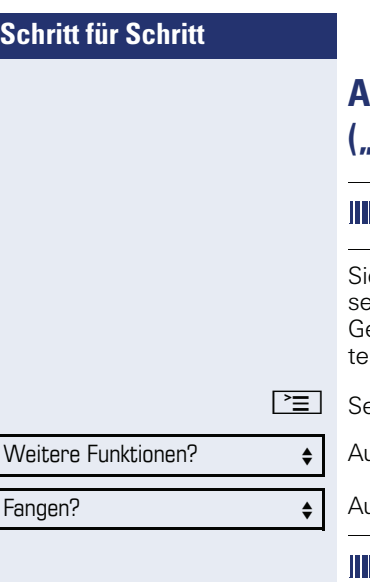

## **Anonymen Anrufer identifizieren ("Fangen")**

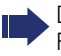

Diese Funktion muss von Ihrem zuständigen Fachpersonal eingerichtet sein.

e können böswillige externe Anrufer identifizieren lassen. Die Rufnummer des Anrufers kann während des esprächs oder bis zu 30 Sekunden danach festgehaln werden. Sie selbst dürfen dabei nicht auflegen.

ervicemenü öffnen  $\rightarrow$  [Seite 24.](#page-23-1)

uswählen und bestätigen.

uswählen und bestätigen.

Wenn die Fangschaltung Erfolg hatte, werden die ermittelten Daten beim Netzbetreiber gespeichert. Wenden Sie sich an Ihr zuständiges Fachpersonal!

# **Weitere Funktionen/Dienste**

## **Anderes Telefon wie das eigene benutzen**

Sie können sich an einem anderen Telefon der HiPath 4000-Anlage mit einer persönlichen Identifikationsnummer (PIN) identifizieren (auch an Telefonen untereinander vernetzter HiPath 4000-Anlagen, z. B. an anderen Firmenstandorten). Anschließend können Sie an dem anderen Telefon

- mit Kostenstellenzuordnung telefonieren,
- mit Projektzuordnung wählen,
- Ihren Briefkasten abfragen,
- eine an Ihrem eigenen Telefon gespeicherte Rufnummer für Wahlwiederholung nutzen,
- Termine eingeben.

Mit einer internen PIN können Sie Anrufe für Sie, zum anderen Telefon Ihres Aufenthaltortes umleiten (Umleitung "nachziehen").

## **Sich an einem anderen Telefon identifizieren**

**Voraussetzung:** Sie haben von Ihrem zuständigen Fachpersonal eine PIN erhalten. Innerhalb des Bereichs Ihrer eigenen HiPath 4000-Anlage benötigen Sie eine interne PIN. Für andere HiPath 4000-Anlagen im Netzverbund benötigen Sie eine netzweite PIN.

 $\boxed{\geq}$  Servicemenü öffnen  $\rightarrow$  [Seite 24](#page-23-1).

Auswählen und bestätigen.

Auswählen und bestätigen.

Wenn Sie mehrere PINs haben und eine andere benutzen wollen, andere PIN auswählen.

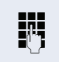

**JIT** Mit der Displayanzeige "Rufnummer eingeben:" oder "Code-Nr. eingeben", werden Sie zur Eingabe der PIN aufgefordert.

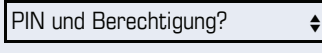

**PIN 1?** 

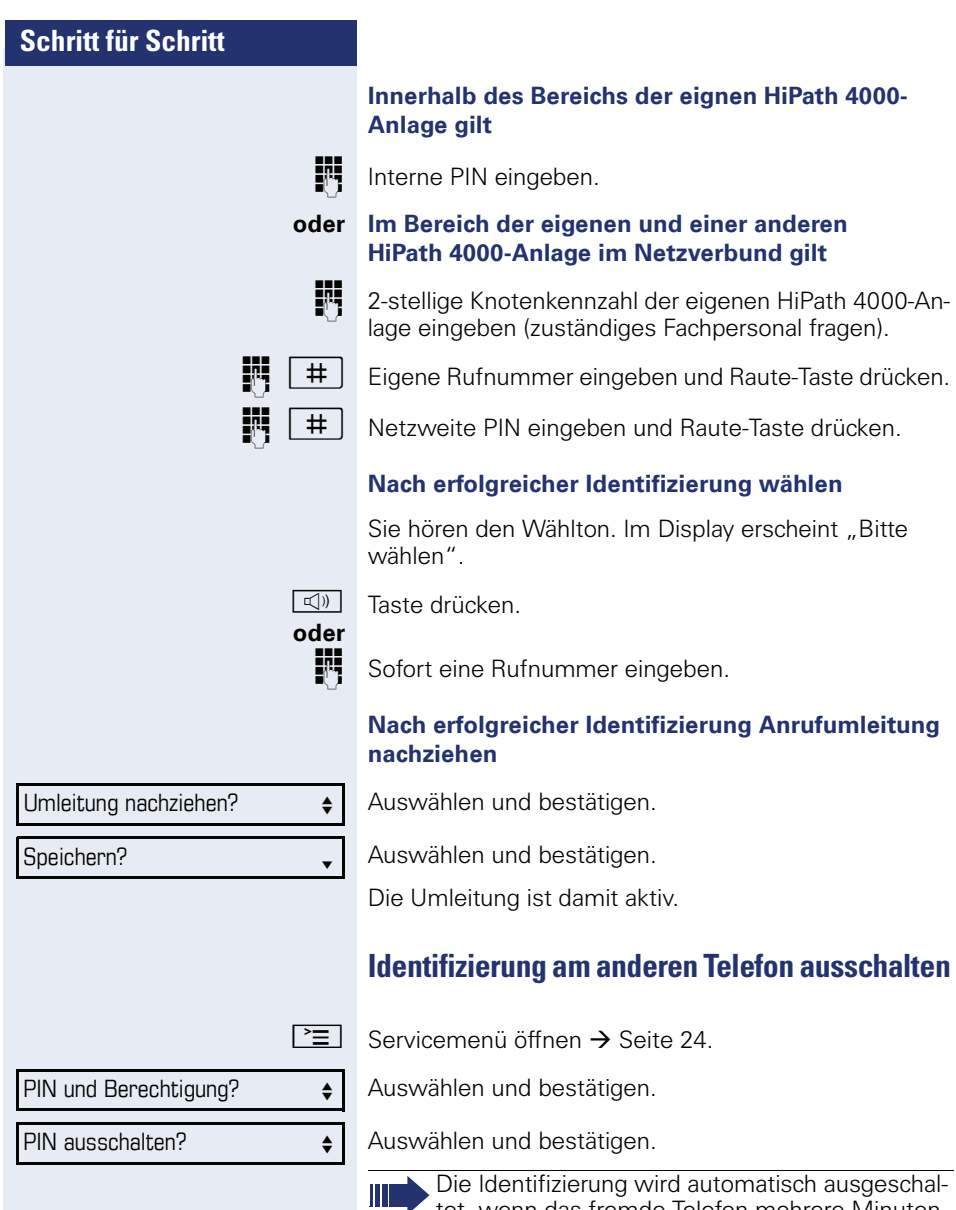

tet, wenn das fremde Telefon mehrere Minuten

lang nicht benutzt wird.

Mobiles HFA Logon?  $\div$ 

Kennzahl eintragen!

Mob. HFA Logon beginnt

## **Eigenen Anschluss auf ein anderes Telefon legen (Mobility)**

Sie können den Anschluss Ihres Telefons (optiPoint oder OpenStage) mit den meisten Funktionen und Eigenschaften (Rufnummer, Tastenbelegung, Berechtigungen) auf ein anderes optiPoint oder OpenStage verlegen. Das "Home-Telefon" wird deaktiviert und das "Gast-Telefon" wird zu "Ihrem" Telefon. Der ursprüngliche Anschluss des "Gast-Telefons" ist ebenfalls deaktiviert, darum sollte vorher für seine Rufnummer eine Anrufumleitung  $\rightarrow$  [Seite 32](#page-31-0) eingerichtet werden. Die Verlegung bleibt so lange aufrecht, bis Sie sich am "Gast-Telefon" wieder abmelden. Das Verlegen kann auch netzweit erfolgen.

## <span id="page-86-0"></span>**Anschluss zum "Gast-Telefon" verlegen**

Eigenen Anschluss am "Gast-Telefon" anmelden.

 $\boxed{\geq}$  Servicemenü öffnen  $\rightarrow$  [Seite 24](#page-23-1).

Auswählen und bestätigen.

 $\#$  Rufnummer vom "Home-Telefon" eingeben und Raute-Taste drücken.

 $\#$   $\Box$  Code-Nr. eingeben und Raute-Taste drücken.

Die Anmeldeprozedur startet.

Nach korrekter Anmeldung sehen Sie in der letzten Zeile Ihre eigene Rufnummer.

Die ursprünglichen Benutzereinstellungen des "Gast-Telefons" sind für Sie nicht mehr sichtbar, dafür steht Ihnen Ihr Anschluss zur Verfügung. Ihr "Home-Telefon" kann in dieser Zeit nicht benutzt werden.

**87**

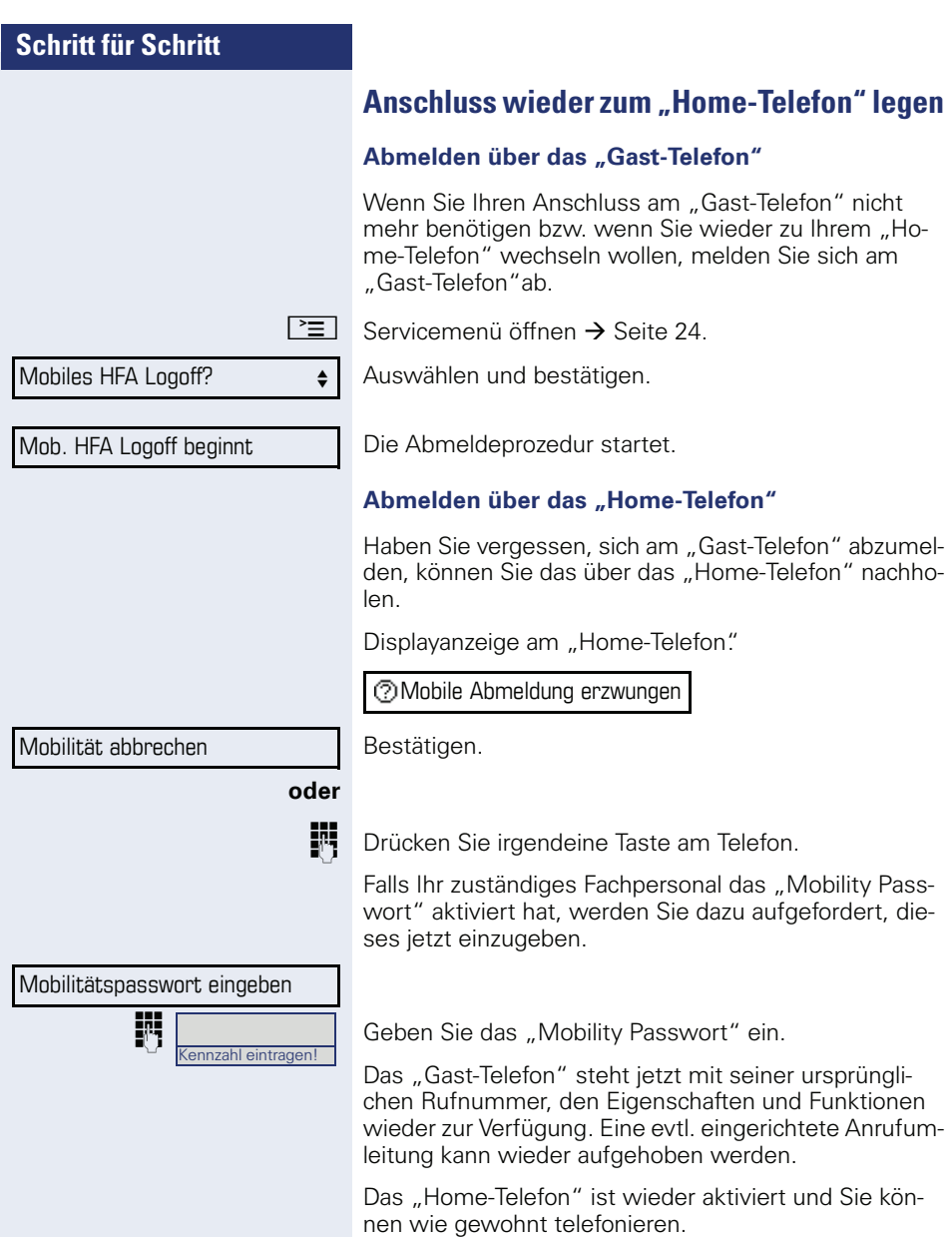

### **Anschluss zum nächsten Telefon verlegen**

Wenn Sie Ihren Anschluss vom ersten "Gast-Telefon" zu einem zweiten "Gast-Telefon" verlegen wollen, melden Sie sich am zweiten "Gast-Telefon" ganz normal an (siehe  $\rightarrow$  [Seite 87\)](#page-86-0).

Am ersten "Gast-Telefon" wird die Meldung "Abmeldung erfolgreich" ausgegeben. Das "Home-Telefon" bleibt gesperrt. Sie können jetzt das zweite "Gast-Telefon" wie das erste verwenden.

# **Über mehrere Leitungen telefonieren (MultiLine)**

## **Leitungstasten**

An einem MultiLine-Telefon fungieren die freiprogrammierbaren Funktionstasten als Leitungstasten. Jede mit der Funktion "Leitung" belegte Taste entspricht einer Leitung, somit können bis zu 6 Leitungen eingerichtet werden.

Man unterscheidet zwischen Haupt- und Nebenleitung. Jede dieser Leitungstypen kann privat oder gemeinsam genutzt werden  $\rightarrow$  [Seite 91.](#page-90-0)

Leitungstasten werden vom zuständigen Fachpersonal eingerichtet.

Das folgende grafische Beispiel veranschaulicht, wie Telefone mit mehreren Leitungstasten in einem Team zusammenhängen.

3234 ist die Rufnummer von Herrn Meier, 3235 die von Herrn Müller und 3236 die von Herrn Schulze. An allen drei Telefonen kann über alle drei Leitungen telefoniert werden. Die Leitung der eigenen Nebenstellenrufnummer ist jedoch immer die Primärleitung.

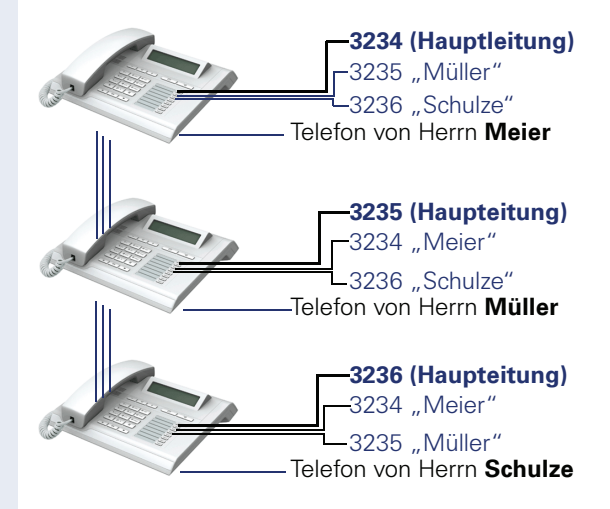

#### **Hauptleitung**

Jedes MultiLine-Telefon besitzt eine Hauptleitung. Diese Leitung ist für gewöhnlich über Ihre öffentliche Rufnummer erreichbar. Eingehende Anrufe an Ihre Rufnummer werden auf dieser Leitung signalisiert.

Um Konflikte zwischen den einzelnen MultiLine-Telefonen zu verhindern können Anrufschutz und Anrufumleitung nur für die Hauptleitung genutzt werden.

#### **Nebenleitung**

Eine Nebenleitung an Ihrem Telefon wird von einem anderen Teilnehmer im System als Hauptleitung genutzt. Zugleich ist Ihre Hauptleitung, die an einem anderen Telefon im System eingerichtet ist, dort die Nebenleitung.

## <span id="page-90-0"></span>**Leitungsnutzung**

#### **Private Leitung**

Eine Leitung, die nur von einem Telefon genutzt wird. Diese Leitung kann nicht von einem anderen Telefon als Nebenleitung eingesetzt werden.

#### **Gemeinsam genutzte Leitung**

Eine Leitung, die an mehreren Telefonen eingerichtet ist. Alle Telefone, die diese Leitung teilen, erhalten den Status der Leitung angezeigt (falls konfiguriert). Wenn z. B. eine gemeinsame Leitung von einem Telefon genutzt wird, erhalten alle anderen Telefone, die diese Leitung teilen, die Statusinformation, dass die Leitung besetzt ist.

#### **Direktrufleitung**

Eine Leitung mit der direkten Verbindung zu einem anderen Telefon.

Den Status einer Leitung erkennen Sie an der LED-Anzeige.

#### **LED-Anzeigen bei Leitungstasten**

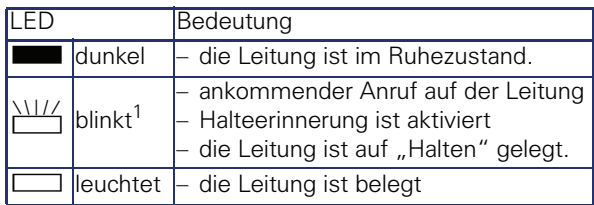

[1] Blinkende Funktionstasten werden in diesem Handbuch, ohne Rücksicht auf das Blinkintervall, durch dieses Symbol dargestellt. Das Blinkintervall steht für unterschiedliche Zustände, die an den entsprechenden Stellen im Handbuch genau beschrieben sind.

## **Vorschau**

Sie sprechen auf einer Leitung. Die LED einer anderen Leitungstaste blinkt schnell. Sie können über die Funktion "Leitungsvorschau" feststellen, wer auf dieser Leitung anruft. Die Informationen werden Ihnen am Display angezeigt. Außerdem können Sie feststellen, welcher Anrufer auf einer Leitungstaste wartet, den Sie vorher ins "Halten" oder "exklusive Halten" gelegt haben. Informationen können Sie sich auch über den Anrufer der aktiven Leitung anzeigen lassen.

**Voraussetzung:** Sie haben ein Gespräch auf einer Leitungstaste angenommen. Die LED einer Leitungstaste blinkt schnell, die Funktionstaste "Vorschau" ist eingerichtet.

#### **Voranzeige einschalten**

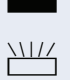

**Programmierte Funktionstaste "Vorschau"drücken.** LED leuchtet.

**TELE Rubbischte Leitungstaste drücken.** 

Die Informationen über den Anrufer bzw. wartenden oder geparkten Teilnehmer werden angezeigt.

#### **Voranzeige ausschalten**

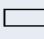

**Programmierte Funktionstaste "Vorschau" drücken.** LED erlischt.

Die Menüzeile und die Gesprächsdaueranzeige werden wieder angezeigt.

## <span id="page-92-0"></span>**Anrufe auf Leitungstasten annehmen**

Treffen mehrere Anrufe zugleich ein, können Sie Anrufe wie gewohnt in angebotener Reihenfolge annehmen. Sie können aber auch bevorzugt andere Anrufe annehmen.

**Voraussetzung:** Das zuständige Fachpersonal hat festgelegt, in welcher Reihenfolge eintreffende Anrufe auf Leitungstasten gelenkt werden.

## **Anrufe in angebotener Reihenfolge annehmen**

Ihr Telefon läutet (Ruf). Die Anrufer-ID wird angezeigt. Die LED der angebotenen Leitungstaste blinkt schnell.

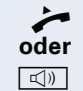

Hörer abheben.

**ID** Taste drücken und freisprechen.

## **Anrufe bevorzugt annehmen**

Ihr Telefon läutet (Ruf). Die Anrufer-ID wird angezeigt. Die LED der angebotenen Leitungstaste blinkt schnell. LEDs anderer Leitungstasten blinken ebenfalls schnell.

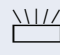

Bevorzugte Leitungstaste drücken. Die Anrufer-ID wird kurz angezeigt.

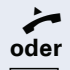

^ Hörer abheben.

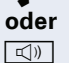

 $\boxed{\triangleleft}$  Taste drücken und freisprechen.

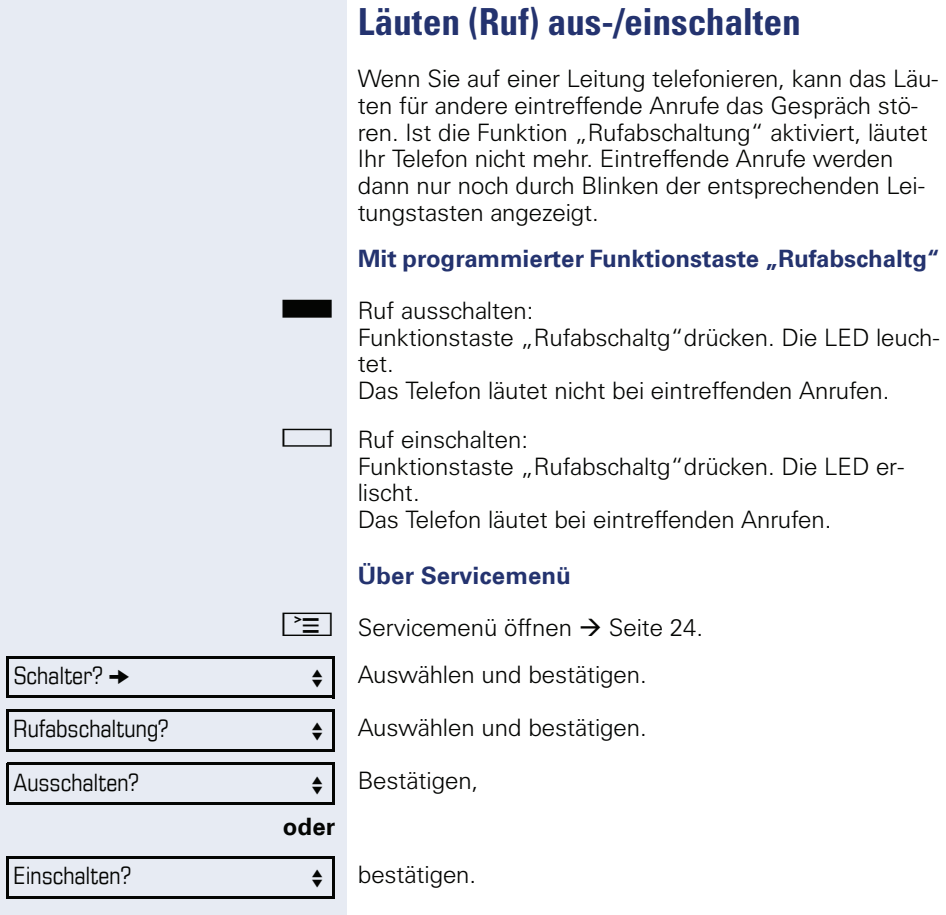

220807 aktiv

Bitte Leitung wählen

220807 aktiv

## <span id="page-94-0"></span>**Mit Leitungstasten wählen**

Ihr Telefon kann mit automatischer oder auswählbarer Leitungsbelegung eingerichtet sein. Das zuständige Fachpersonal legt fest, ob eine Leitung und welche Leitung automatisch belegt wird, wenn der Hörer abgehoben oder Freisprechen aktiviert wird.

Die Displayanzeige "Bitte Leitung wählen" fordert Sie nach Abheben des Hörers oder Drücken der Lautsprecher-Taste zum Belegen einer Leitung auf.

#### **Mit automatischer Leitungsbelegung wählen**

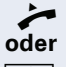

Hörer abheben.

 $\boxed{\triangleleft}$  Taste drücken

Das Display zeigt Leitungsnummer und Leitungszustand kurz an und fordert dann zum Wählen auf.

Beispiel:

Die Leitung 220870 wurde automatisch ausgewählt.

Die LED der Leitung 220870 leuchtet.

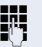

**Fig.** Rufnummer eingeben.

#### **Mit auswählbarer Leitungsbelegung wählen**

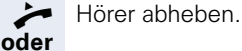

 $\boxed{\triangleleft}$  Taste drücken.

Sie werden zum Drücken einer freien Leitungstaste aufgefordert.

S Freie Leitungstaste drücken. LED leuchtet.

Beispiel:

Die Leitung 220870 wurde automatisch ausgewählt.

Die LED der Leitung 220870 leuchtet.

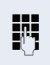

Rufnummer eingeben.

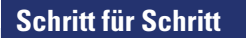

## **Gespräch auf Leitungstaste halten**

**Voraussetzung:** An Ihrem Telefon ist die Taste "Halten" eingerichtet.

Taste "Halten"drücken.

Die LED der Leitungstaste blinkt langsam.

Ihre HiPath 4000-Anlage kann auch so konfiguriert sein, dass das Gespräch durch Drücken der Leitungstaste gehalten wird. Probieren Sie es aus oder fragen Sie gegebenenfalls Ihr zuständiges Fachpersonal.

## **Wahlwiederholung für eine bestimmte Leitung (gespeicherte Rufnummer)**

Falls diese Art der Wahlwiederholung bei Ihnen eingerichtet ist, können Sie für die spätere Wahlwiederholung auf einer bestimmten Leitung eine Rufnummer speichern  $\rightarrow$  [Seite 98.](#page-97-0) Die gespeicherte Rufnummer wählen Sie mit der Leitungs- und der Wahlwiederholungstaste.

^ Hörer abheben.

Displayanzeige.

**oder** n Taste drücken.

Bitte Leitung wählen

Wahlwiederholung?  $\bullet$ 

Auswählen und bestätigen. Ihre gespeicherte Wahlwiederholung auf der be-

Die betreffende Leitungstaste drücken. LED leuchtet.

treffenden Leitung kann ggf. von einem anderen Team-Kollegen überschrieben worden sein.

## **Letztgewählte Rufnummer für eine bestimmte Leitung**

Die über Ihre Hauptleitung zuletzt gewählte Rufnummer wird gespeichert.

Falls diese Art der Wahlwiederholung bei Ihnen eingerichtet ist, wird automatisch jede zuletzt gewählte Rufnummer für die aktuelle Leitung für die Wahlwiederholung gespeichert.

^ Hörer abheben.

 $\boxed{\triangleleft}$  Taste drücken und freisprechen.

Die gewünschte Leitungstaste drücken. LED leuchtet.

Bestätigen.

Hörer abheben.

 $\boxed{\triangleleft}$  Taste drücken und freisprechen.

Letzte Nummer wählen?

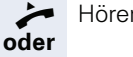

**oder**

## <span id="page-97-0"></span>**Rufnummer für "Wahlwiederholung auf Leitung" speichern**

**Voraussetzung:** Es ist "Wahlwiederholung mit gespeicherter Rufnummer" eingerichtet, und nicht "Wahlwiederholung mit letztgewählter Rufnummer".

#### **Gewählte Rufnummer oder Rufnummer eines Anrufers speichern**

Sie haben einen Teilnehmer auf einer bestimmten Leitung angerufen und telefonieren noch mit ihm. Oder Sie wurden von einem anderen Teilnehmer angerufen, dessen Rufnummer übermittelt wurde, und telefonieren noch mit ihm.

 $\rightarrow$  Taste drücken. Die Rufnummer ist für die aktuelle Leitung gespeichert.

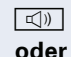

 $\boxed{\triangleleft}$  Taste drücken. LED erlischt.

Hörer auflegen.

## **Leitungsbriefkasten**

Anrufer, die Sie während Ihrer Abwesenheit erreichen wollten, können Ihnen im Briefkasten der betroffenen Leitung einen Rückrufwunsch hinterlassen. Im Briefkasten finden Sie außerdem Sprach- oder Faxnachrichten des Mail-Servers (sofern eingerichtet).

**Voraussetzung**: Für eine oder mehrere Leitungen wurde ein Briefkasten eingerichtet.

Beachten Sie bitte, dass nur ein Benutzer zur gleichen Zeit ein und denselben Briefkasten bearbeiten kann.

> Gehört Ihr Telefon zu einer ONS-Gruppe (Parallelruf  $\rightarrow$  [Seite 115\)](#page-114-0), beachten Sie die folgenden Besonderheiten:

Eine Signalisierung im Briefkasten (MWI) ist für alle Telefone einer ONS-Gruppe verfügbar.

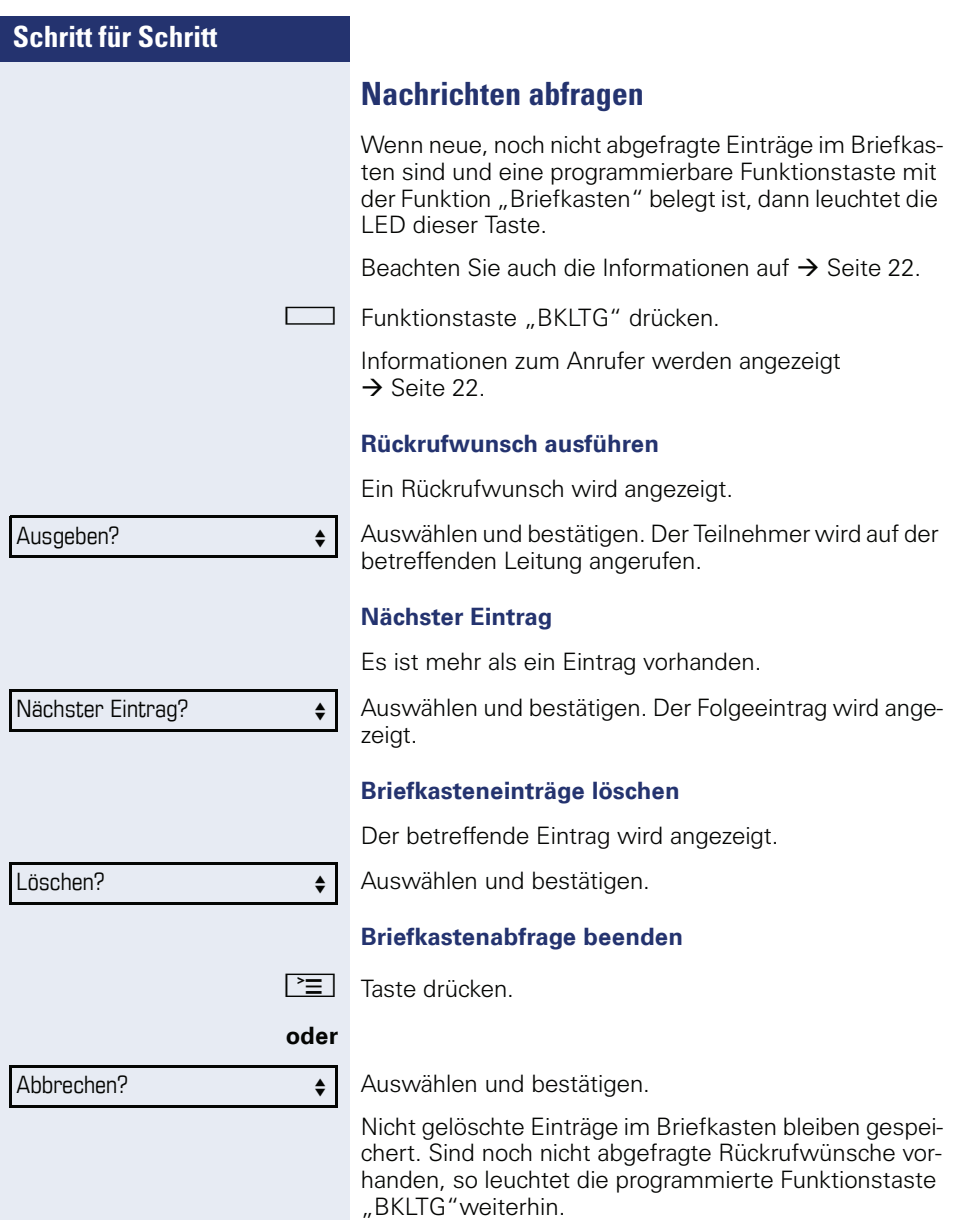

**Benutzte Leitung identifizieren**

Wenn mehrere Leitungen gleichzeitig belegt sind, können Sie herausfinden, über welche Leitung Sie momentan sprechen.

#### **Mit programmierter Funktionstaste**

Programmierte Funktionstaste "Akt. Leitung" drücken.

#### **Über das Menü**

 $\boxed{\geq}$  Servicemenü öffnen  $\rightarrow$  [Seite 24.](#page-23-0)

Auswählen und bestätigen.

Auswählen und bestätigen.

Leitungsnummer und Leitungszustand der momentan benutzten Leitung werden angezeigt .

## **Abwechselnd auf mehreren Leitungen telefonieren**

**Voraussetzung 1:** Vom zuständigen Fachpersonal wurde festgelegt, dass beim Leitungswechsel die Leitungen gehalten werden und nur durch Auflegen des Hörers oder mit der Trennen-Taste beendet werden können.

**Voraussetzung 2:** Sie stehen über zwei oder mehr Leitungen mit verschiedenen Gesprächspartnern in Verbindung. Das können Anrufer  $\rightarrow$  [Seite 93](#page-92-0) oder Angerufene  $\rightarrow$  [Seite 95](#page-94-0) sein.

Sie telefonieren z. B. auf Leitung 1. Die Leitungstaste des gehaltenen Teilnehmers blinkt langsam.

Langsam blinkende Leitungstaste 2 drücken. Erster Gesprächspartner wartet auf Leitung 1.

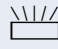

Langsam blinkende Leitungstaste 1 drücken. Zweiter Gesprächspartner wartet auf Leitung 2.

Sie können beliebig oft wechseln.

Weitere Funktionen?  $\rightarrow$ 

Akt. Leitung anzeigen?  $\leftarrow$ 

### **Verbindung auf Leitungstaste beenden**

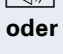

 $\boxed{\triangleleft}$  Taste drücken. LED erlischt.

Hörer auflegen.

### **In ein Gespräch auf einer Leitung eintreten (Dreierkonferenz)**

**Voraussetzung:** Auf einer Leitung wird gesprochen. Die LED der Leitungstaste leuchtet.

 $\Box$  Leitungstaste drücken. Für Sie und die bereits verbundenen Teilnehmer ist ein Konferenzton hörbar. Alle drei Teilnehmer können nun miteinander sprechen. LED leuchtet weiter.

> Das Eintreten ist nicht möglich, wenn für die Leitung die Funktion "Privatgespräch" eingeschaltet ist.

Legt einer der drei Teilnehmer auf, bleiben die beiden anderen verbunden.

Bleiben Sie als Eintretender und der Teilnehmer, der vorher die Leitung belegt hat, übrig, so ist keine Rückfrage mehr möglich.

## **Eintreten erlauben oder verhindern**

### **Eintreten erlauben**

Für Ihre Primärleitung kann voreingestellt sein, dass niemand in die Leitung eintreten kann, wenn sie belegt ist. In diesem Fall können Sie das Eintreten erlauben. Die Erlaubnis gilt für das aktuelle oder nächste Gespräch.

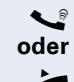

Sie führen bereits ein Gespräch über eine Leitung.

 $\rightarrow$  Hörer abheben.

#### **Mit programmierter Funktionstaste**

Programmierte Funktionstaste "Privatgesp." drücken.

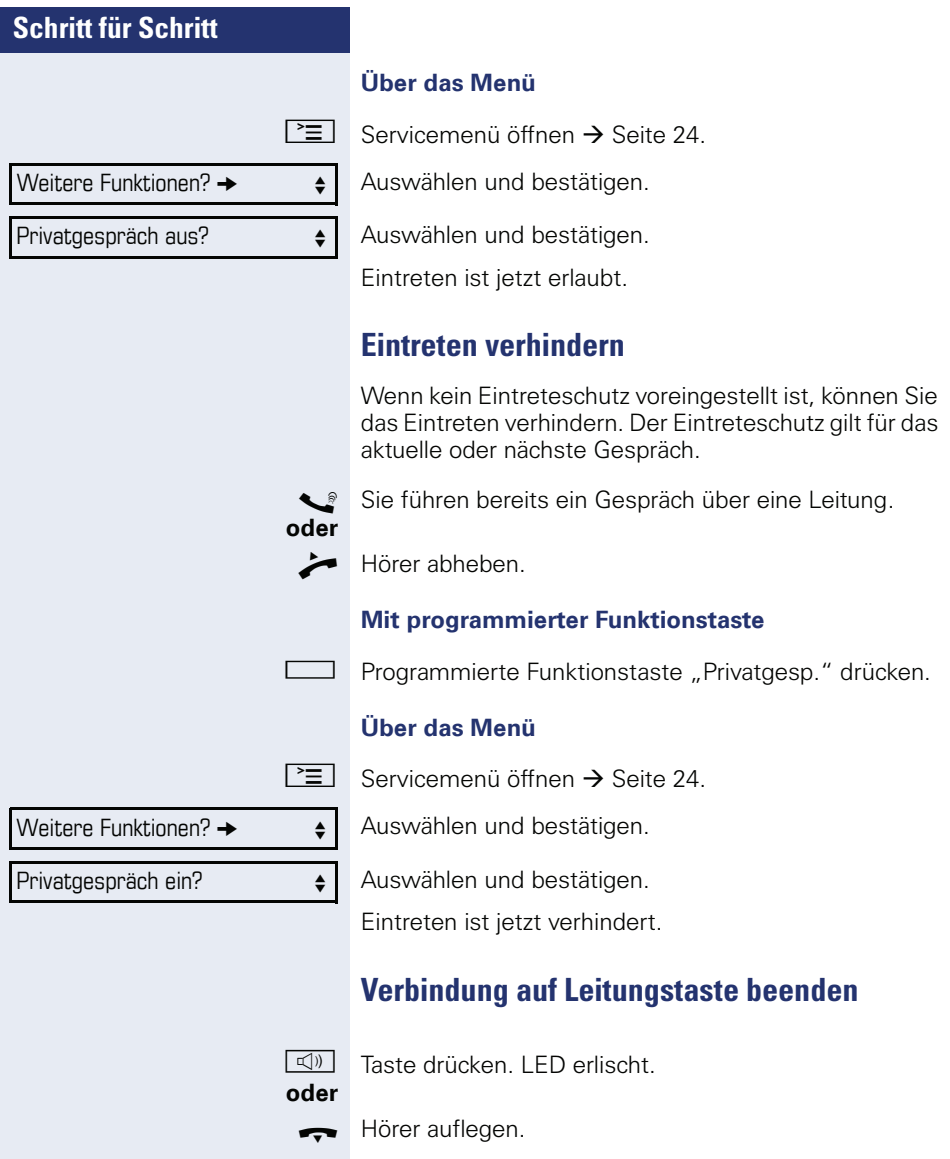

## **Zeugenzuschaltung**

Während eines Gesprächs kann ein zuvor festgelegter Teilnehmer als "Zeuge" über eine programmierte Funktionstaste "Mith Aufford" aufgefordert werden, in das Gespräch einzutreten. Der dritte Teilnehmer des Gesprächs wird von der Zuschaltung des "Zeugen" nicht informiert. Der Zeuge kann am Gespräch nicht teilnehmen, er kann nur zuhören.

Beachten Sie bitte für das Einrichten und Verwenden der Zeugenzuschaltung die geltenden Bestimmungen des Datenschutzes.

**Voraussetzung:** Die Zeugenzuschaltung ist an Ihrer Anlage und die programmierte Funktionstaste "Mith Aufford" an Ihrem Telefon eingerichtet. Sie führen ein Gespräch. "Privatgespräch" muss ausgeschaltet sein.

Programmierte Funktionstaste "Mith Aufford" zwei Mal kurz drücken. Am Telefon des "Zeugen" ertönt ein spezieller Ruf und es wird die Nachricht "Zeugenzuschaltung" an Ihrem und dem Display des "Zeugen" ausgegeben.

Der "Zeuge" hebt den Hörer ab,

#### **oder**

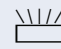

drückt die Leitungstaste, auf der das Gespräch geführt wird.

Der "Zeuge" kann jetzt dem Gespräch unbemerkt zuhören.

Nur der "Zeuge" kann das Mithören durch Auflegen bzw. Drücken der Leitungstaste beenden.

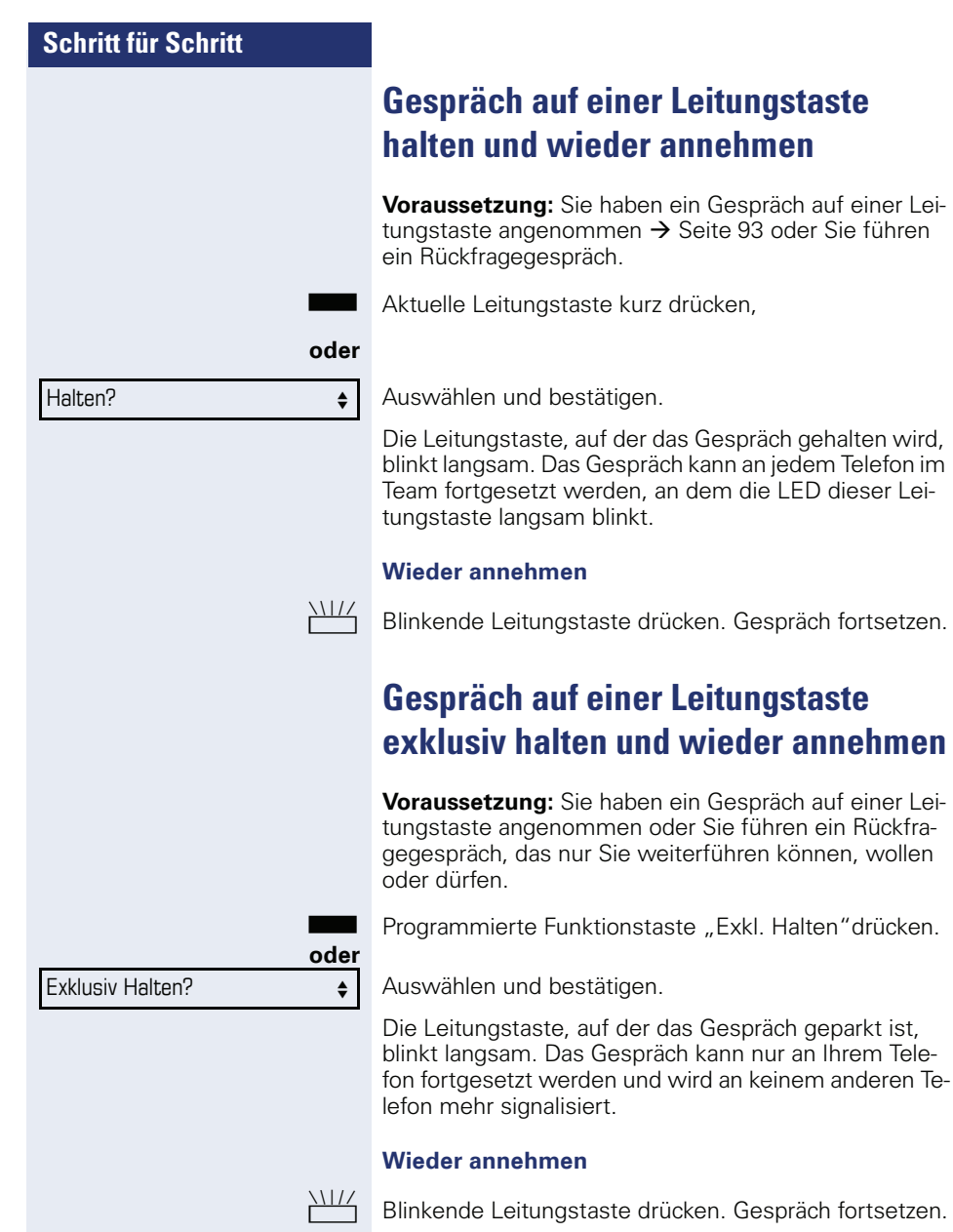

93 oder Sie führen

die LED dieser Lei-

## **Gehaltene Leitung gezielt übernehmen**

Eine Kollegin/ein Kollege in einem Großraumbüro hat ein Gespräch auf einer Leitungstaste geparkt und bittet Sie durch Zuruf, das Gespräch zu übernehmen. Sie haben keinen Zugriff zu dieser Leitung.

 $\blacktriangleright$  Hörer abheben.

Auswählen und bestätigen.

Die Rufnummer des Telefons eingeben, an dem das Gespräch geparkt wurde. Dadurch nehmen Sie das Gespräch an.

## **Anrufe für Leitungen umleiten**

Wenn Sie eine Anrufumleitung für eine gemeinsam genutzte Leitung  $\rightarrow$  [Seite 91](#page-90-0) aktivieren, wird die Leitung generell, auch an anderen Telefonen, umgeleitet.

Das Einrichten einer Anrufumleitung für eine bestimmte Leitung ist identisch mit der bereits beschriebenen Umleitung. Achten Sie nur darauf, dass die gewünschte Leitung vorher belegt wurde.

Leitungstaste der gewünschten Leitung drücken. LED leuchtet.

Lesen Sie bitte weiter auf  $\rightarrow$  [Seite 32](#page-31-1).

Gezielte Übernahme? f

## **Rufumschaltung**

Wenn Sie vorübergehend Ihren Abeitsplatz verlassen oder nicht gestört werden wollen, können Sie für ankommende Rufe die Rufumschaltung für die Leitung zu einem Zieltelefon aktivieren. Es kann für jede Leitung eine Funktionstaste "RULTG" (Rufumschaltung/Leitung) programmiert werden.

#### **Einschalten**

Programmierte Funktionstaste "RULTG" drücken. Die LEDs an Ihrem Telefon und am Zieltelefon leuchten. Bei einem Anruf blinkt nur die Leitungstaste aber es läutet nicht. Der Anruf wird an allen anderen Teamtelefonen signalisiert.

#### **Ausschalten**

Programmierte Funktionstaste "RULTG" drücken. Die LED erlischt. Ein Anruf wird wieder am Telefon signalisiert.

# **Im Team "Chef-Sekretariat" telefonieren**

Ein Team "Chef/Sekretariat" wird vom zuständigen Fachpersonal eingerichtet und kann aus bis zu 4 Chefund bis zu 2 Sekretariatstelefonen bestehen.

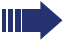

Beachten Sie die Bedeutung der LED-Anzeigen der Direktruftasten  $\rightarrow$  [Seite 19.](#page-18-0)

## **Chef oder Sekretariat anrufen**

### **Chef/Sekretariat anrufen**

Am Sekretariatstelefon ist eine Direktruftaste "Chef" eingerichtet, am Cheftelefon eine Direktruftaste "Sekretariat".

Beispiel eines Anrufs vom Chef zum Sekretariat:

#### **LED ist dunkel – Sekretariat telefoniert nicht**

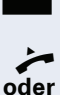

Direktruftaste "Sekretariat" drücken.

^ Hörer abheben.

 $\boxed{\triangleleft}$  Taste drücken und freisprechen.

#### **LED leuchtet – Sekretariat telefoniert**

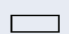

Direktruftaste "Sekretariat" drücken.

Sie klopfen beim Sekretariat an. Der/Die Telefonierende hört einen Ton, die programmierte Funktionstaste "Übernahme" blinkt.

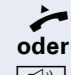

^ Hörer abheben.

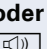

 $\boxed{\triangleleft}$  Taste drücken und freisprechen.

Der Direktruf vom Sekretariat zum Chef funktioniert genauso – mit der Direktruftaste "Chef"

## **Anruf für Chef im Sekretariat annehmen**

Bei Anrufen für den Chef läutet das Telefon im Sekretariat.

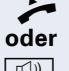

Hörer abheben.

 $\boxed{\triangleleft}$  Taste drücken und freisprechen.

## **Anruf für Chef während eines Gesprächs annehmen**

Sie führen ein Gespräch. Ein Anruf für den Chef trifft ein.

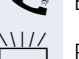

**Bitten Sie Ihren Gesprächspartner zu warten.** 

THE Programmierte Funktionstaste "Übernahme"drücken.

#### **Gespräch beenden – zurück zum ersten Gespräch:**

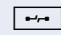

 $\boxed{\rightarrow}$  Taste drücken.

Gespräch mit erstem Gesprächspartner fortsetzen.

#### **Gespräch zum Chef weitergeben**

**Voraussetzung:** Sie haben im Sekretariat einen Anruf für den Chef angenommen.

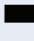

Direktruftaste "Chef" drücken. Sie sind mit dem Chef verbunden.

#### **Mit Ankündigung**

- **6** Gesprächspartner ankündigen.
- Hörer auflegen.

#### **Ohne Ankündigung**

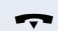

Hörer sofort auflegen.
### <span id="page-108-0"></span>**Anrufe direkt zum Chef umschalten**

Wenn das Sekretariat nicht besetzt ist, können Anrufe für den Chef sofort zum Chef umgeschaltet werden. Die Umschaltung ist sowohl am Sekretariatstelefon als auch am Cheftelefon möglich.

#### **Einschalten**

Programmierte Funktionstaste "RU Chef" drücken. LED leuchtet.

#### **Ausschalten**

Programmierte Funktionstaste "RU Chef" drücken. LED erlischt.

> Anrufe für das Sekretariatstelefon werden nicht umgeschaltet, nur Anrufe für das Cheftelefon.

### **Anrufe beim Chef annehmen**

Im Sekretariat wird ein signalisierter Anruf für den Chef nicht entgegengenommen. Nach 15 Sekunden (anlagenabhängig) hören Sie am Cheftelefon einen Aufmerksamkeitsruf. Im Display wird angezeigt, wer anruft.

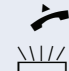

 $\blacktriangleright$  Hörer abheben.

Programmierte Funktionstaste "Übernahme" drücken.

### **Anruf für anderes "Chef-/ Sekretariat" Team annehmen**

Wenn mehrere "Chef/Sekretariat" Teams eingerichtet sind, können Sie auch Anrufe für andere Teams übernehmen.

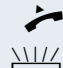

^ Hörer abheben.

Programmierte Funktionstaste, zum Beispiel "Chef 3" drücken.

Die Übernahme ist auch während eines Gesprächs möglich. Bitten Sie Ihren Gesprächspartner, vor dem Drücken der blinkenden programmierten Funktionstaste, kurz zu warten.

### <span id="page-109-1"></span>**Zweittelefon für Chef benutzen**

**Voraussetzung:** für den Chef ist ein Zweittelefon eingerichtet worden. Bei Erst- und Zweittelefon des Chefs ist eine programmierte Funktionstaste "Parken" eingerichtet.

#### **Gespräch am Ersttelefon parken**

Programmierte Funktionstaste "Parken" drücken. LED leuchtet.

#### **Gespräch am Zweittelefon fortsetzen**

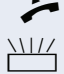

 $\blacktriangleright$  Hörer abheben.

Programmierte Funktionstaste "Parken" drücken.

### <span id="page-109-0"></span>**Zweitanruf für Chef ein-/ausschalten**

Als Chef können Sie bestimmen, ob Anrufe für Sie im Sekretariat ankommen, während Sie telefonieren. Wenn Sie telefonieren und gleichzeitig einen anderen wichtigen Anruf erwarten, ist es vielleicht sinnvoll, Zweitanruf einzuschalten.

 $\boxed{\geq}$  Servicemenü öffnen  $\rightarrow$  [Seite 24.](#page-23-0)

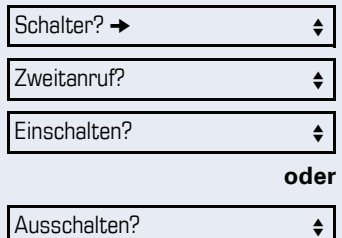

Auswählen und bestätigen.

Bestätigen.

Bestätigen

bestätigen.

### <span id="page-110-1"></span>**Signalruf benutzen**

Ist an Ihrem Cheftelefon eine programmierte Funktionstaste "Signalruf" eingerichtet, so können Sie über Tastendruck an einem bestimmten Zieltelefon (z. B. im Sekretariat) einen Signalruf auslösen. Am Zieltelefon wird zum Signalruf auch kurz die Rufnummer des Sendetelefons angezeigt.

Die programmierte Funktionstaste kann im Ruhemodus und während des Telefonierens betätigt werden (einmal oder mehrfach).

Ist keine programmierte Funktionstaste "Signalruf" eingerichtet, können Sie den Hörer abnehmen und die "Signalruf-"Kennzahl eingeben um an einem Zieltelefon einen Signalruf zu erzeugen.

### <span id="page-110-0"></span>**Boten rufen**

Sie können Boten über Tastendruck rufen, wenn Sie eine entsprechende Taste am Cheftelefon einrichten. Funktionstaste mit Funktion belegen  $\rightarrow$  [Seite 71.](#page-70-0)

### <span id="page-110-2"></span>**Vertretung für Sekretariat festlegen**

Sie können Anrufe für den Chef, die im Sekretariat ankommen, auf ein anderes Telefon umleiten. Dazu müssen Sie eine programmierte Funktionstaste "Vertretung" einrichten. Dies funktioniert genau so wie im Kapitel ["Funktionstasten einrichten"](#page-70-1)  $\rightarrow$  Seite 71 (hier Vertretung), beschrieben.

#### **Vertretung einschalten:**

Programmierte Funktionstaste "Vertretung" drücken. LED leuchtet.

#### **Vertretung ausschalten:**

Programmierte Funktionstaste "Vertretung" drücken. LED erlischt.

<span id="page-111-0"></span>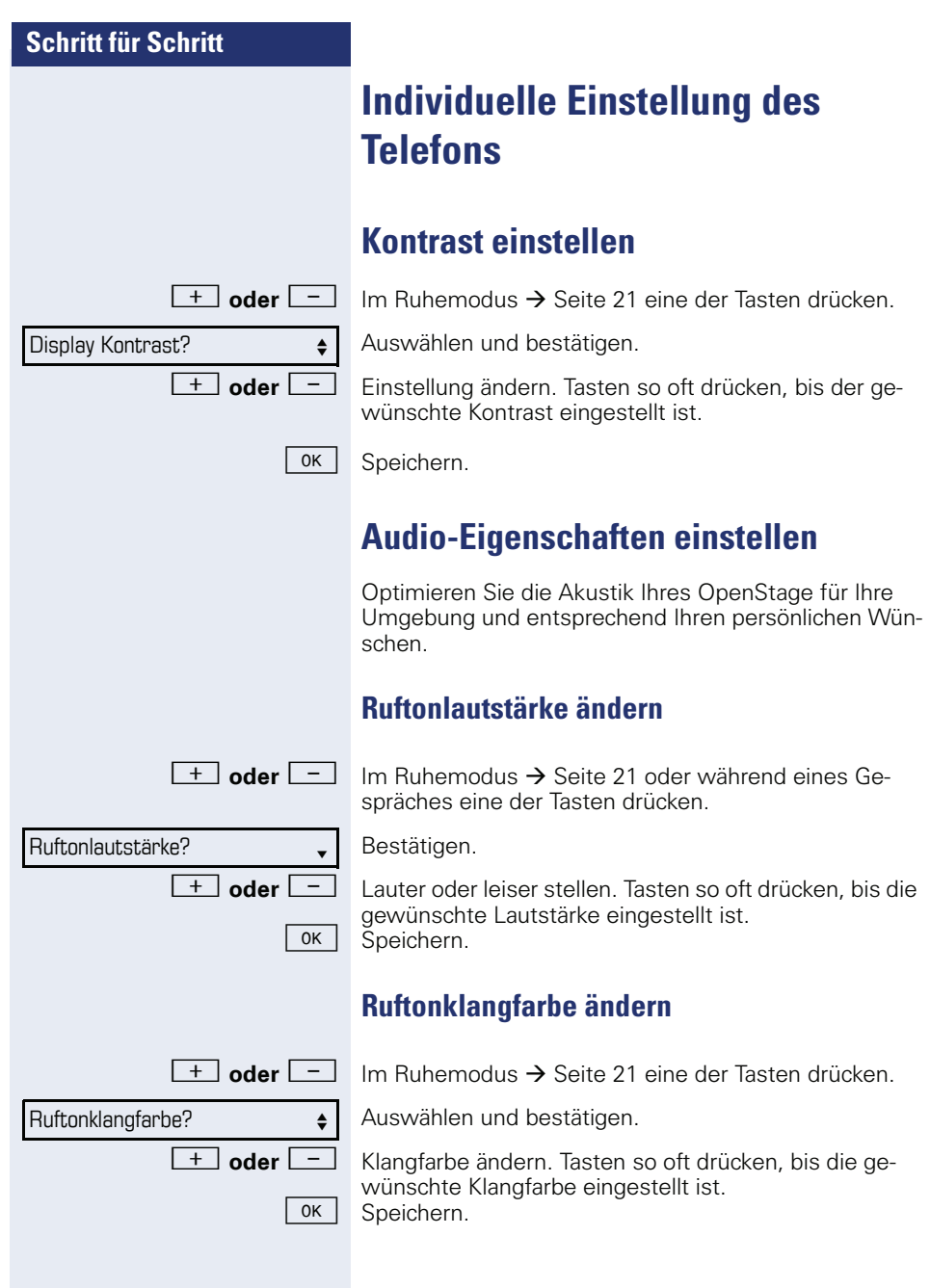

<span id="page-112-1"></span><span id="page-112-0"></span>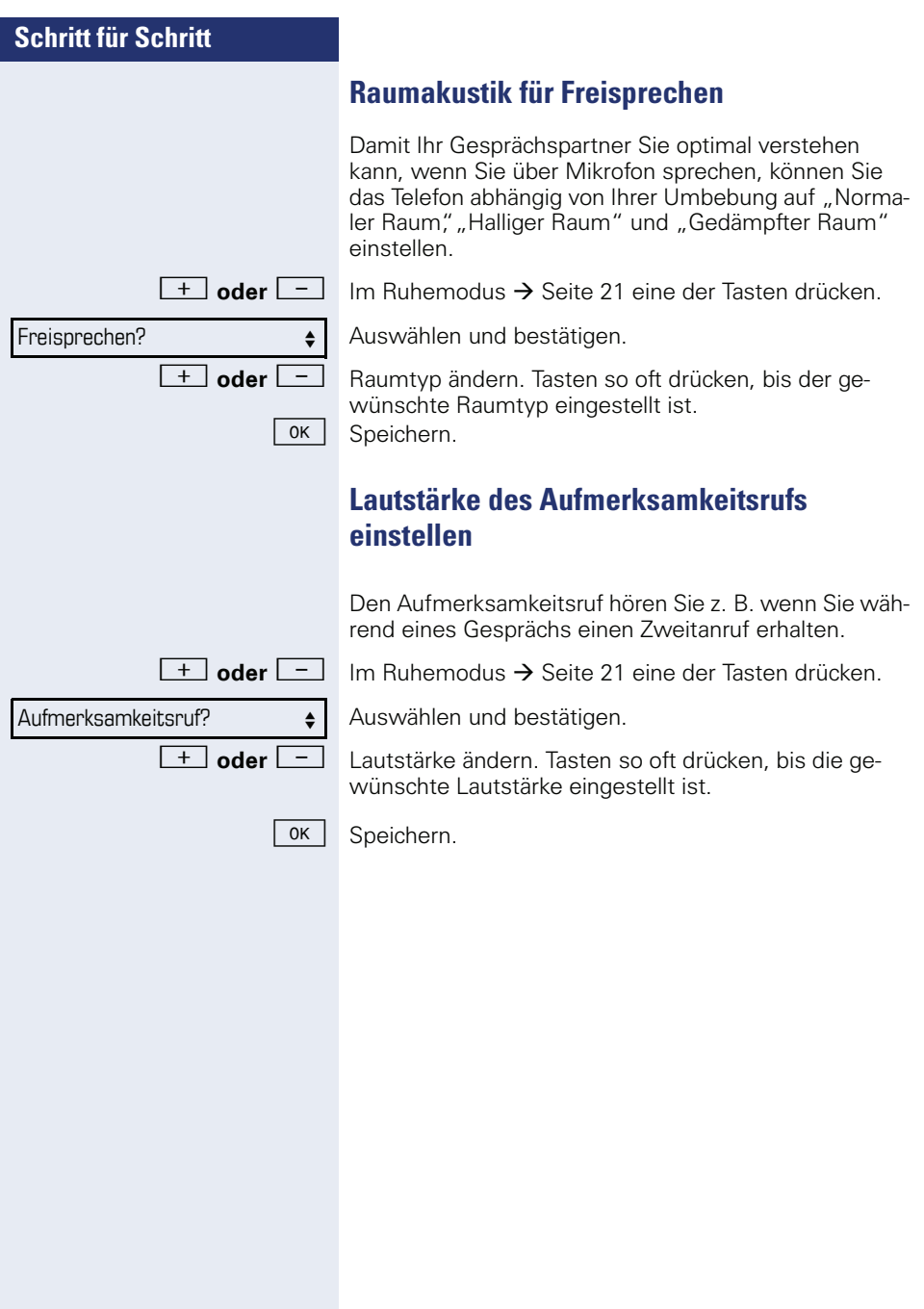

<span id="page-113-0"></span>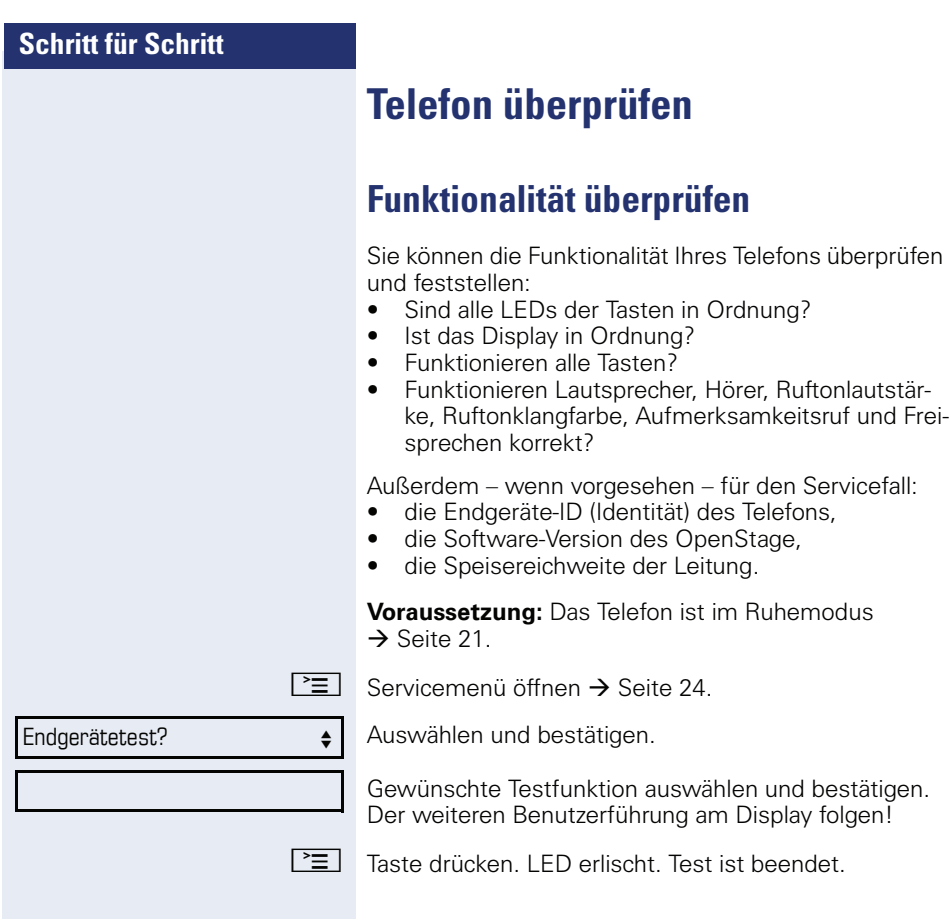

# **Spezielle Funktionen bei Parallelruf (ONS)**

Ist Ihr Telefon in einer ONS-Gruppe eingebunden  $(ONS =$  "One Number Service"), sind Sie an allen weiteren Telefonen dieser Gruppe wie an Ihrem eigenen Telefon erreichbar. Wenden Sie sich zum Einrichten einer ONS-Gruppe an Ihr zuständiges Fachpersonal.

Eine ONS-Gruppe kann aus max. 3 Telefonen (Rufnummern) bestehen.

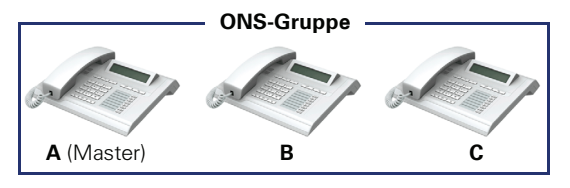

Bei max. einem Gruppenteilnehmer kann es sich um ein externes Telefon (z. B. ein Mobiltelefon) handeln. Ein Telefon der Gruppe ist der "Master" (A), dessen Rufnummer auch die anderen Teilnehmer (**B**, **C**) der ONS-Gruppe erhalten.

Wird **A**, **B** oder **C** gerufen, läuten immer alle Telefone der ONS-Gruppe. Ist **A**, **B** oder **C** besetzt, sind alle Telefone der ONS-Gruppe besetzt (Besetztzeichen für einen Anrufer von außerhalb der ONS-Gruppe). Innerhalb der ONS-Gruppe sind die Telefone jeweils mit ihren ursprünglichen Rufnummern erreichbar.

Weitere Auswirkungen auf Telefone interner Teilnehmer einer ONS-Gruppe gibt es auch bei folgenden Leistungsmerkmalen:

- Anklopfen  $\rightarrow$  [Seite 48](#page-47-0)
- Anrufumleitung  $\rightarrow$  [Seite 32](#page-31-0)
- Anrufschutz  $\rightarrow$  [Seite 82](#page-81-0)
- Briefkasten (MWI) → [Seite 22](#page-21-0)
- Rückruf  $\rightarrow$  [Seite 38](#page-37-0)
- Anrufliste  $\rightarrow$  [Seite 44](#page-43-0)

Enthält Ihre ONS-Gruppe ein Mobiltelefon, achten Sie darauf, dass es stets verfügbar (eingeschaltet) ist. Ansonsten kann es durch frühzeitige Anrufannahme durch die Mobil-Mailbox zu Problemen bei der Anrufsignalisierung bei weiteren ONS-Gruppenteilnehmern kommen.

<span id="page-115-0"></span>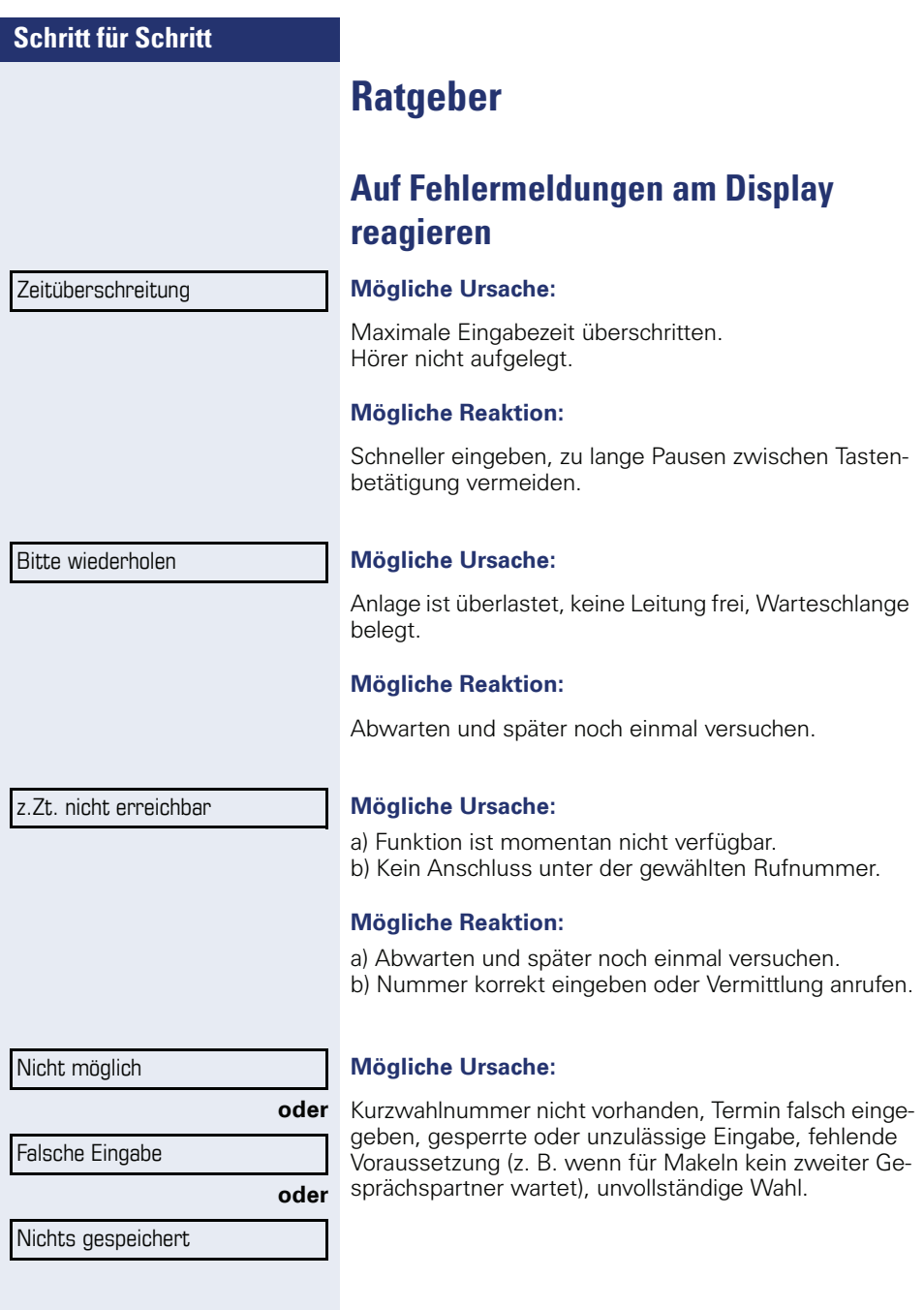

Nicht berechtigt

Nicht erlaubt

#### **Mögliche Reaktion:**

Eingabe korrigieren, erlaubte Möglichkeit auswählen, Rufnummer vollständig eingeben.

#### **Mögliche Ursache:**

**oder**  a) Gesperrte Funktion aufgerufen. b) PIN falsch eingegeben.

#### **Mögliche Reaktion:**

- a) Berechtigung für gesperrte Funktion beim zuständigen Fachpersonal beantragen.
- b) PIN korrekt eingeben.

#### **Mögliche Ursache:**

Rufnummer unvollständig eingegeben, Stern- oder Quadrattaste nicht gedrückt.

#### **Mögliche Reaktion**

Rufnummer oder Kennzahl korrekt bzw. wie vorgeschrieben eingeben.

#### **Mögliche Ursache:**

Datenübertragung im Gange.

#### **Mögliche Reaktion:**

Abwarten und später noch einmal versuchen.

TLS UNAVAILABLE: TRA

#### <span id="page-116-0"></span>**Mögliche Ursache:**

Das Zertifikat für "Secure Call" fehlt oder ist ungültig. **Mögliche Reaktion:**

Informieren Sie Ihr zuständiges Fachpersonal.

#### TLS UNAVAILABLE: TTT

#### **Mögliche Ursache:**

Der SNTP Server steht nicht zur Verfügung. **Mögliche Reaktion:**

Informieren Sie Ihr zuständiges Fachpersonal.

Nicht vorhanden

#### geschützt

### <span id="page-117-0"></span>**Ansprechpartner bei Problemen**

Bei Störungen, die länger als beispielsweise 5 Minuten dauern, wenden Sie sich bitte an Ihr zuständiges Fachpersonal.

### <span id="page-117-1"></span>**Funktionsstörungen beheben**

#### **Gedrückte Taste reagiert nicht:**

Überprüfen Sie, ob sich die Taste verklemmt hat.

#### **Telefon klingelt nicht bei Anruf:**

Überprüfen Sie, ob für Ihr Telefon der Anrufschutz eingeschaltet ist  $\rightarrow$  [Seite 82.](#page-81-1) Wenn ja, Anrufschutz ausschalten.

#### **Externe Rufnummer lässt sich nicht wählen:**

Überprüfen Sie ob Ihr Telefon gesperrt ist. Wenn ja, entsperren Sie das Telefon  $\rightarrow$  [Seite 81.](#page-80-0)

#### **Im Display angezeigte Uhrzeit stimmt nicht:**

Nach maximal 24 Stunden wird die Uhrzeit über Nacht automatisch korrigiert.

#### **Bei allen übrigen Störungen:**

Wenden Sie sich zuerst an Ihr zuständiges Fachpersonal. Bei nicht behebbaren Störungen muss dieses den Kundendienst verständigen.

### <span id="page-117-2"></span>**Pflege des Telefons**

- Das Telefon soll nicht mit färbenden, fettenden oder aggressiven Stoffen in Berührung kommen.
- Reinigen Sie das Telefon mit einem feuchten Tuch oder einem Antistatiktuch. Kein trockenes Tuch verwenden!
- Bei starker Verschmutzung reinigen Sie das Telefon mit verdünntem, tensidhaltigen Neutralreiniger, z. B. Spülmittel. Entfernen Sie den Reiniger anschließend restlos mit einem feuchten Tuch (nur Wasser).
- Verwenden Sie keine alkoholhaltigen oder kunststoffangreifenden Reinigungsmittel, auch kein Scheuerpulver!

### **Tasten beschriften**

Sie haben folgende Möglichkeiten, die Tasten des OpenStage 15 und/oder OpenStage Key Module 15 mit den darauf gelegten Funktionen oder den darunter gespeicherten Rufnummern zu beschriften:

Beschriften

• Von Hand:

Beschriftungsstreifen sind Ihrem OpenStage 15 bzw.

OpenStage Key Module 15 beigepackt. Notieren Sie die Funktion bzw. einen Namen auf einem weißen Feld in den Streifen und stecken Sie den Streifen auf Ihrem OpenStage 15 oder OpenStage Key Module 15 ein.

- Mit einem Computer über das Internet: Sie finden das "Online-Labelling Tool" zusammen mit der Benutzerschnittstelle unter [http://wiki.siemens-enterprise.com/index.php/](http://wiki.siemens-enterprise.com/index.php/Key_Labelling_Tool) Key Labelling Tool
- Wählen Sie das passende Key Labelling tool in Ihrer Sprache aus. Sie können das Tool gleich online über Ihren Browser verwenden oder für die lokale Benutzung herunterladen.

# **Stichwortverzeichnis**

### **A**

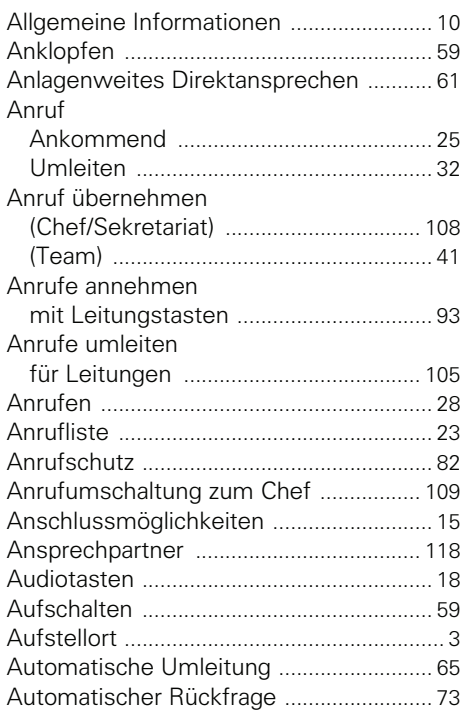

### **B**

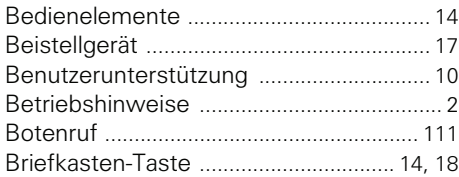

### **C**

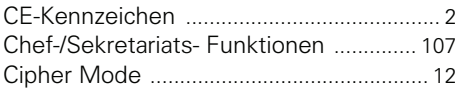

### **D**

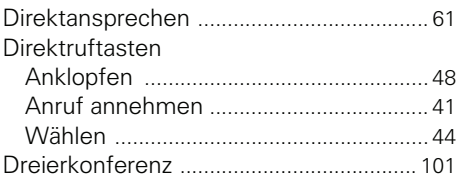

### **E**

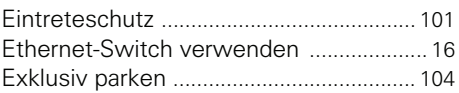

### **F**

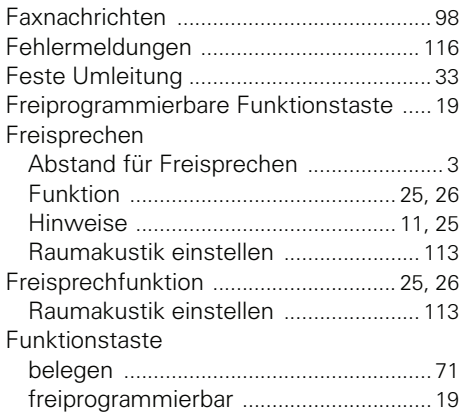

### **G**

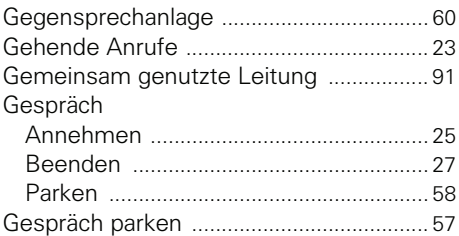

### **H**

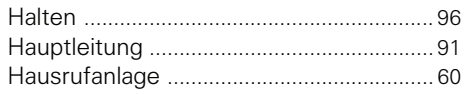

## **I**

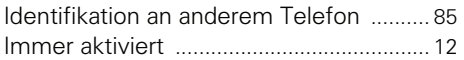

## **K**

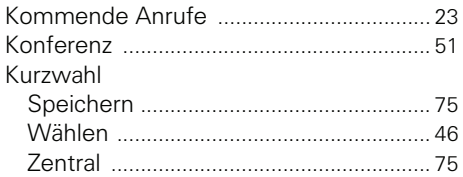

### **L**

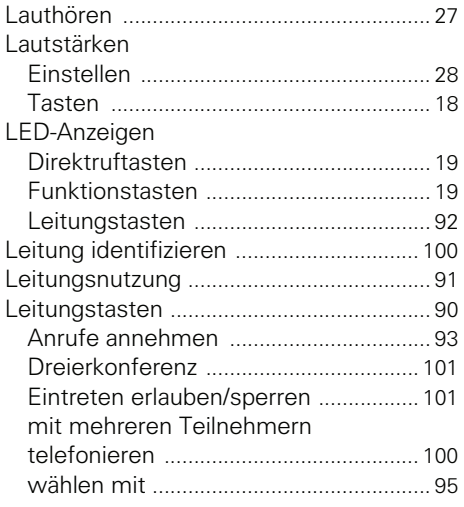

### **M**

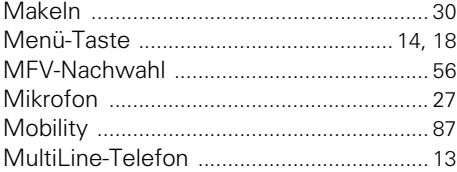

### **N**

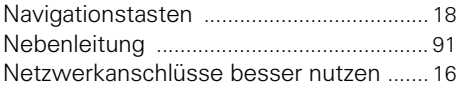

### **O**

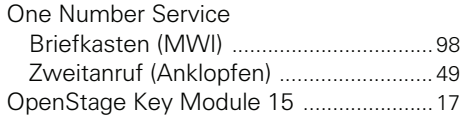

### **P**

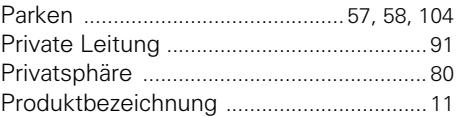

### **R**

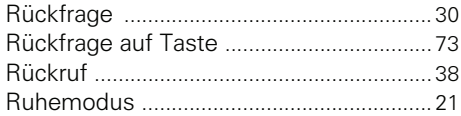

### **S**

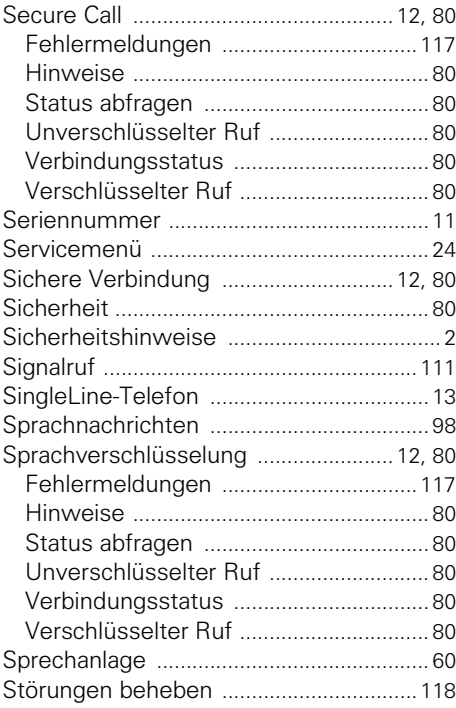

### **T**

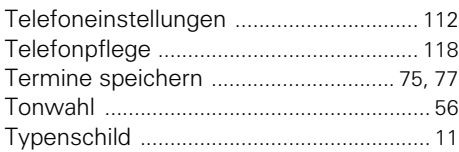

### **U**

### Umleitung

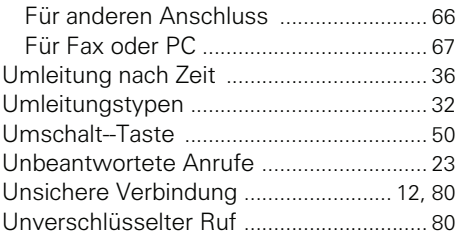

# **V**

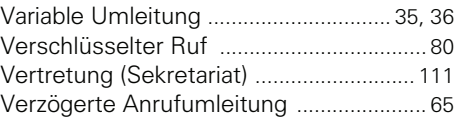

### **W**

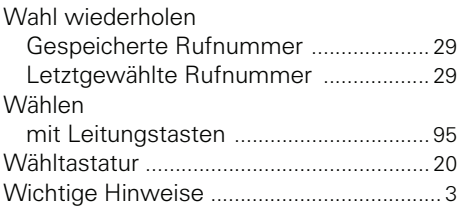

### **Z**

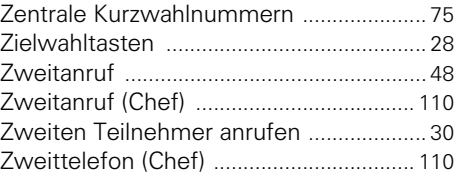

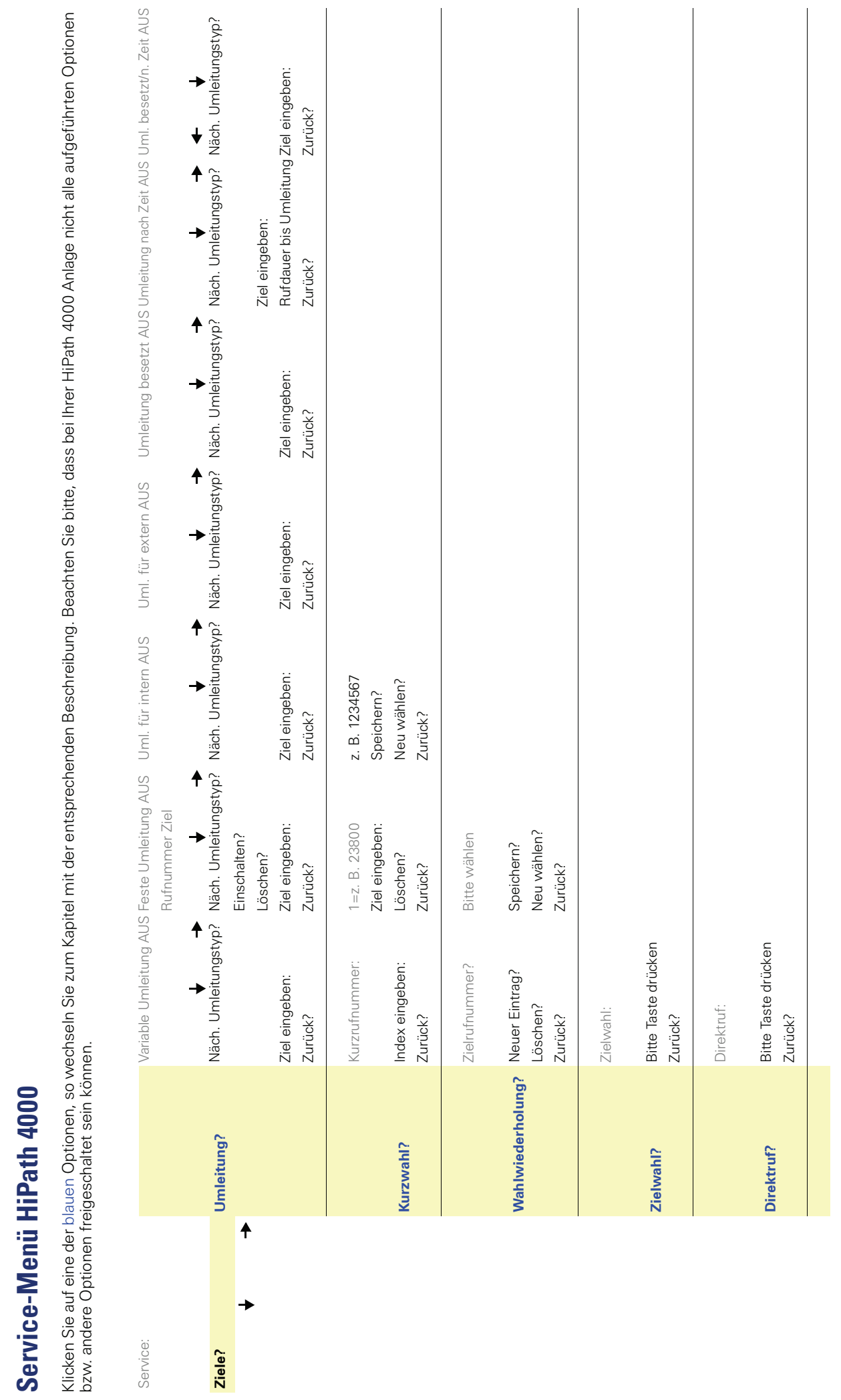

Service-Menü HiPath 4000 **Service-Menü HiPath 4000**

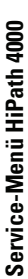

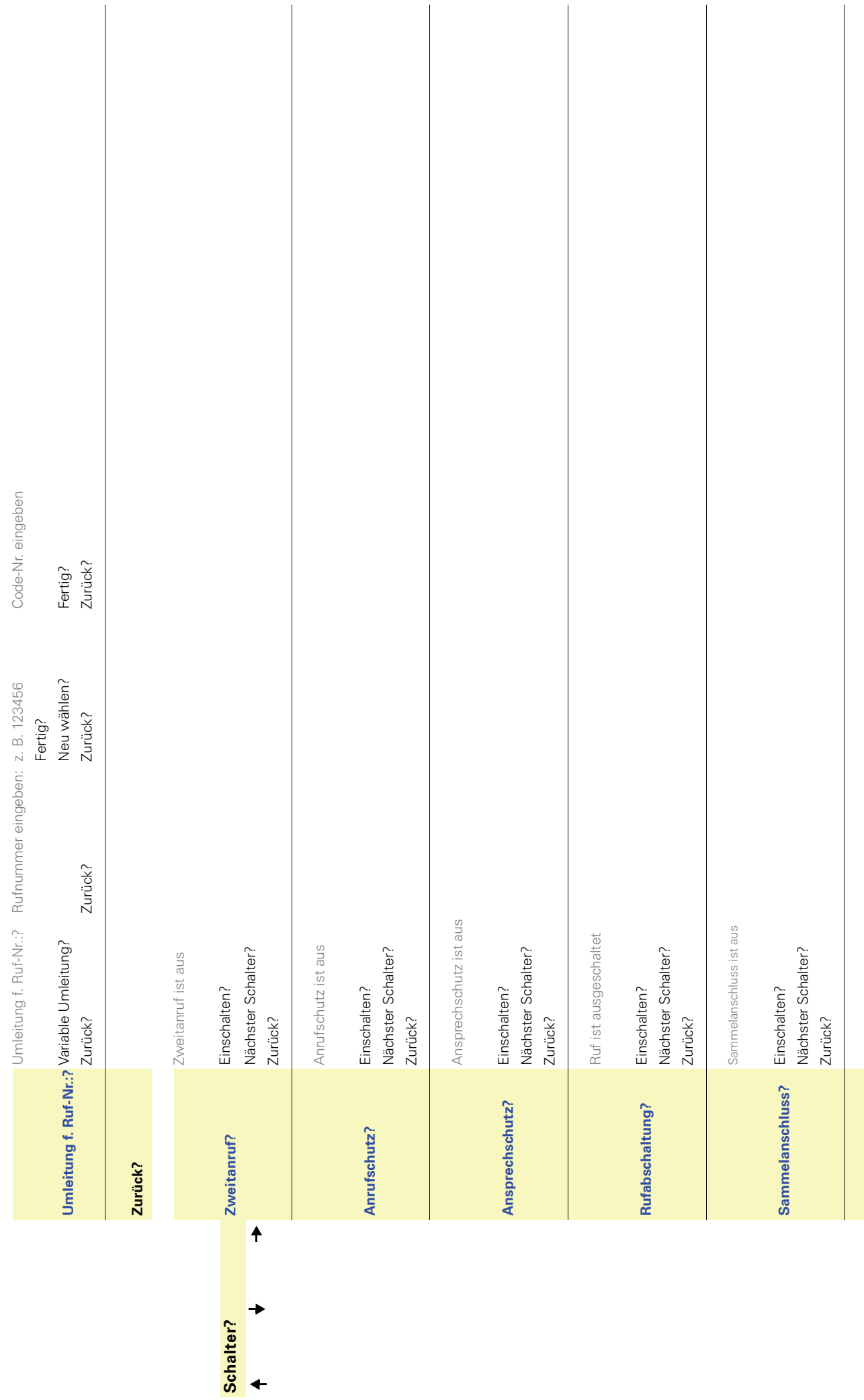

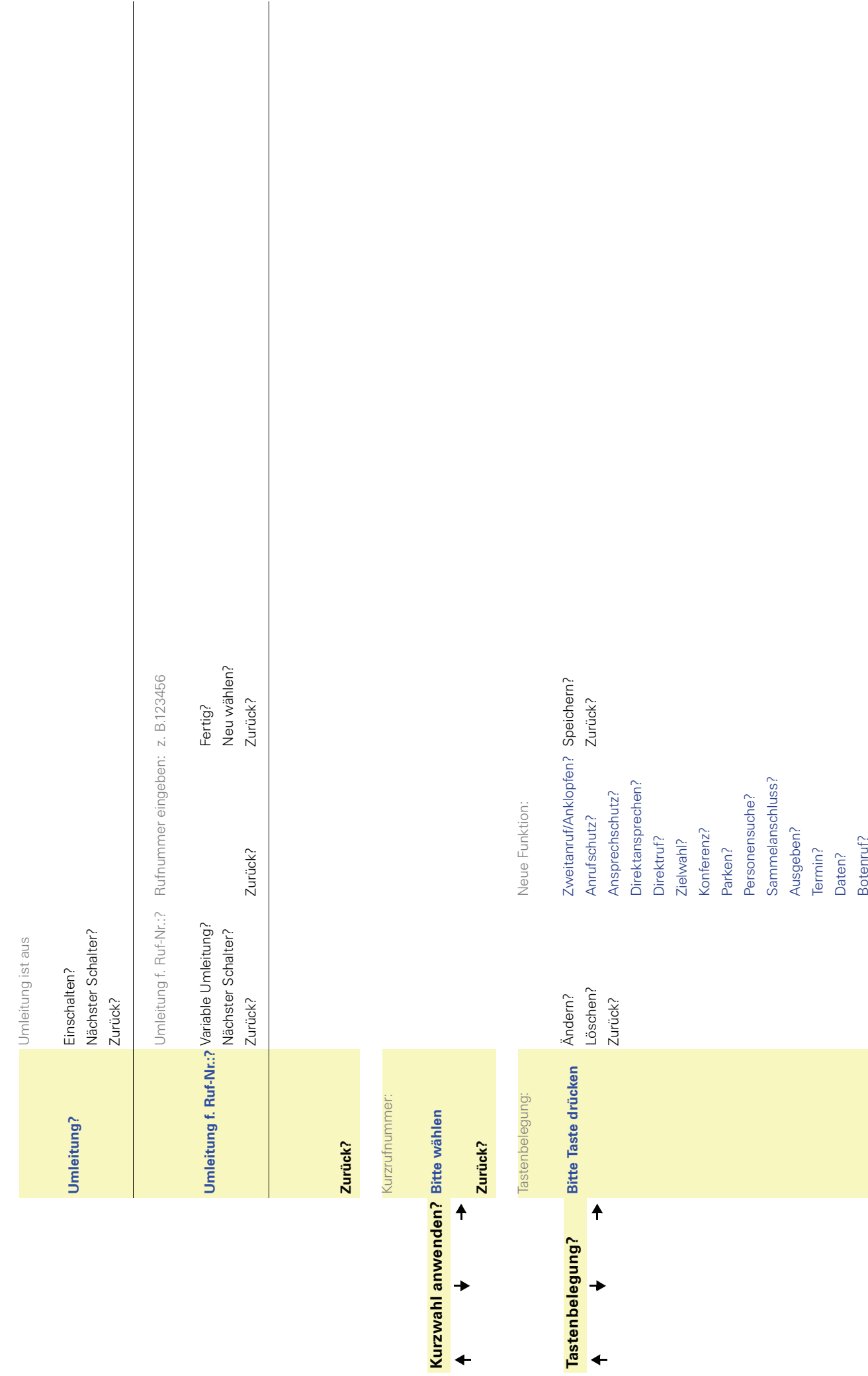

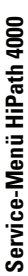

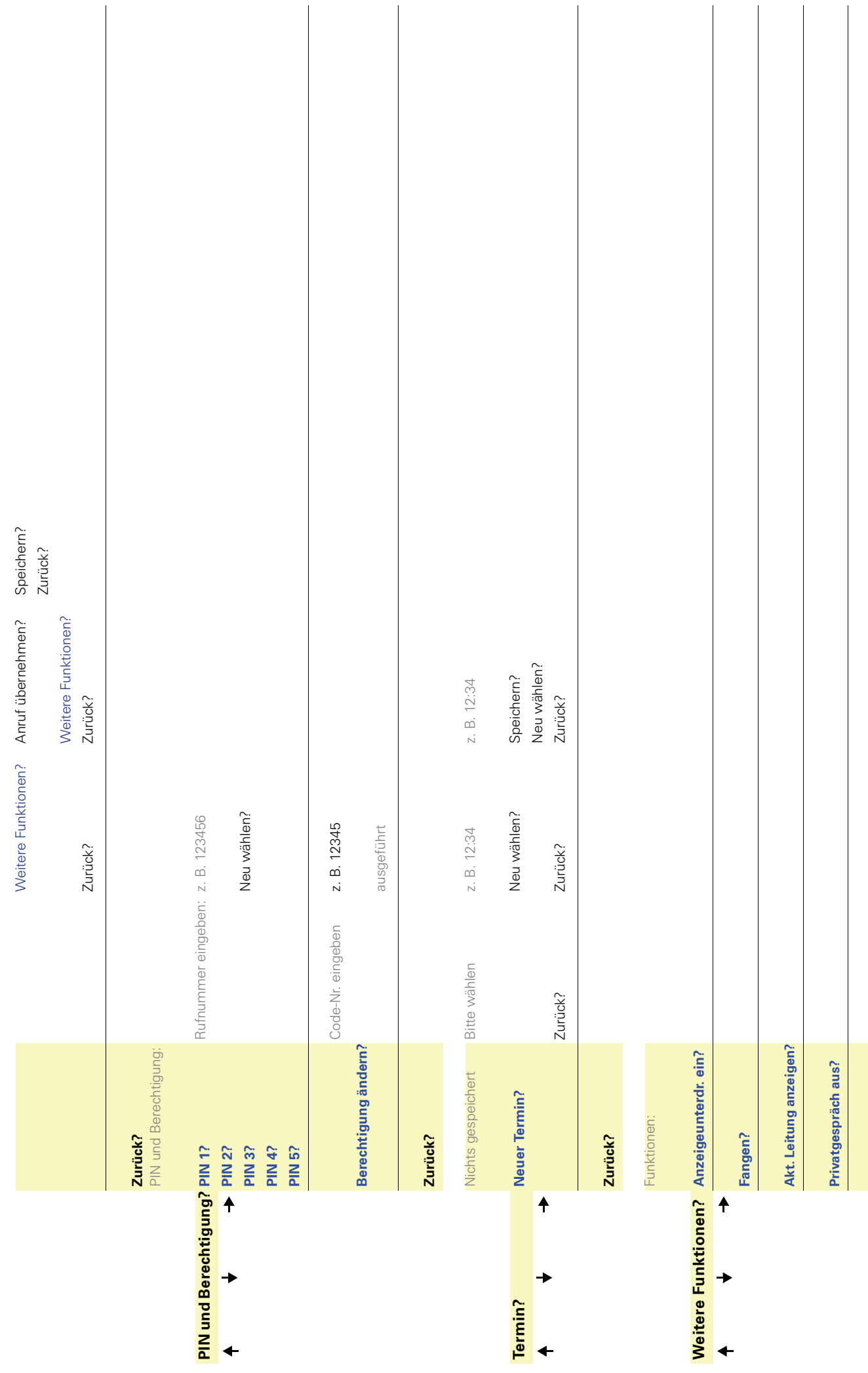

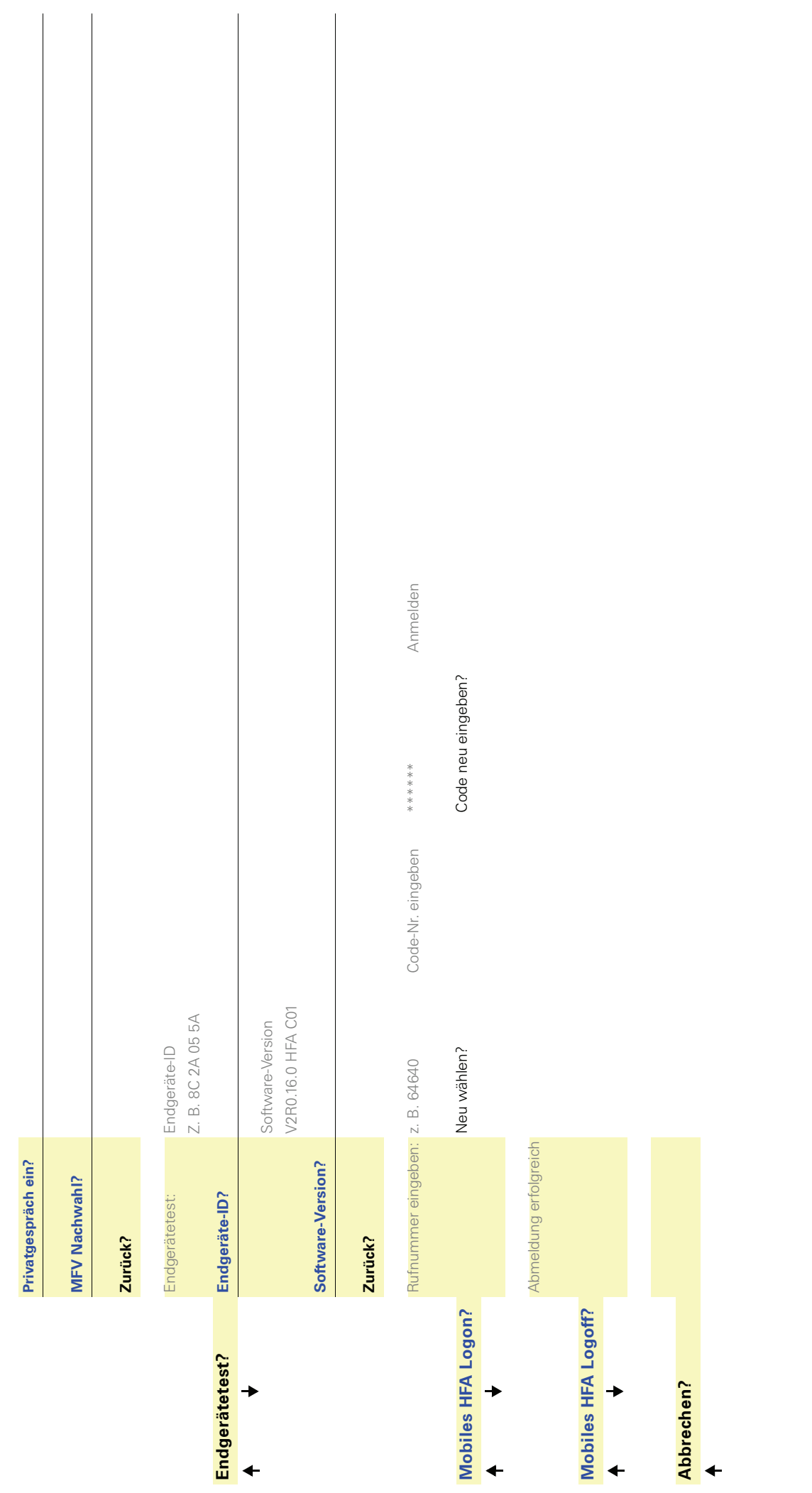

Copyright © Siemens Enterprise Communications GmbH & Co. KG Hofmannstr. 51 80200 München Deutschland

Siemens Enterprise Communications GmbH & Co. KG is a Trademark Licensee of Siemens AG

Sachnummer: A31003-S2000-U133-8-19

Die Informationen in diesem Dokument enthalten lediglich allgemeine Beschreibungen bzw. Leistungsmerkmale, welche im konkreten Anwendungsfall nicht immer in der beschriebenen Form zutreffen bzw. welche sich durch Weiterentwicklung der Produkte ändern können. Die gewünschten Leistungsmerkmale sind nur dann verbindlich, wenn sie bei Vertragsschluss ausdrücklich vereinbart werden. Liefermöglichkeiten und technische Änderungen vorbehalten. OpenScape, OpenStage und HiPath sind eingetragene Warenzeichen der Siemens Enterprise Communications GmbH & Co. KG. Alle anderen Marken-, Produkt- und Servicenamen sind Warenzeichen oder eingetragene Warenzeichen ihrer jeweiligen Inhaber.

### **Communication for the open minded**

**Siemens Enterprise Communications www.siemens.de/open**